# Veritas InfoScale™ 8.0.2 Virtualization Guide - AIX

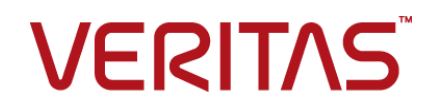

Last updated: 2023-06-05

#### Legal Notice

Copyright © 2023 Veritas Technologies LLC. All rights reserved.

Veritas and the Veritas Logo are trademarks or registered trademarks of Veritas Technologies LLC or its affiliates in the U.S. and other countries. Other names may be trademarks of their respective owners.

This product may contain third-party software for which Veritas is required to provide attribution to the third-party ("Third-Party Programs"). Some of the Third-Party Programs are available under open source or free software licenses. The License Agreement accompanying the Software does not alter any rights or obligations you may have under those open source or free software licenses. Refer to the third-party legal notices document accompanying this Veritas product or available at:

<https://www.veritas.com/about/legal/license-agreements>

The product described in this document is distributed under licenses restricting its use, copying, distribution, and decompilation/reverse engineering. No part of this document may be reproduced in any form by any means without prior written authorization of Veritas Technologies LLC and its licensors, if any.

THE DOCUMENTATION IS PROVIDED "AS IS" AND ALL EXPRESS OR IMPLIED CONDITIONS, REPRESENTATIONS AND WARRANTIES, INCLUDING ANY IMPLIED WARRANTY OF MERCHANTABILITY, FITNESS FOR A PARTICULAR PURPOSE OR NON-INFRINGEMENT, ARE DISCLAIMED, EXCEPT TO THE EXTENT THAT SUCH DISCLAIMERS ARE HELD TO BE LEGALLY INVALID. VERITAS TECHNOLOGIES LLC SHALL NOT BE LIABLE FOR INCIDENTAL OR CONSEQUENTIAL DAMAGES IN CONNECTION WITH THE FURNISHING, PERFORMANCE, OR USE OF THIS DOCUMENTATION. THE INFORMATION CONTAINED IN THIS DOCUMENTATION IS SUBJECT TO CHANGE WITHOUT NOTICE.

The Licensed Software and Documentation are deemed to be commercial computer software as defined in FAR 12.212 and subject to restricted rights as defined in FAR Section 52.227-19 "Commercial Computer Software - Restricted Rights" and DFARS 227.7202, et seq. "Commercial Computer Software and Commercial Computer Software Documentation," as applicable, and any successor regulations, whether delivered by Veritas as on premises or hosted services. Any use, modification, reproduction release, performance, display or disclosure of the Licensed Software and Documentation by the U.S. Government shall be solely in accordance with the terms of this Agreement.

Veritas Technologies LLC 2625 Augustine Drive Santa Clara, CA 95054 <http://www.veritas.com>

### Technical Support

Technical Support maintains support centers globally. All support services will be delivered in accordance with your support agreement and the then-current enterprise technical support policies. For information about our support offerings and how to contact Technical Support, visit our website:

<https://www.veritas.com/support>

You can manage your Veritas account information at the following URL: <https://my.veritas.com>

If you have questions regarding an existing support agreement, please email the support agreement administration team for your region as follows:

Worldwide (except Japan) [CustomerCare@veritas.com](mailto:CustomerCare@veritas.com)

Japan [CustomerCare\\_Japan@veritas.com](mailto:CustomerCare_Japan@veritas.com)

#### Documentation

Make sure that you have the current version of the documentation. Each document displays the date of the last update on page 2. The latest documentation is available on the Veritas website:

<https://sort.veritas.com/documents>

### Documentation feedback

Your feedback is important to us. Suggest improvements or report errors or omissions to the documentation. Include the document title, document version, chapter title, and section title of the text on which you are reporting. Send feedback to:

[infoscaledocs@veritas.com](mailto:infoscaledocs@veritas.com?Subject=InfoScale)

You can also see documentation information or ask a question on the Veritas community site: <http://www.veritas.com/community/>

### Veritas Services and Operations Readiness Tools (SORT)

Veritas Services and Operations Readiness Tools (SORT) is a website that provides information and tools to automate and simplify certain time-consuming administrative tasks. Depending on the product, SORT helps you prepare for installations and upgrades, identify risks in your datacenters, and improve operational efficiency. To see what services and tools SORT provides for your product, see the data sheet:

[https://sort.veritas.com/data/support/SORT\\_Data\\_Sheet.pdf](https://sort.veritas.com/data/support/SORT_Data_Sheet.pdf)

# Contents Louis

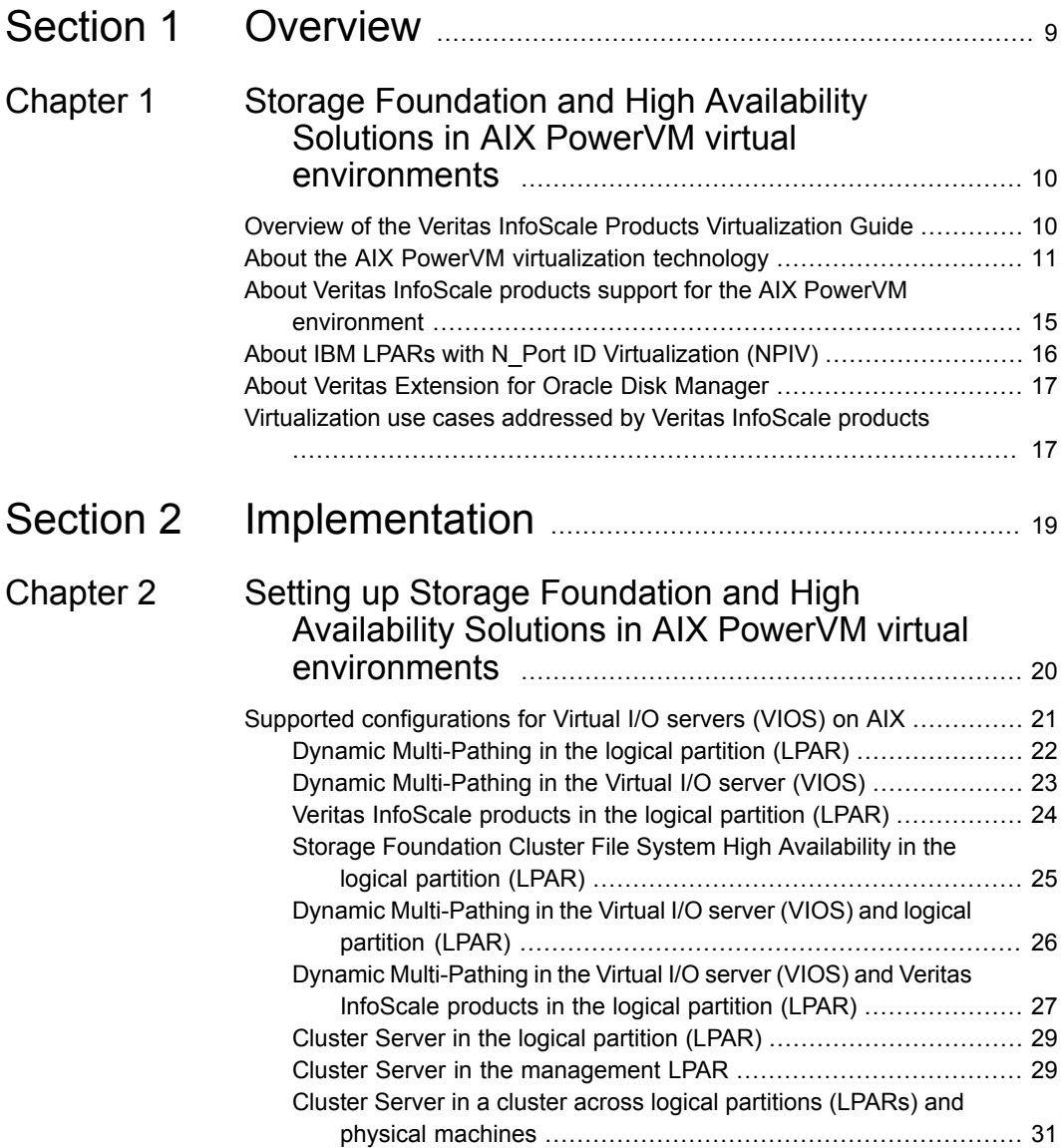

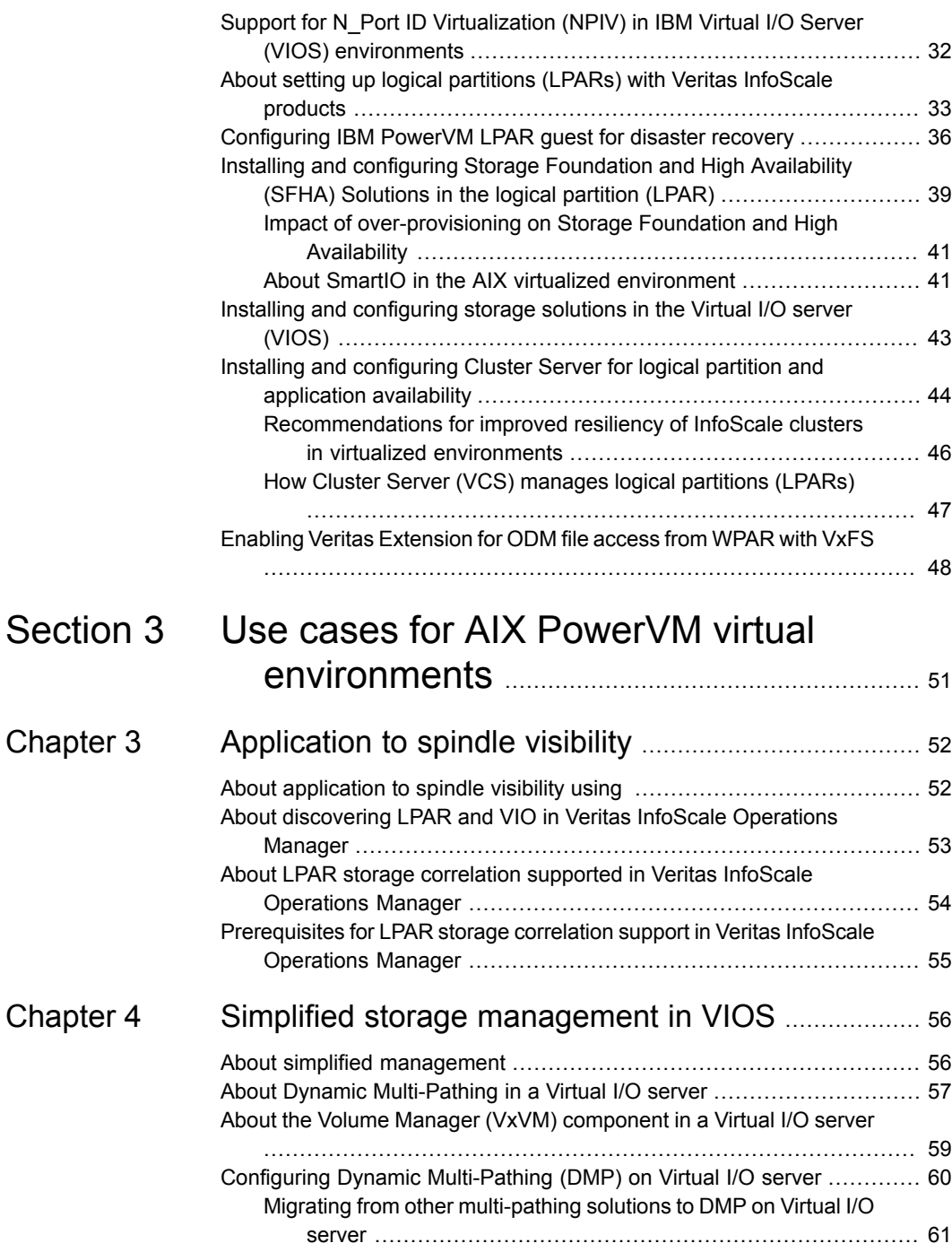

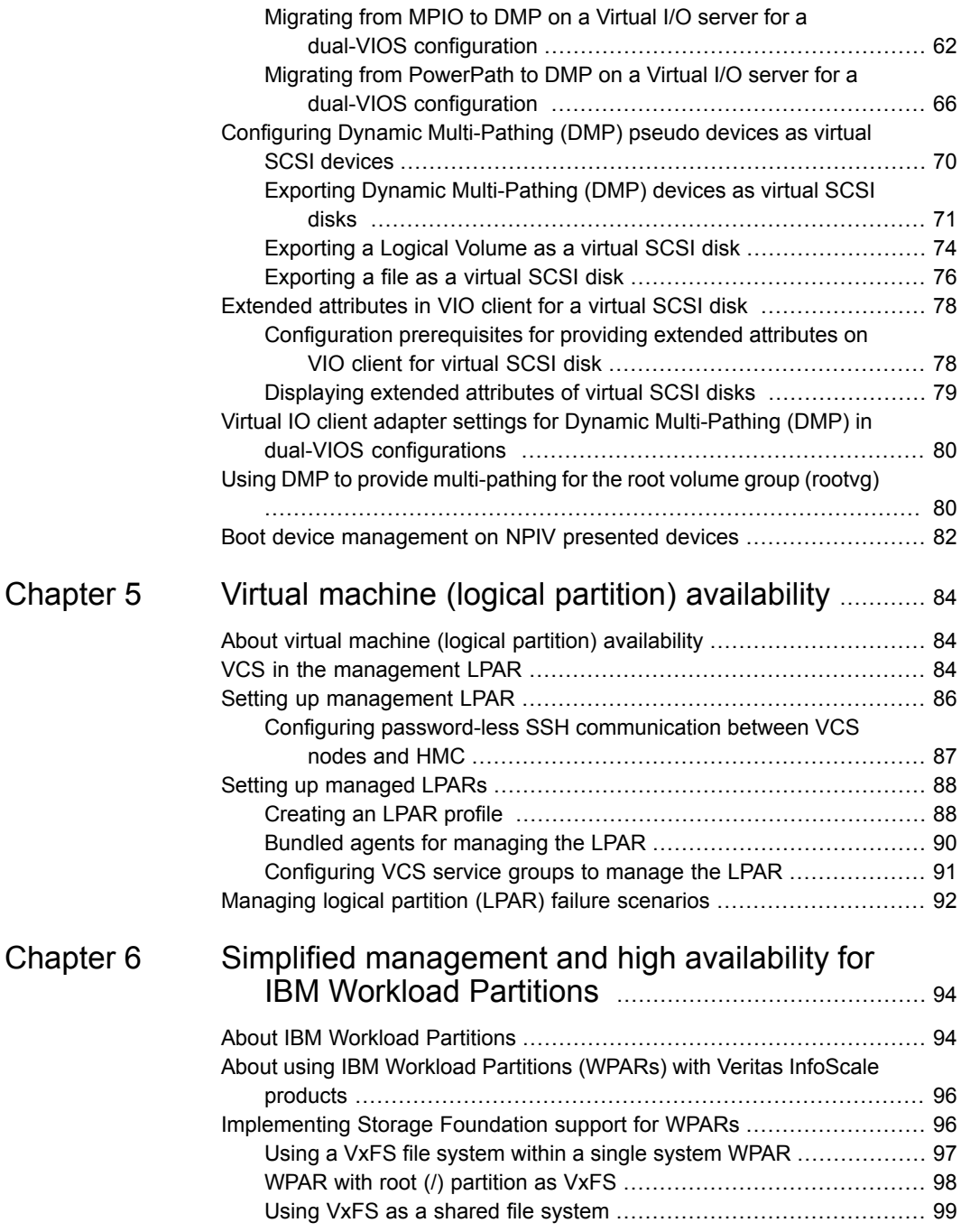

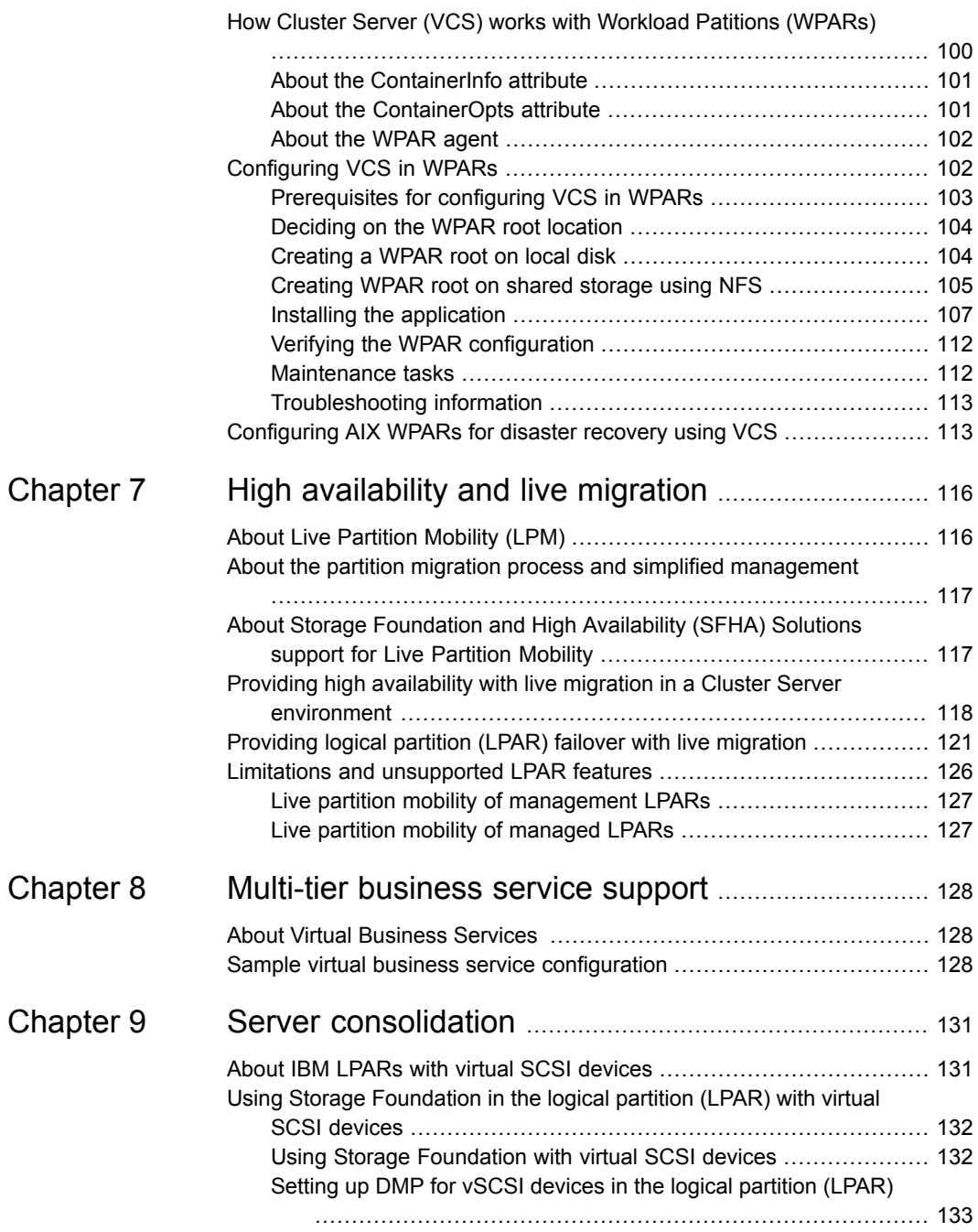

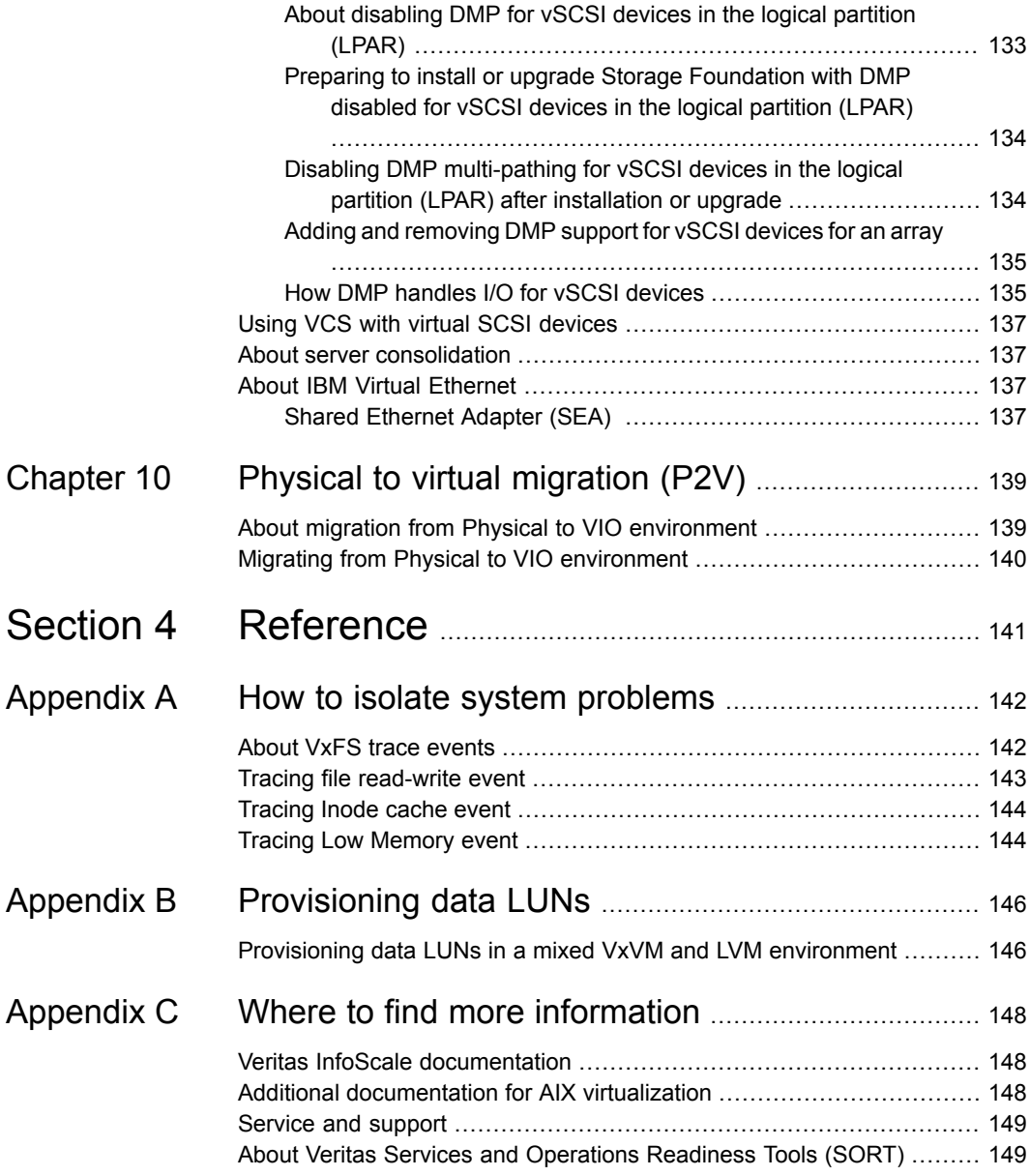

# **Section**

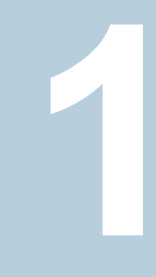

# <span id="page-8-0"></span>**Overview**

■ Chapter 1. Storage [Foundation](#page-9-0) and High Availability Solutions in AIX PowerVM virtual [environments](#page-9-0)

# Chapter

# <span id="page-9-0"></span>Storage Foundation and High Availability Solutions in AIX PowerVM virtual environments

This chapter includes the following topics:

- Overview of the Veritas InfoScale Products [Virtualization](#page-9-1) Guide
- About the AIX PowerVM [virtualization](#page-10-0) technology
- About Veritas InfoScale products support for the AIX PowerVM [environment](#page-14-0)
- <span id="page-9-1"></span>About IBM LPARs with N\_Port ID [Virtualization](#page-15-0) (NPIV)
- About Veritas [Extension](#page-16-0) for Oracle Disk Manager
- [Virtualization](#page-16-1) use cases addressed by Veritas InfoScale products

## **Overview of the Veritas InfoScale Products Virtualization Guide**

This document provides information about Veritas InfoScale products support for AIX virtualization technology. It contains:

- High-level conceptual information for Veritas InfoScale products and how they function in PowerVM virtual environments.
- Use case chapters with examples of how Veritas InfoScale products can improve performance outcomes for common logical partition (LPAR) use cases.

<span id="page-10-0"></span>■ High level implementation information for setting up Veritas InfoScale products in LPAR environments.

## **About the AIX PowerVM virtualization technology**

AIX logical partition or LPAR is a virtual machine in the IBM PowerVM virtualization technology.

Virtualizated technologies such as IBM PowerVM enable:

- Better utilization of IT resources and sharing of I/O resources to lower costs
- Greater flexibility to re-allocate resources to applications as needed
- Simplification of the infrastructure management by making workloads independent of hardware resources

<span id="page-10-1"></span>IBM LPAR virtualization components and terminology are identified in [Table](#page-10-1) 1-1:

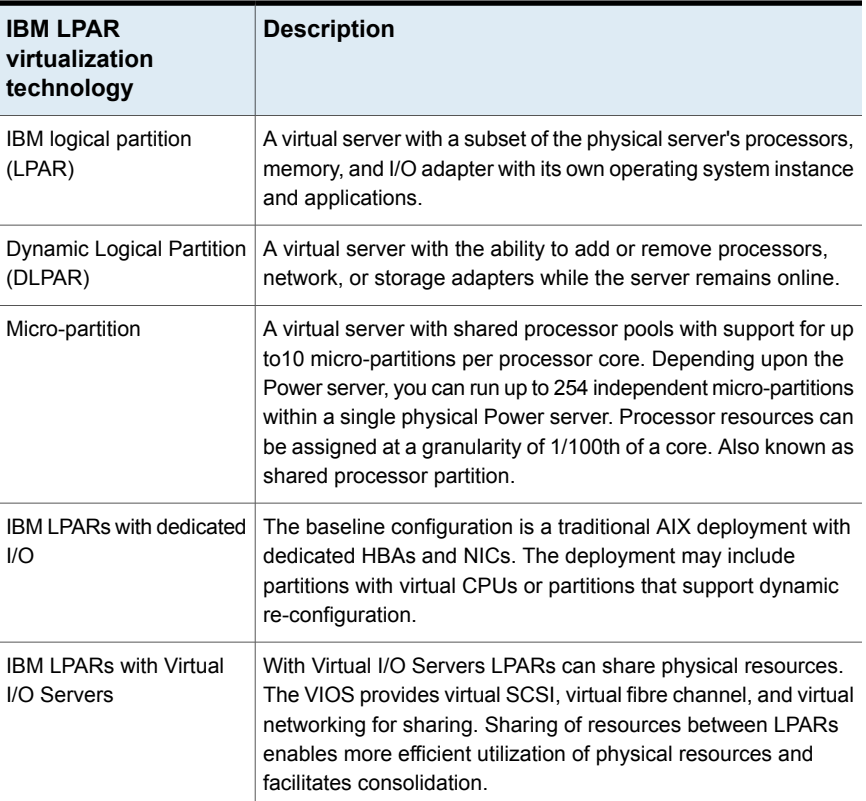

#### **Table 1-1**

| <b>IBM LPAR</b><br>virtualization<br>technology | <b>Description</b>                                                                                                    |
|-------------------------------------------------|----------------------------------------------------------------------------------------------------|
| <b>POWER Hypervisor</b>                         | The POWER Hypervisor is responsible for dispatching the logical<br>partition workload across the shared physical processors. The<br>POWER Hypervisor also enforces partition security, and provides<br>inter-partition communication that enables the Virtual I/O Server's<br>virtual SCSI and virtual Ethernet function.                                                                                                    |
| Virtual I/O Server (VIOS)                       | The Virtual I/O Server facilitates the sharing of physical I/O<br>resources among LPARs within the server. The Virtual I/O Server<br>provides virtual SCSI target, virtual fibre channel, Shared<br>Ethernet Adapter, PowerVM Active Memory Sharing and<br>PowerVM Client Partition Mobility capability to client logical<br>partitions within the physical server.                                                                                                    |
| VIO client                                      | The VIO client is a client LPAR that consumes resources shared<br>by the VIO Server.                                                                                                    |
| <b>Virtual SCSI</b>                             | Virtual disks vSCSI provided by the VIO server to reduce the<br>need for dedicated physical disk resources for client partitions.<br>vSCSI can be full LUNs or logical volumes.                                                                                                    |
| Virtual Ethernet                                | In-memory network connections between partitions by POWER<br>Hypervisor that reduce or eliminate the need for separate<br>physical Ethernet Adapters in each LPAR.                                                                                                    |
| <b>Shared Ethernet Adapter</b>                  | The Shared Ethernet Adapter (SEA) enables network traffic<br>outside the physical server by routing it through a software-based<br>layer 2 switch running in the VIO Server.                                                                                                    |
| N_Port ID Virtualization                        | Virtual HBAs which enable multiple LPARs/micro-partitions to<br>access SAN devices through shared HBAs providing direct Fibre<br>Channel connections from client partitions to storage. Fibre<br>Channel Host Bus Adapters (HBAs) are owned by VIO Server<br>Partition.                                                                                                    |
| <b>Workload Partitions</b><br>(WPARs)           | Workload Partitions enable administrators to virtualize the AIX<br>operating system, by partitioning an AIX operating system<br>instance into multiple environments. Each environment within<br>the AIX operating system instance is called a workload partition<br>(WPAR). One WPAR can host applications and isolate the<br>applications from applications executing in other WPARs. WPAR<br>is a pure software solution and has no dependencies on<br>hardware features. |

**Table 1-1** *(continued)*

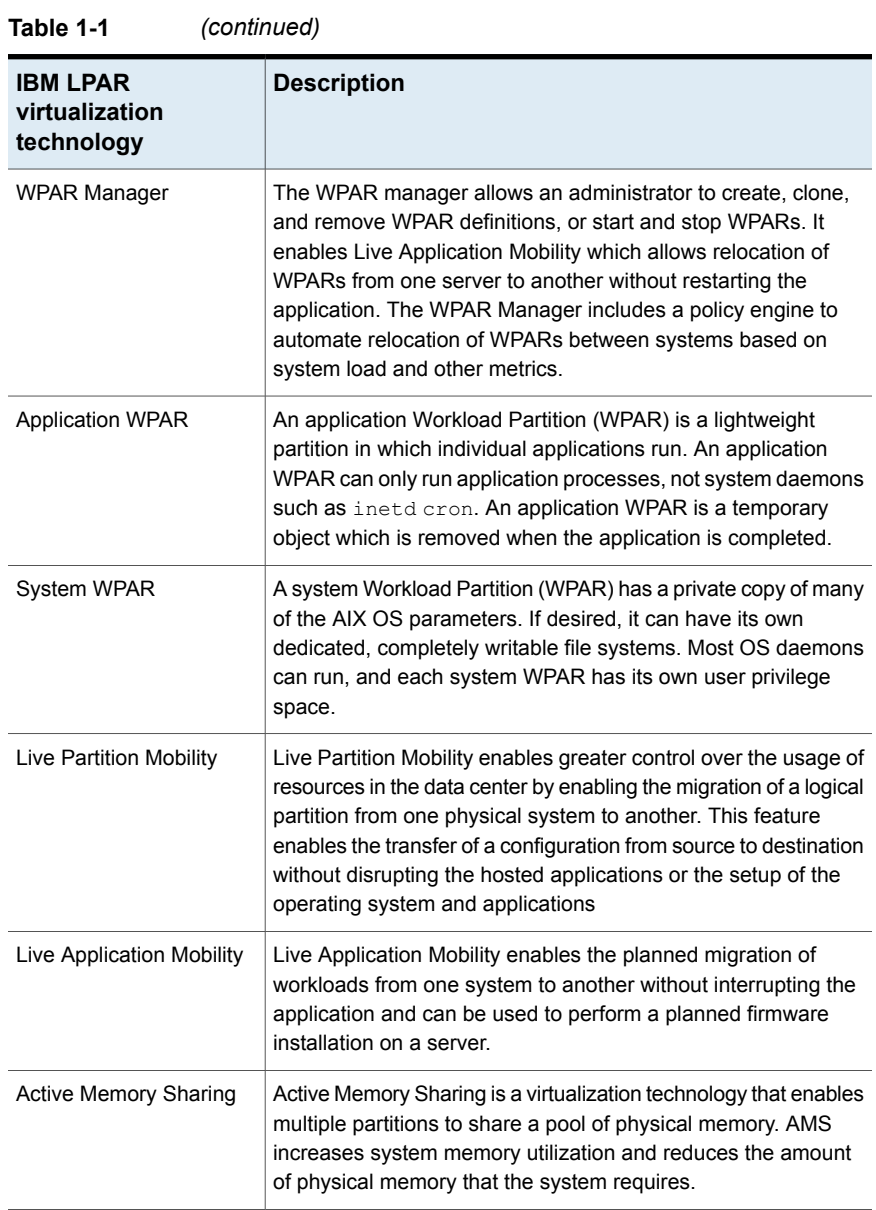

| <b>IBM LPAR</b><br>virtualization<br>technology | <b>Description</b>                                                                                                    |
|-------------------------------------------------|----------------------------------------------------------------------------------------------------|
| <b>Active Memory Expansion</b>                  | Active Memory Expansion relies on compression of in-memory<br>data to increase the amount of data that can be placed into<br>memory. This feature expands the effective memory capacity of<br>a POWER7 system. The operating system manages the<br>in-memory data compression, which is transparent to applications<br>and users. |
| Hardware Management<br>Console (HMC)            | Dedicated hardware/software to configure and administer a<br>partition capable POWER server.                                                                                                    |
| Integrated Virtual Manager                      | Management console which runs in the VIO for partition<br>management of entry level systems.                                                                                                    |
| 1 x 86                                          | Supports x86 Linux applications running on POWER.                                                                                                    |

**Table 1-1** *(continued)*

Veritas InfoScale products can be used in LPAR-based virtualization environments to provide advanced storage management, mission-critical clustering, and failover capabilities. This guide illustrates some reference configurations for the use of Veritas InfoScale products 8.0.2 with IBM Power virtualization. These reference configurations can be customized to fit most implementations. An assumption is made that the reader understands the AIX operating system, including its architecture, as well as how to configure and manage LPARs using the management software already provided by AIX. There is also an expectation that the user is familiar with the basic Veritas InfoScale products software and is well versed with its administration and management utilities. Additional details regarding IBM AIX, LPARs, and Veritas InfoScale products software are available in the additional documentation section.

The Veritas InfoScale products support VIO clients that use memory from the Active Memory Sharing (AMS) pool. Veritas recommends that the ratio of the physical memory in the AMS pool should comply with the AIX guidelines.

Active Memory Expansion is configurable per logical partition (LPAR) . Active Memory Expansion can be selectively enabled for one or more LPARs on a system. When Active Memory Expansion is enabled for an LPAR, the operating system compresses a portion of the LPAR's memory and leaves the remaining portion of memory uncompressed. The memory is effectively broken up into two pools – a compressed pool and an uncompressed pool. The operating system dynamically varies the amount of memory that is compressed, based on the workload and the configuration of the LPAR.

<span id="page-14-0"></span>See the IBM Redpaper PowerVM Virtualization documents for the AIX guidelines.

### **About Veritas InfoScale products support for the AIX PowerVM environment**

IBM PowerVM is a virtualization solution for AIX environments on IBM POWER technology. In the IBM PowerVM environment, multiple logical partitions (LPARs) can be carved in a physical server. The physical system is also called the managed system. The LPARs can be assigned physical or virtual resources. The Virtual I/O Server is a dedicated partition and is a software appliance with which you can associate physical resources and that allows you to share these resources among multiple client logical partitions. The Virtual I/O Server can use both virtualized storage and network adapters. The managed system, LPARs, and the resources are managed using the Hardware Management Console (HMC) appliance sitting outside the physical frame.

Veritas InfoScale products are supported in the following components of the IBM PowerVM environment:

- IBM Virtual I/O Server (VIOS)
- IBM logical partition (LPAR)
- Workload Partition (WPAR)

#### **Table 1-2** Supported IBM PowerVM components

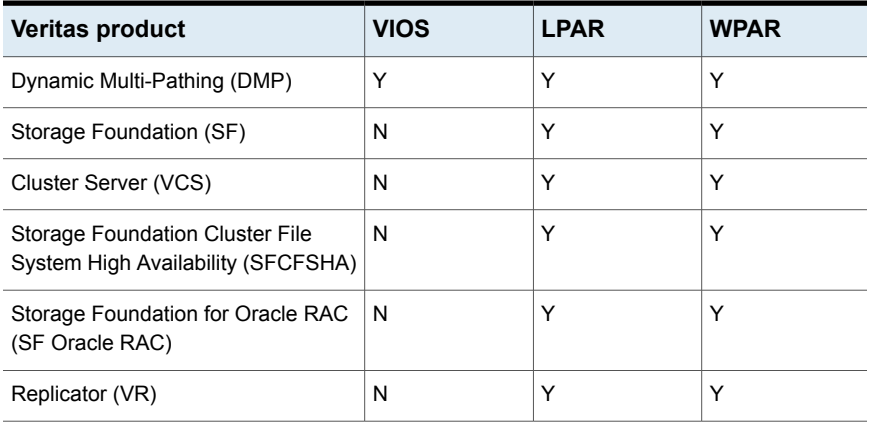

# **About IBM LPARs with N\_Port ID Virtualization (NPIV)**

<span id="page-15-0"></span>N\_Port ID Virtualization or NPIV is a Fibre Channel (FC) industry standard technology that allows multiple N\_Port IDs to share a single physical N\_Port. NPIV provides the capability to take a single physical Fibre Channel HBA port and divide it such that it appears, to both the host and to the SAN, as though there are multiple World Wide Port Names (WWPNs).

NPIV provides direct access to the Fibre Channel adapters from multiple virtual machine (client partitions), simplifying zoning and storage allocation. Resources can be zoned directly to the individual virtual Fibre Channel client ports, each having its own World Wide Port Name (WWPN).

The use of NPIV with IBM VIO provides the capability to use a single Fibre Channel port and overlay multiple WWPNs so that it appears to the SAN as both the VIO server and client partitions have their dedicated Fibre Channel ports. NPIV enables the AIX VIO server to provision entire dedicated logical ports to client LPARs rather than individual LUNs. Client partitions with this type of logical port operates as though the partition has its own dedicated FC protocol adapter. To utilize the NPIV functionality, a new type of virtual Fibre Channel (VFC) adapter is defined on both the VIO and Client. A server VFC adapter can only be created on a VIO server partition; a client VFC adapter can only be created on client partitions. WWPNs are allocated to client VFC adapters when they are defined in the profile, based upon an assignment pool generated from the backing physical adapter.

There is always corresponding one-to-one mapping relationship between VFC adapters on client logical partitions and VFC on the VIOS. That is, each VFC that is assigned to a client logical partition must connect to only one VFC adapter on VIOS, and each VFC on VIOS must connect to only one VFC on the client logical partition.

Characteristics of a LUN through NPIV

- To the operating system, multi-pathing drivers and system tools, a LUN presented through NPIV has all the characteristics of a LUN presented through a dedicated HBA. Device inquiry and probing works as with physical HBAs. When a VFC interface is created, two World Wide Port Names (WWPNs) are assigned. This information is available in the HMC as part of the virtual HBA properties.
- All SCSI device inquiry operations work, allowing for array identification functions, visibility of LUN Device Identifiers, and discovery of such attributes as thin and thin re-claim capability. SCSI-3 persistent reservation functionality is also supported, enabling the use of SCSI-3 I/O Fencing if the underlying storage supports.

■ When Zoning/LUN mapping operations occur, care should be taken to ensure that storage is assigned to both WWPNs. During normal operation, only one of the WWPN identifiers is in use, but during a LPAR live migration event, the WWPN identifier not previously used will be configured on the appropriate backing HBA on the target system, log into the SAN, and then become the active WWPN. The previously used WWPN will become inactive until the next Live Partition Mobility operation.

For SFHA Solutions support of NPIV:

See "Support for N\_Port ID [Virtualization](#page-31-0) (NPIV) in IBM Virtual I/O Server (VIOS) [environments"](#page-31-0) on page 32.

For NPIV requirements:

<span id="page-16-0"></span>See "About setting up logical partitions (LPARs) with Veritas InfoScale [products"](#page-32-0) on page 33.

### **About Veritas Extension for Oracle Disk Manager**

The Veritas Extension for Oracle Disk Manager (ODM) enhances file management and disk I/O throughput. The features of ODM are best suited for the Oracle databases that reside in a Veritas File System (VxFS). ODM allows users to improve database throughput for I/O intensive workloads with special I/O optimization.

The Veritas Extension for ODM must be installed and configured in the global environment of AIX. You can administer the Veritas Extension for ODM only from the global environment.

<span id="page-16-1"></span>See "Enabling Veritas [Extension](#page-47-0) for ODM file access from WPAR with VxFS" on page 48.

### **Virtualization use cases addressed by Veritas InfoScale products**

Use cases where Veritas InfoScale product components can improve the PowerVM environment:

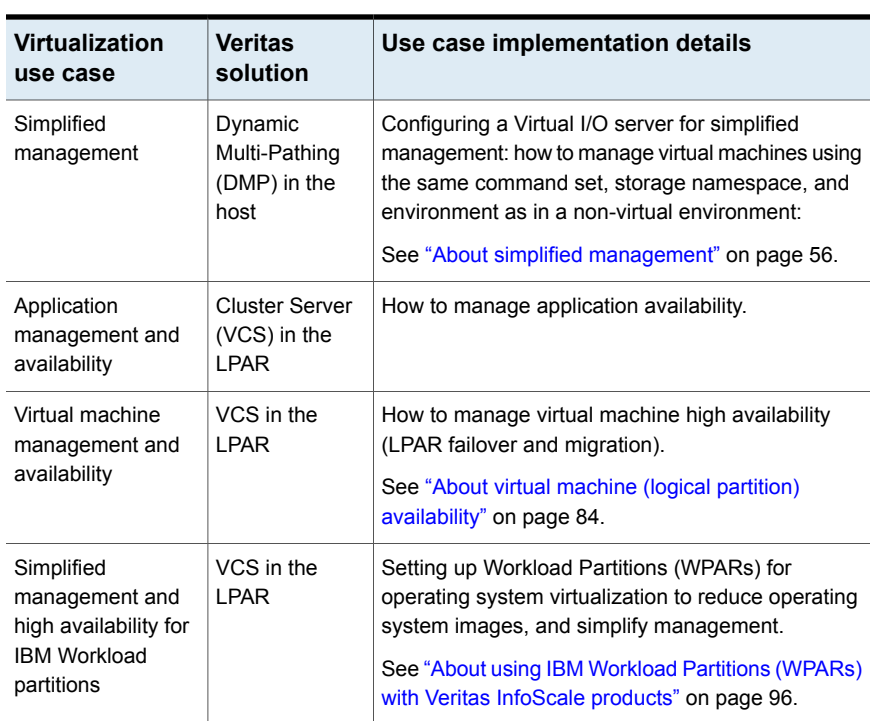

#### **Table 1-3** Virtualization use cases addressed by Veritas InfoScale products in a PowerVM environment

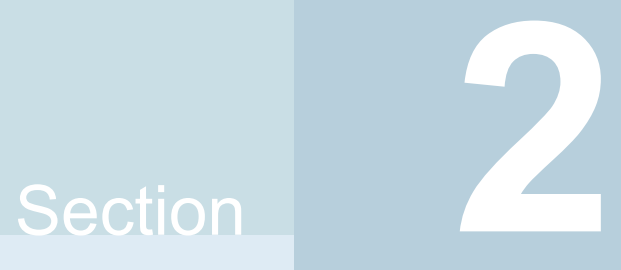

# <span id="page-18-0"></span>Implementation

■ Chapter 2. Setting up Storage [Foundation](#page-19-0) and High Availability Solutions in AIX PowerVM virtual [environments](#page-19-0)

# Chapter

# <span id="page-19-0"></span>Setting up Storage Foundation and High Availability Solutions in AIX PowerVM virtual environments

This chapter includes the following topics:

- Supported [configurations](#page-20-0) for Virtual I/O servers (VIOS) on AIX
- Support for N\_Port ID [Virtualization](#page-31-0) (NPIV) in IBM Virtual I/O Server (VIOS) [environments](#page-31-0)
- About setting up logical partitions (LPARs) with Veritas [InfoScale](#page-32-0) products
- [Configuring](#page-35-0) IBM PowerVM LPAR guest for disaster recovery
- Installing and configuring Storage [Foundation](#page-38-0) and High Availability (SFHA) [Solutions](#page-38-0) in the logical partition (LPAR)
- Installing and [configuring](#page-42-0) storage solutions in the Virtual I/O server (VIOS)
- Installing and [configuring](#page-43-0) Cluster Server for logical partition and application [availability](#page-43-0)
- **Enabling Veritas [Extension](#page-47-0) for ODM file access from WPAR with VxFS**

### **Supported configurations for Virtual I/O servers (VIOS) on AIX**

<span id="page-20-0"></span>Veritas InfoScale products support various configurations in the VIOS-based virtual environment. Veritas InfoScale products 8.0.2 is certified on AIX.

Veritas InfoScale products provide the following functionality for VIO:

- Storage visibility
- Storage management
- Replication support
- High availability
- Disaster recovery

The configurations profiled in the table below are the minimum required to achieve the storage and availability objectives listed. You can mix and match the use of SFHA Solutions products as needed to achieve the desired level of storage visibility, management, replication support, availability, and cluster failover for the Virtual I/O server (VIOS) and logical partitions (LPARS).

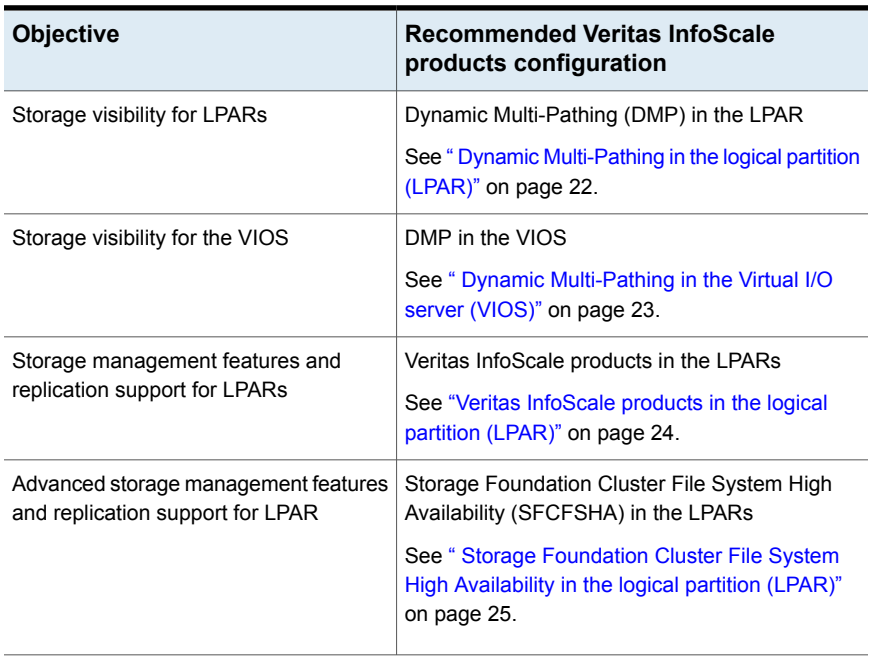

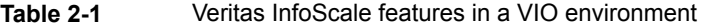

| <b>Objective</b>                                                          | <b>Recommended Veritas InfoScale</b><br>products configuration                                                                                 |  |
|---------------------------------------------------------------------------|----------------------------------------------------------------------------------------------------|--|
| End-to-end storage visibility in the VIOS<br>and LPARs                    | DMP in the VIOS and LPARs                                                                                                    |  |
|                                                                           | See " Dynamic Multi-Pathing in the Virtual I/O<br>server (VIOS) and logical partition (LPAR)"<br>on page 26.                                   |  |
| Storage management features and                                           | DMP in the VIOS and SF in the LPARs                                                                                                    |  |
| replication support in the LPARs and<br>storage visibility in in the VIOS | See " Dynamic Multi-Pathing in the Virtual I/O<br>server (VIOS) and Veritas InfoScale products in<br>the logical partition (LPAR)" on page 27. |  |
| Virtual machine monitoring and<br>availability for managed LPARs          | Cluster Server (VCS) in the management LPARs                                                                                                   |  |
|                                                                           | See "Cluster Server in the management LPAR"<br>on page 29.                                                                                     |  |
| Application failover for LPARs                                            | VCS in the LPARs                                                                                                    |  |
|                                                                           | See "Cluster Server in the logical partition<br>(LPAR)" on page 29.                                                                            |  |
| Application failover across LPARs and<br>physical hosts                   | VCS in a cluster across LPARs and AIX physical<br>host machines                                                                                |  |
|                                                                           | See "Cluster Server in a cluster across logical<br>partitions (LPARs) and physical machines"<br>on page 31.                                    |  |

**Table 2-1** Veritas InfoScale features in a VIO environment *(continued)*

<span id="page-21-0"></span>Each configuration has specific advantages and limitations.

### Dynamic Multi-Pathing in the logical partition (LPAR)

Dynamic Multi-Pathing (DMP) can provide storage visibility in LPARs. DMP in the LPAR provides:

- Multi-pathing functionality for the operating system devices configured in the LPAR
- DMP metadevices (also known as DMP nodes) to represent all the device paths to the same physical LUN
- Support for enclosure-based naming
- Support for standard array types

**Figure 2-1** Dynamic Multi-Pathing in the LPAR

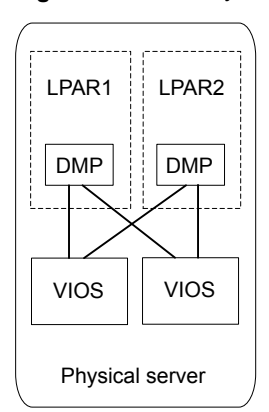

<span id="page-22-0"></span>For more information on DMP features, see the *Dynamic Multi-Pathing Administrator's Guide*.

### Dynamic Multi-Pathing in the Virtual I/O server (VIOS)

Dynamic Multi-Pathing (DMP) can provide storage visibility in the VIOS. Using DMP in the VIOS enables:

- Centralized multi-pathing functionality
- Enables active/passive array high performance failover
- Centralized storage path management
- Fast proactive failover
- Event notification

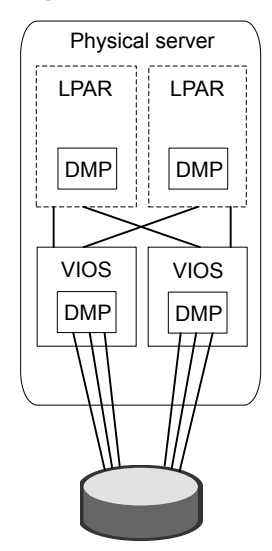

**Figure 2-2** Dynamic Multi-Pathing in the VIOS

<span id="page-23-0"></span>For more information on DMP features, see the *Dynamic Multi-Pathing Administrator's Guide*.

### Veritas InfoScale products in the logical partition (LPAR)

Veritas InfoScale products in the LPAR provides storage management functionality for the LPAR resources. Veritas InfoScale products enable you to manage LPAR storage resources more easily by providing:

- Enhanced database performance
- SmartIO for caching data on Solid State Drives (SSDs)
- Point-in-time copy features for data back-up, recovery, and processing
- Options for setting policies to optimize storage
- Methods for migrating data easily and reliably
- Replication support
- High availability for applications and LPARs Disaster recovery for applications

**Figure 2-3** Storage Foundation and High Availability in the LPAR

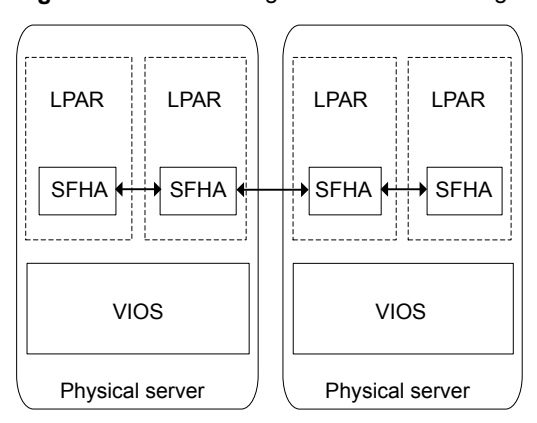

For more information on Storage Foundation features, see the *Storage Foundation Administrator's Guide*.

<span id="page-24-0"></span>For more information on SmartIO, see the *Veritas InfoScale SmartIO for Solid-State Drives Solutions Guide*.

### Storage Foundation Cluster File System High Availability in the logical partition (LPAR)

Storage Foundation Cluster File System High Availability (SFCFSHA) provides advanced storage management functionality for the LPAR. SFCFSHA enables you to manage your LPAR storage resources more easily by providing:

- Enhanced database performance
- SmartIO for caching data on Solid State Drives (SSDs)
- Point-in-time copy features for data back-up, recovery, and processing
- Options for setting policies to optimize storage
- Methods for migrating data easily and reliably
- Replication support
- High availability for applications
- LPARs Disaster recovery for applications
- Faster recovery of applications

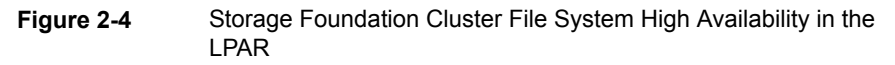

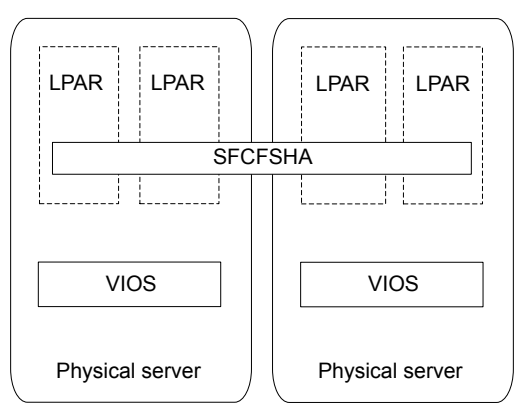

For more information on Storage Foundation features, see the *Storage Foundation Cluster File System High Availability Administrator's Guide*.

<span id="page-25-0"></span>For more information on SmartIO, see the *Veritas InfoScale SmartIO for Solid-State Drives Solutions Guide*.

### Dynamic Multi-Pathing in the Virtual I/O server (VIOS) and logical partition (LPAR)

Dynamic Multi-Pathing (DMP) can provide end-to-end storage visibility across both the VIOS and LPAR.

Using DMP in the VIOS enables:

- Centralized multi-pathing functionality
- Enables active/passive array high performance failover
- Centralized storage path management
- Fast proactive failover
- Event notification

Using DMP in the LPAR provides:

- Multi-pathing functionality for the operating system devices configured in the LPAR
- DMP metadevices (also known as DMP nodes) to represent all the device paths to the same physical LUN
- Support for enclosure-based naming

Support for standard array types

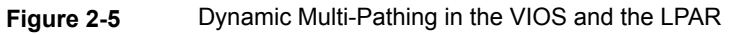

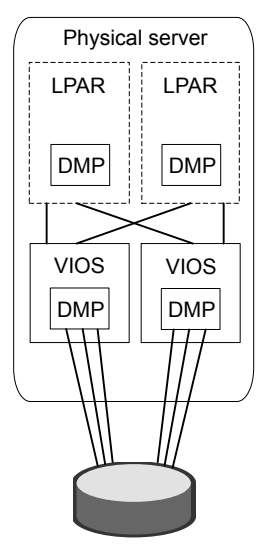

<span id="page-26-0"></span>For more information on DMP features, see the *Dynamic Multi-Pathing Administrator's Guide*.

### Dynamic Multi-Pathing in the Virtual I/O server (VIOS) and Veritas InfoScale products in the logical partition (LPAR)

Using Dynamic Multi-Pathing (DMP) in the VIOS in combination with Storage Foundation and High Availability (SFHA) in the LPAR provides storage management functionality for LPAR resources and storage visibility in the VIOS.

Using DMP in the VIOS provides:

- Centralized multi-pathing functionality
- Active/passive array high performance failover
- Centralized storage path management
- Fast proactive failover
- Event notification

Using SFHA in the LPAR provides:

- Enhanced database performance
- SmartIO for caching data on Solid State Drives (SSDs)
- Point-in-time copy features for data back-up, recovery, and processing
- Options for setting policies to optimize storage
- Methods for migrating data easily and reliably
- Replication support
- High availability and disaster recovery for the applications

**Figure 2-6** DMP in the VIOS and SFHA in the LPAR

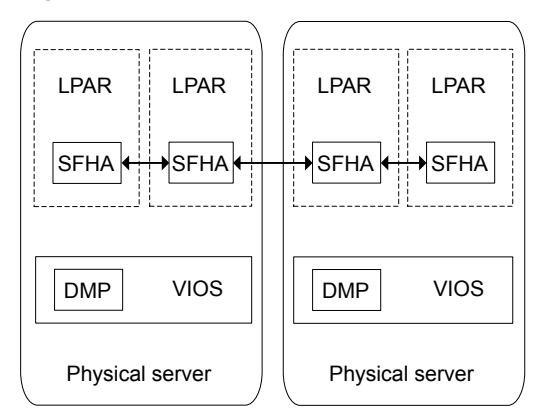

The following clustering configurations are supported:

LPAR to LPAR clustering and failover for application availability. VCS runs in the LPARs forming a cluster, and provides high availability of the applications running in the LPAR.

See " Cluster Server in the logical [partition](#page-28-0) (LPAR)" on page 29.

■ LPAR to LPAR Clustering and Fail-over for LPAR (virtual machine) availability. VCS runs in one LPAR on each physical server, known as the management LPAR. The management LPAR behaves as a control point, and provides high-availability to the other LPARs running on the same physical server. The management LPAR views the LPARs that it manages as virtual machines but does not have visibility into the applications on the managed LPARs. You can create a cluster of the management LPARs on more than one physical server to provide failover of the managed LPARs on the different physical servers. See "VCS in the [management](#page-83-2) LPAR" on page 84.

For more information on SFHA features, see the *Storage Foundation Cluster File System High Availability Administrator's Guide*.

For more information on SmartIO, see the *Veritas InfoScale SmartIO for Solid-State Drives Solutions Guide*.

<span id="page-28-0"></span>For more information on DMP features, see the *Dynamic Multi-Pathing Administrator's Guide*.

### Cluster Server in the logical partition (LPAR)

Cluster Server (VCS) provides the following functionality for LPARs:

- Enables nodes to cooperate at the software level to form a cluster
- Enables other nodes to take predefined actions when a monitored application fails, for instance to take over and bring up applications elsewhere in the cluster

VIOS Physical server VIOS Physical server LPAR || LPAR || LPAR || LPAR VCS VCS VCS VCS

**Figure 2-7** Cluster Server in the LPAR

<span id="page-28-1"></span>For more information on Cluster Server features, see the *Cluster Server Administrator's Guide*.

### Cluster Server in the management LPAR

The logical partition (LPAR) which is a Cluster Server (VCS) node and controls other LPARs on the physical server is referred to as a management LPAR (MPLAR).

VCS monitors and manages LPARs using LPAR resources.

VCS enables the following for management LPARs:

- Connects multiple LPARs to form a cluster for increased availability
- Redundant Hardware Management Console (HMC) support
- Multiple VIOS support
- Enables nodes to cooperate at the software level to form a cluster
- Enables other nodes to take predefined actions when a monitored application fails, for instance to take over and bring up applications elsewhere in the cluster

■ Enables monitoring and failover of LPARs configured in VCS as LPAR resources

Management LPAR Physical server LPAR LPAR **VCS** VIOS Management LPAR Physical server LPAR LPAR **VCS** VIOS Connected by **HMC** public network

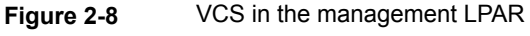

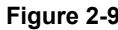

**Figure 2-9** VCS in the management LPAR with redundant HMCs

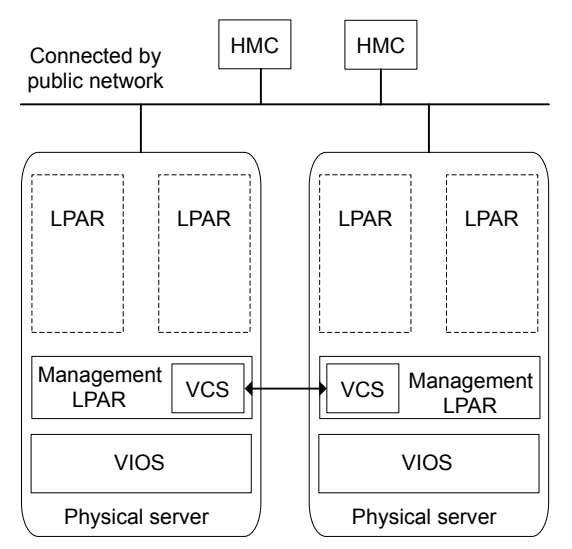

The VCS LPAR agent supports redundant HMC configurations. VCS can use any HMC which is up and running to manage and monitor the LPARs.

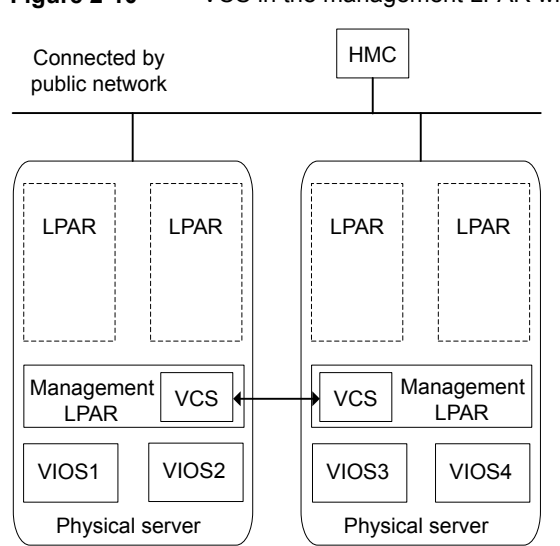

**Figure 2-10** VCS in the management LPAR with multiple VIOS

Multiple VIOS support provides high availability to LPARs in case of VIO server(s) crash: LPAR agent provides high availability against VIO server(s) crash for the managed LPARs. If all the VIO servers specified are down, managed LPARs are failed over to another host.

<span id="page-30-0"></span>For more information on Cluster Server features, see the *Cluster Server Administrator's Guide*.

### Cluster Server in a cluster across logical partitions (LPARs) and physical machines

Using Cluster Server (VCS) in both guests and hosts enables an integrated solution for resource management across virtual machines (VMs) and physical hosts. You can create a physical to virtual cluster combining VCS in the LPAR together with VCS running in the management LPAR on another physical host, enabling VCS to:

- Monitor applications running within the LPAR
- Fail the applications over to another physical host
- Failover an application running on a physical host to a LPAR

**Figure 2-11** Cluster Server in a cluster across LPARs and physical machines

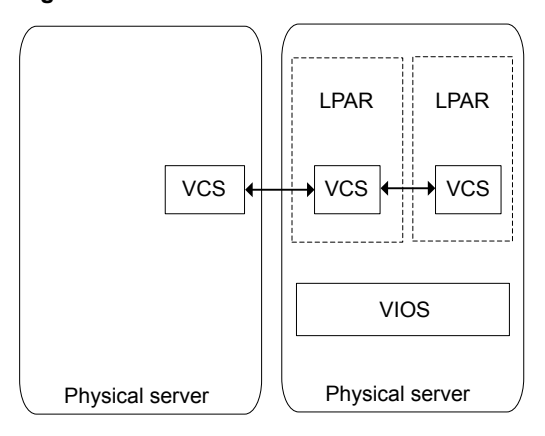

<span id="page-31-0"></span>For more information on Storage Foundation features, see the *Cluster Server Administrator's Guide*.

### **Support for N\_Port ID Virtualization (NPIV) in IBM Virtual I/O Server (VIOS) environments**

SFHA Solutions support N\_Port ID Virtualization (NPIV) in IBM Virtual I/O Server (VIOS) environments:

- The VIOS is configured with NPIV capable Fibre Channel (FC) adapters that are connected to a SAN switch that is NPIV capable.
- The LUNs mapped to the VIO client behave like an LPAR with a dedicated FC adapter.
- The devices in the VIO client appear as regular SCSI disks, which Storage Foundation can access. Unlike in the classic VIO environment without NPIV, Storage Foundation treats these devices as if they came from a regular SAN storage array.
- With NPIV, the VIO client environment is transparent to Storage Foundation. All of the Storage Foundation commands would have the same output as in a regular physical AIX server.
- You can create and import disk groups on NPIV devices, which provide access to volumes and file systems.
- Veritas has qualified NPIV support with Storage Foundation.
- Veritas has also qualified migration of storage used by Storage Foundation from the AIX physical server environment to the IBM VIO environment.

See "Migrating from Physical to VIO [environment"](#page-139-0) on page 140.

| <b>Veritas InfoScale components</b>                                           | <b>NPIV support</b>                                                                                                    |
|-------------------------------------------------------------------------------|----------------------------------------------------------------------------------------------------|
| Storage Foundation                                                            | Storage Foundation 8.0.2 supports all functionality<br>available with dedicated HBAs when using LUNs<br>presented through NPIV. All IBM supported NPIV<br>enabled HBAs are supported by Storage Foundation.                         |
| <b>Storage Foundation Cluster File</b><br>System High Availability (SFCFS HA) | SFCFSHA is supported with NPIV.                                                                                                    |
| Cluster Server (VCS)                                                          | VCS supports NPIV. With NPIV, the VIOS client<br>environment is transparent to VCS and the LUNs<br>are treated as regular SAN storage array LUNs.<br>Since SCSI3 persistent reserve is available, I/O<br>fencing is also supported. |

**Table 2-2** Veritas InfoScale products NPIV support

### **About setting up logical partitions (LPARs) with Veritas InfoScale products**

<span id="page-32-0"></span>Before setting up your virtual environment, verify that your planned configuration will meet the system requirements, licensing and other considerations for installation with Storage Foundation and High Availability (SFHA) Solutions products.

- Licensing: Storage Foundation or Storage Foundation Cluster File System High Availability in an LPAR may be licensed either by licensing the entire server (for an unlimited number of LPARs) or licensing the maximum number of processors cores assigned to that LPAR.
- IBM Power virtualization requirements: See IBM documentation.
- Veritas product requirements: See [Table](#page-33-0) 2-4
- *Release Notes*: Each Veritas product contains last minute news and important details for each product, including updates to system requirements and supported software. Review the Release Notes for the latest information before you start installing the product.

The product documentation is available on the Web at the following location: <https://sort.veritas.com/documents>

| <b>IBM Power Virtualization</b><br>requirement | <b>Description</b>                                                                                                    |
|------------------------------------------------|----------------------------------------------------------------------------------------------------|
| Supported architecture                         | Power PC                                                                                                    |
| Minimum system requirements                    | No specific requirements. See the Release Notes for your<br>product.                                                                                                    |
| Recommended system<br>requirements             | 6GB plus the required disk space recommended by<br>п<br>the guest operating system per guest. For most<br>operating systems more than 6GB of disk space is<br>recommended<br>One processor core or hyper-thread for each<br>$\blacksquare$<br>virtualized CPU and one for the host<br>2GB of RAM plus additional RAM for LPARs |
| IBM documentation for more<br>information      | See the IBM documentation.                                                                                                    |

**Table 2-3** IBM Power Virtualization system requirements

#### <span id="page-33-0"></span>**Table 2-4** Veritas product requirements

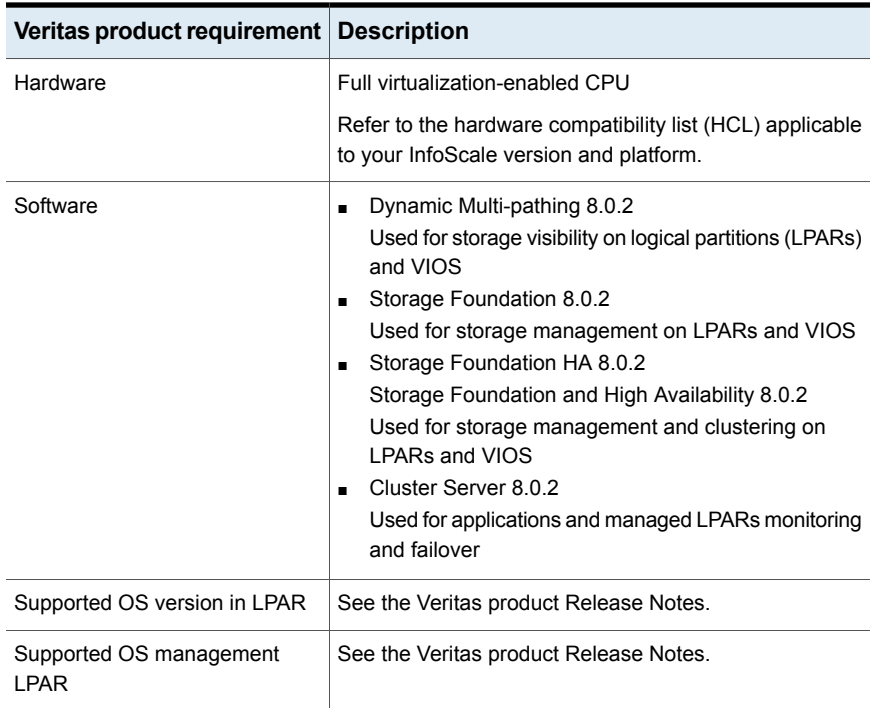

| Veritas product requirement                                                                                                    | <b>Description</b>                                                                                                    |
|----------------------------------------------------------------------------------------------------|----------------------------------------------------------------------------------------------------|
| Storage                                                                                                    | Shared storage for holding the LPAR image. (virtual<br>п<br>machine failover)<br>Shared storage for holding the application data.<br>(application failover)                                                                                                    |
| Networking                                                                                                    | Configure the LPAR for communication over the public<br>п<br>network<br>Setup virtual interfaces for private communication.                                                                                                    |
| Documentation: see the product<br>release notes for the most current<br>system requirements, limitations,<br>and known issues: | Veritas InfoScale Release Notes<br>$\blacksquare$<br>Veritas InfoScale Operations Manager Release Notes<br>$\blacksquare$<br>Veritas Services and Operations Readiness Tools<br>https://sort.veritas.com/documents                                                                           |
| Installation, patching, and<br>configuration requirements:                                                                     | Veritas strongly recommends that you use Veritas<br>InfoScale products 8.0.2 with the latest patches. No other<br>configuration is required. Refer to the following website<br>for the latest patches for Storage Foundation 8.0.2 on<br>AIX:<br>https://sort.veritas.com/checklist/install/ |

**Table 2-4** Veritas product requirements *(continued)*

To use VCS to manage LPARs as virtual machines, the following requirements must be met.

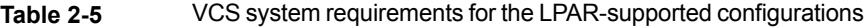

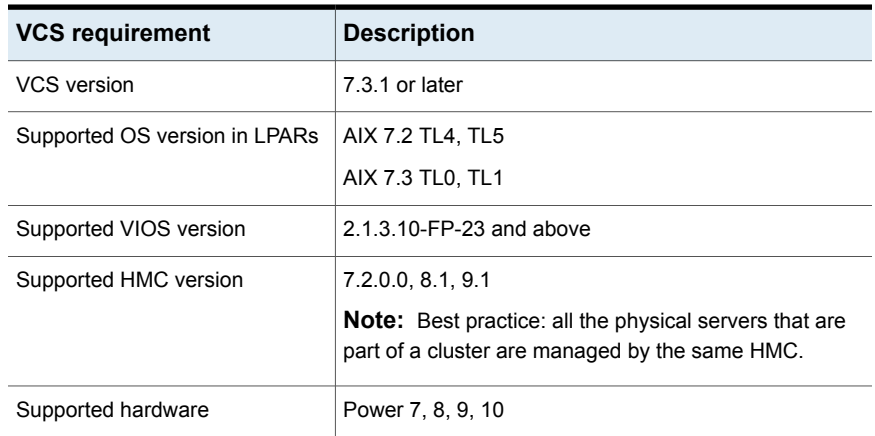

| <b>NPIV</b> requirement                                                | <b>Description</b>                                                                                                    |
|------------------------------------------------------------------------|----------------------------------------------------------------------------------------------------|
| NPIV support                                                           | Included with PowerVM Express, Standard, and<br>Enterprise Edition and supports AIX 7.2 and AIX 7.3.                                                                                                    |
| VIO requirements                                                       | NPIV requires a minimum of Power6 systems, VIOS 2.1,<br>and 8GB HBA adapters. NPIV also requires NPIV aware<br>switches. The end storage devices need not be NPIV<br>aware.                                                                   |
| Hardware requirements                                                  | NPIV requires extended functionality on the HBA.<br>Currently IBM sells this as an 8GB HBA, part number<br>XXXXX. The SAN Switch ports must also support NPIV<br>as well. Brocade and Cisco make products that provide<br>this functionality. |
| Information for NPIV and how to<br>configure an IBM VIO<br>environment | See IBM documentation.                                                                                                    |

**Table 2-6** N Port ID Virtualization (NPIV) requirements

Installation, patching, and configuration requirements for NPIV support:

- No patches are needed at the time of release. No other configuration is required.
- Using 8.0.2 products with the latest patches when they become available is strongly recommended.
- For current information on patches, see: <https://sort.veritas.com/checklist/install/>

You can use Cluster Server (VCS) by Veritas in a IBM PowerVM virtualization environment to provide mission-critical clustering and failover capabilities.

<span id="page-35-0"></span>See "About IBM LPARs with N\_Port ID [Virtualization](#page-15-0) (NPIV)" on page 16.

See "Boot device [management](#page-81-0) on NPIV presented devices" on page 82.

See "Additional [documentation](#page-147-2) for AIX virtualization" on page 148.

## **Configuring IBM PowerVM LPAR guest for disaster recovery**

The IBM PowerVM is configured for disaster recovery by replicating the boot disk by using the replication methods like Hitachi TrueCopy, EMC SRDF, IBM duplicating, cloning rootvg technology, and so on. The network configuration for the LPAR on the primary site may not be effective on the secondary site, if the two sites are in
the different IP subnets. To apply the different network configurations on the different sites, you will need to make additional configuration changes to the LPAR resource.

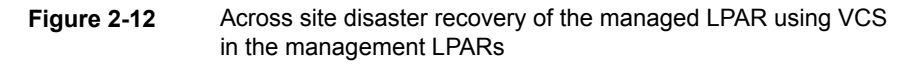

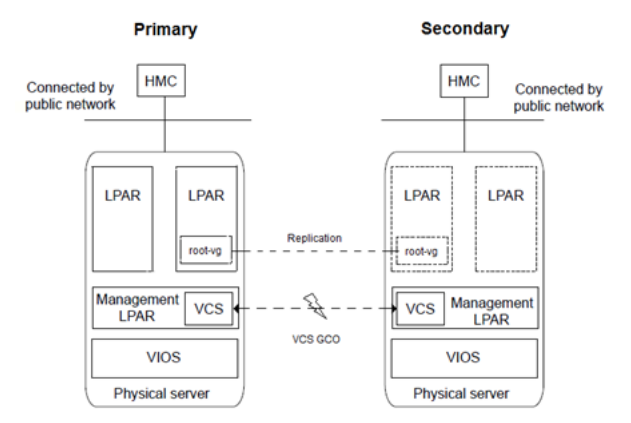

To configure LPAR for disaster recovery, you need to configure VCS on both the sites in the management LPARs with the GCO option. See the *Cluster Server Administrator's Guide* for more information about the global clusters.

#### <span id="page-36-0"></span>**Perform the following steps to set up the LPAR guest (managed LPAR) for disaster recovery:**

**1** On the primary and the secondary site, create the PowerVM LPAR guest using the Hardware Management Console (HMC) with the ethernet and the client Fibre Channel (FC) virtual adapter's configuration.

**Note:** The installed OS in the LPAR guest is replicated using the IBM rootvg cloning technology or the DR strategy N\_Port ID Virtualization (NPIV).

**2** On the LPAR quest, copy and install the VRTSvcsnr fileset from the VCS installation media. This fileset installs the  $vcs-reconfig$  service in the LPAR guest. This service ensures that the site-specific-network parameters are applied when the LPAR boots. You can install the VRTSvesnr fileset by performing the following steps:

```
# mkdir /<temp_dir>
# cp <media>/pkgs/VRTSvcsnr.bff /<tmp_dir>
# cd /<temp_dir>
# installp -a -d VRTSvcsnr.bff VRTSvcsnr
```
**3** Create a VCS service group and add a VCS LPAR resource for the LPAR guest. Configure the DROpts attribute of the LPAR resource with the site-specific values for each of the following: IPAddress, Netmask, Gateway, DNSServers (nameserver), DNSSearchPath, Device, Domain, and HostName.

Set the value of the ConfigureNetwork attribute to 1 from the DROpts attribute to make the changes effective. The LPAR agent does not apply to the DROpts attributes for the guest LPAR, if the value of the ConfigureNetwork attribute is 0. For more info about DROpts attribute see the *Cluster Server Bundled Agents Reference Guide.*

<span id="page-37-1"></span>**4** [ This step is optional:] To perform the rootvg replication using NPIV, the boot disk LUN is mapped directly to the guest LPARs via NPIV, and the source production rootvg LUN is replicated using the hardware technologies like Hitachi TrueCopy, EMC SRDF, and so on for the DR Site. Subsequently, add the appropriate VCS replication resource to the LPAR DR service group. Examples of hardware replication agents are SRDF for EMC SRDF, HTC for Hitachi TrueCopy, MirrorView for EMC MirrorView, and so on. VCS LPAR resource depends on the replication resource.

#### See [Figure](#page-37-0) 2-13

For more information about the appropriate VCS replication agent that is used to configure the replication resource, you can visit our website at the following URL: <https://sort.veritas.com/agents>

The replication resource ensures that when the resource is online in a site, the underlying replicated devices are in the primary mode, and the remote devices are in the secondary mode. Thus, when the LPAR resource is online, the underlying storage is always in the read-write mode.

<span id="page-37-0"></span>**5** Repeat step [1](#page-36-0) through step [4](#page-37-1) on the secondary site.

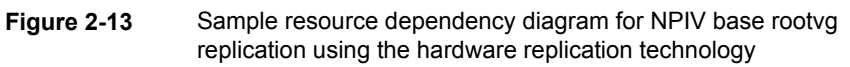

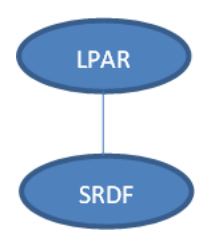

When the LPAR is online, the LPAR agent creates a private VLAN (with VLAN ID 123) between the management LPAR and the managed LPAR. The VLAN is used to pass the network parameters specified in the DROpts attribute to the managed LPAR. When the managed LPAR boots, it starts the  $vcs-reconfig$  service that

requests for the network configuration from the management LPAR. As a result, the network configuration is resent, as a part of the response through the same VLAN. The vcs-reconfig service subsequently applies this configuration when the appropriate commands are run.

# **Installing and configuring Storage Foundation and High Availability (SFHA) Solutions in the logical partition (LPAR)**

To set up an LPAR environment with SFHA solutions after installing AIX:

- Install the Storage Foundation and High Availability (SFHA) Solutions product on the required LPARs.
- Configure the SFHA Solutions product on the required LPARs.
- For SFHA Solutions product installation and configuration information:
	- *Storage Foundation Configuration and Upgrade Guide*
	- *Veritas InfoScale Installation Guide*
	- *Cluster Server Configuration and Upgrade Guide*
	- See "Additional [documentation](#page-147-0) for AIX virtualization" on page 148.

The steps above apply for the following configurations:

**Figure 2-14** Dynamic Multi-pathing in the LPAR

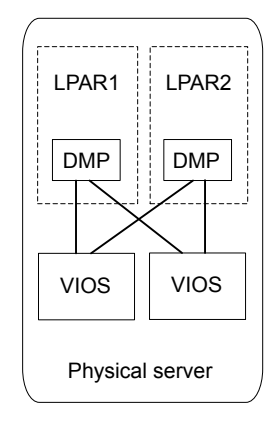

Setting up Storage Foundation and High Availability Solutions in AIX PowerVM virtual environments | 40 **Installing and configuring Storage Foundation and High Availability (SFHA) Solutions in the logical partition (LPAR)**

**Figure 2-15** Storage Foundation in the LPAR

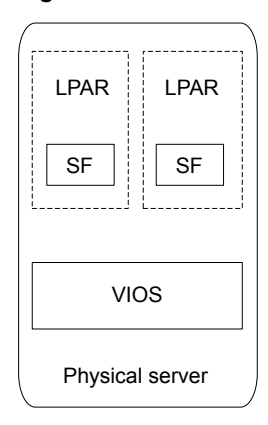

**Figure 2-16** Storage Foundation High Availability in the LPAR

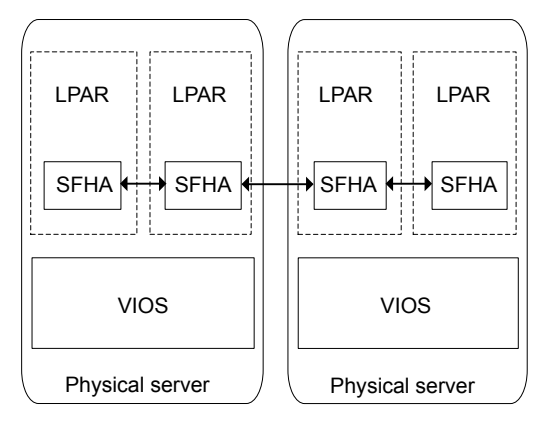

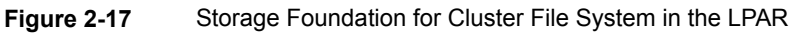

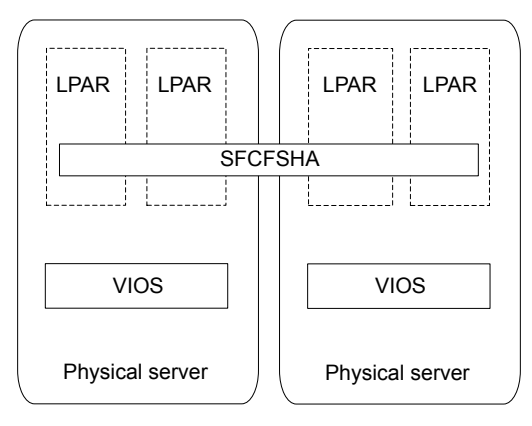

### Impact of over-provisioning on Storage Foundation and High Availability

Over-provisioning occurs when you select a high compression ratio. Select the compression ratio carefully, keeping in mind the minimum application requirement and the maximum load threshold.

Note that operating system commands present a different view of memory if Active Memory Expansion (AME) is enabled. The  $\frac{1}{2}$  present  $\frac{1}{2}$  -m command displays actual physical memory. The topas command displays the relay memory considering AME.

### About SmartIO in the AIX virtualized environment

When you install Veritas InfoScale products in the logical partition (LPAR), you can use SmartIO to cache data onto an SSD or any other supported fast device. The SSD used for the cache can be either a PCIe or SAS device, or an array-based SSD. The supported caching always happens at the LPAR level. In case the applications' I/O workload is running inside the WPARs, the I/O caching still works at the LPAR layer. SmartIO caching is not supported within the WPAR.

Storage Foundation for Oracle RAC is not supported in the WPAR.

If an array-based SSD is used, Live Partition Mobility (LPM) is supported with SmartIO caching. With direct attached devices (PCIe or SAS), LPM is not supported if SmartIO caching is enabled. If you need to perform LPM, you can use manual steps.

See "Performing LPM in the SmartIO [environment"](#page-41-0) on page 42.

[Table](#page-40-0) 2-7 shows how SmartIO can be used in the virtualized environment.

<span id="page-40-0"></span>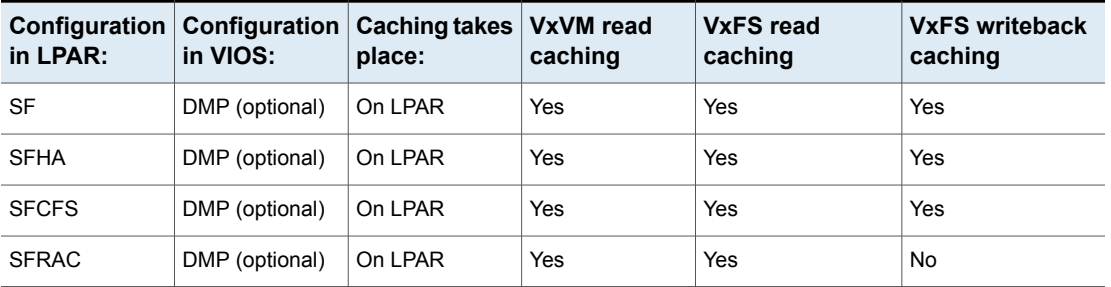

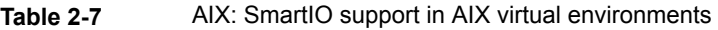

For more information about using SmartIO, see the *Veritas InfoScale SmartIO for Solid-State Drives Solutions Guide*.

### <span id="page-41-0"></span>**Performing LPM in the SmartIO environment**

If an array-based SSD is used, Live Partition Mobility (LPM) is supported with SmartIO caching. With direct attached devices (PCIe or SAS), LPM is not supported if SmartIO caching is enabled. If you need to perform LPM, you can use manual steps.

#### <span id="page-41-1"></span>**To perform LPM in the SmartIO environment**

- **1** To prepare the LPAR for the lLPM, perform the following steps:
	- Offline the cache area that is created inside the LPAR.

Ldom1:/root# **sfcache offline** *cachearea\_name*

■ Delete the cache area.

Ldom1:/root# **sfcache delete** *cachearea\_name*

**2** Remove the SSD device from the VxVM configuration so that the device can be unexported from the LPAR.

Ldom1:/root# **vxdisk rm** *ssd\_device\_name*

**3** Remove the SSD device from the operating system.

Ldom1:/root# **rmdev -dl** *os\_ssd\_device\_name* **-R** Ldom1:/root# **rmdev -dl** *flash\_adapter\_name*

**4** Using the IBM HMC, remove the Flash adapter from the partition (leaving only storage accessed by virtualized NPIV adapters). Use the below command from HMC:

hmc:~> **chhwres -r io -m** *lpar\_name* **-o r -p client1 -l 21010121**

- **5** Move the partition using Live Partition Mobility.
- **6** On the new server, attach a Flash adapter to the partition:

Lpar1:/root# **cfgmgr**

**7** Discover the Flash adapter in VxVM:

Lpar1:/root# **vxdisk scandisks**

- <span id="page-42-0"></span>**8** After the local PCIe device is available to the VxVM configuration, you can create the required SmartIO cache area.
- **9** To live migrate back the LPAR from target frame to source frame, follow step [1](#page-41-1) to step [8.](#page-42-0)

# **Installing and configuring storage solutions in the Virtual I/O server (VIOS)**

To set up a VIOS with DMP after installing VIOS:

- Install Dynamic Multi-Pathing (DMP) on the required VIOS.
- Configure the DMP on the required VIOS.
- For DMP installation and configuration information:
	- *Storage Foundation Configuration and Upgrade Guide*
	- See "Additional [documentation](#page-147-0) for AIX virtualization" on page 148.

The steps above apply for the following configuration:

#### **Figure 2-18** Dynamic Multi-pathing in the VIOS

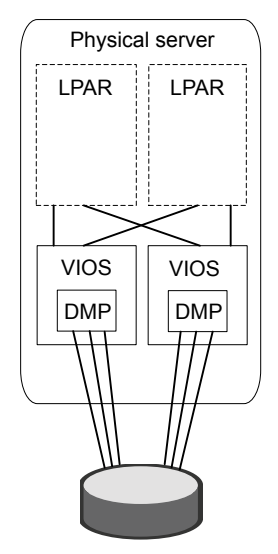

# **Installing and configuring Cluster Server for logical partition and application availability**

To set up a logical partition (LPAR) environment with Cluster Server (VCS):

- Install VCS.
- Configure VCS.
- No additional VCS configuration is required to make it work inside the LPAR with or without VIOS
- For installation and configuration information: *Cluster Server Configuration and Upgrade Guide* See "Additional [documentation](#page-147-0) for AIX virtualization" on page 148.

The steps above apply for the following configurations:

- VCS in the LPAR
- VCS in the management LPAR

**Note:** You must use VCS 6.0 or later in the management LPAR

- VCS in the management LPAR with redundant HMCs
- VCS in the management LPAR with multiple VIOS
- VCS in the management LPAR in the LPAR
- VCS in a cluster across LPARs

**Figure 2-19** VCS in the LPAR

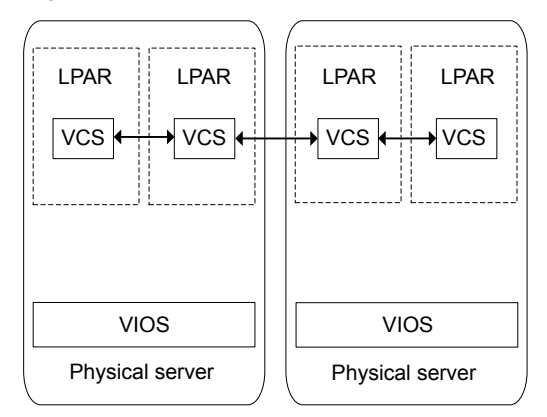

**Figure 2-20** VCS in the management LPAR VIOS Physical server Management LPAR VCS VIOS Physical server Management VCS Managem LPAR LPAR LPAR LPAR

**Figure 2-21** VCS in the management LPAR with redundant HMCs

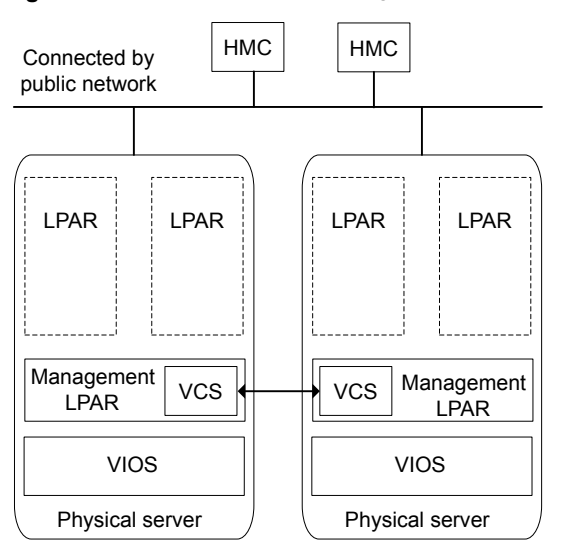

**Figure 2-22** VCS in the management LPAR in the LPAR

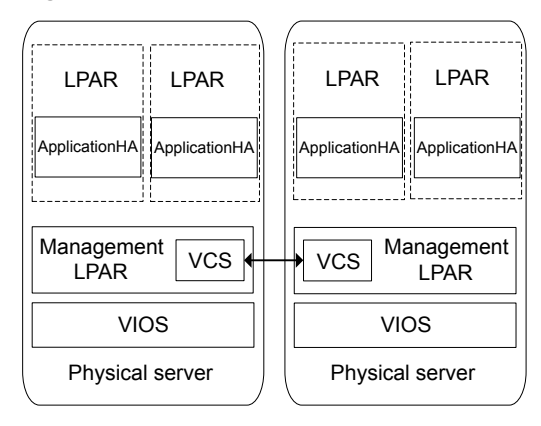

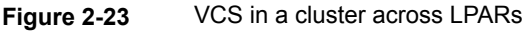

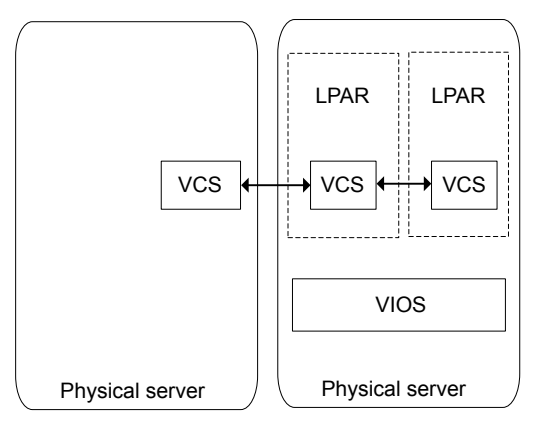

### Recommendations for improved resiliency of InfoScale clusters in virtualized environments

Veritas recommends that you configure the following settings to improve the resiliency of InfoScale cluster configurations in virtualized environments:

- **Peerinact**: Set the default LLT tunable parameter peerinact to 32 seconds instead of 16 seconds. Doing so helps improve the stability of the cluster in virtualized environments, where multiple external factors as described further in this list, can affect the stability of the cluster.
- **Provisioning ratio**: The CPU and memory provisioning ratio affects the stability of the InfoScale cluster. To ensure maximum stability, set the ratio to the lowest

value possible. For critical solutions that require maximum resiliency, the ratio must be set to **1:1**.

- **CPU load on host operating systems**: Although the provisioning ratio is low, the CPU load on the host operating systems still plays a part in cluster stability. If the load on the host operating system is very high, it can affect how vCPUs on the guest VMs are scheduled, because vCPUs are processes from the perspective of the host servers.
- **CPU requirement of the actual workload on guests**: When the total CPU requirement for workloads exceeds the available physical CPU capacity, it causes node evictions due to heartbeat timeouts.
- **External events**: External events like live migration of the guest VMs, virtualized disk backups, and so on, are known to add CPU load on the host servers. To reduce this additional load on the CPU, watch the stun duration in your environment caused by these events, and increase the peerinact value, if required. Increase the peerinact value only in these conditions and not in any other circumstances.
- **Hypervisor:** Always follow the best practices for the hypervisor.

### How Cluster Server (VCS) manages logical partitions (LPARs)

High-level overview of how VCS manages LPARs.

- Management LPARs form a cluster. For information about installing VCS, see the *Cluster Server Configuration and Upgrade Guide*.
- CPU and memory resources are made available to create LPARs on all nodes in the cluster.
- VCS is installed on all the management LPARs to manage the LPARs.
- The operating system is installed on the LPAR on any one host.
- The LPAR is configured as an LPAR resource in VCS.

For detailed instructions on creating and configuring a PowerVM guest, see the IBM documentation.

To configure an LPAR for across physical servers, the following conditions apply:

- You must configure an LPAR on one node with the operating system installed on a shared storage accessible to all the VCS cluster nodes.
- Ensure that the image file resides on the shared storage so that the LPARs can fail over across cluster nodes.
- You can configure the first LPAR using the standard installation procedure:

See "Setting up [management](#page-85-0) LPAR" on page 86.

Bundled agents are included with VCS for managing many applications. The LPAR agent is included and can be used to manage and provide high availability for LPARs. For information on LPAR agent attributes, resource dependency and agent function, refer to the *Cluster Server Bundled Agents Reference Guide*.

# **Enabling Veritas Extension for ODM file access from WPAR with VxFS**

Veritas Extension for ODM can be enabled from WPAR only when Storage Foundation (SF) is installed in the global environment. For information on installing SF, see the *Veritas InfoScale Installation Guide*.

#### **To enable ODM file access from WPAR with VxFS**

**1** (Optional.) Create a system WPAR.

For example:

# **mkwpar -n** *orawpar*

For other options while creating WPARs, refer to the IBM Redbook for WPAR.

- **2** Start the system WPAR.
- **3** Create VxVM volumes and VxFS systems for the databases in the global environment.

For example:

```
/dev/vx/dsk/oradatadg/oradatavol,
/dev/vx/dsk/oradatadg/oraarcvol,
/dev/vx/dsk/orabindg/orabinvol
```
**4** Make sure that the mount point directories are created inside the WPAR base directory from the global environment.

For example:

```
# mkdir -p /wpars/orawpar/oracle/oradata
# mkdir -p /wpars/orawpar/oracle/oraarc
# mkdir -p /wpars/orawpar/oracle/orabin
```
**Note:** While creating the directory, use the complete path of WPAR.

**5** Mount the VxVM volumes with VxFS systems on the following mount points. For example:

```
# mount -V vxfs /dev/vx/dsk/oradatadg/oradatavol\
/wpars/orawpar/oracle/oradata
# mount -V vxfs /dev/vx/dsk/oradatadg/oraarcvol\
/wpars/orawpar/oracle/oraarc
# mount -V vxfs /dev/vx/dsk/orabindg/orabinvol\
/wpars/orawpar/oracle/orabin
```
**6** Make sure that the ODM pseudo device  $/$ dev $/$ odm is mounted on the /dev/odmdirectory in the global environment.

For example:

# **mount -V odm /dev/odm /dev/odm**

**7** Share the /dev/odm directory from the global environment using namefs mount. The mount point  $\text{dev}/\text{odm}$  directory must be created inside the WPAR base directory from the global environment. This step enables ODM file access from WPAR.

For example:

```
# mkdir -p /wpars/orawpar/dev/odm
```
- # **mount -V namefs /dev/odm /wpars/***orawpar***/dev/odm**
- # **mount (only related with above commands)**

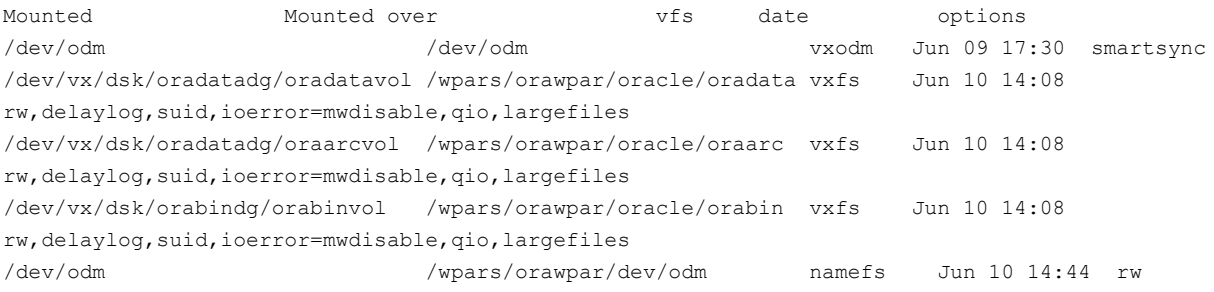

**Note:** While creating the directory, use the complete path of WPAR.

**8** Log on to WPAR.

For example:

# **clogin** *orawpar* # **df -kg**

Filesystem GB blocks Free %Used Iused %Iused Mounted on Global 2.00 1.94 3% 4670 2% / Global 1.00 0.99 1% 5 1% /home Global 5.00 3.81 24% 12095 2% /opt Global  $- - - - -$  /proc Global 2.00 1.99 1% 70 1% /tmp Global 5.00 2.60 49% 52955 9% /usr Global 2.00 1.98 1% 454 1% /var Global 9.00 8.42 7% 6 1% /oracle/oradata Global 9.00 8.42 7% 4 1% /oracle/oraarc Global 9.00 1.86 80% 39074 8% /oracle/orabin Global 0.00 0.00 -1% 6 100% /dev/odm

**9** Install and configure Oracle Database server single instance in the system **WPAR** 

See the IBM and Oracle documentation for the detailed information on creating system WPAR and installing Oracle Database server single instance in a system WPAR on AIX.

**10** Link the ODM libraries for Oracle inside the WPAR.

For example:

```
# ln -sf /opt/VRTSodm/lib/libodm64.so libodm11.so
# ls -lta |grep -i libodm11.so
```
lrwxrwxrwx 1 root system 28 Jun 10 14:51 libodm11.so -> /opt/VRTSodm/lib/libodm64.so

For information on configuring Oracle single instance database, see the *Veritas InfoScale Storage and Availability Management for Oracle Databases*.

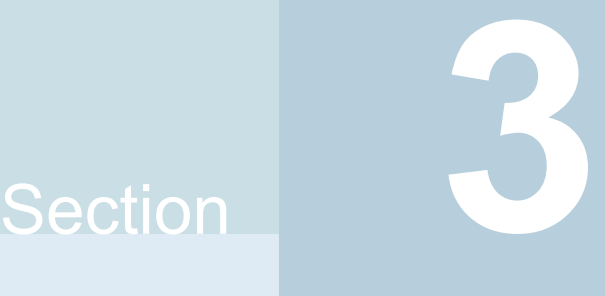

# Use cases for AIX PowerVM virtual environments

- Chapter 3. [Application](#page-51-0) to spindle visibility
- Chapter 4. Simplified storage [management](#page-55-0) in VIOS
- Chapter 5. Virtual machine (logical partition) [availability](#page-83-0)
- Chapter 6. Simplified [management](#page-93-0) and high availability for IBM Workload **[Partitions](#page-93-0)**
- Chapter 7. High [availability](#page-115-0) and live migration
- Chapter 8. Multi-tier [business](#page-127-0) service support
- Chapter 9. Server [consolidation](#page-130-0)
- Chapter 10. Physical to virtual [migration](#page-138-0) (P2V)

# Chapter

# <span id="page-51-0"></span>Application to spindle visibility

This chapter includes the following topics:

- About [application](#page-51-1) to spindle visibility using
- About [discovering](#page-52-0) LPAR and VIO in Veritas InfoScale Operations Manager
- About LPAR storage correlation supported in Veritas InfoScale [Operations](#page-53-0) **[Manager](#page-53-0)**
- <span id="page-51-1"></span>■ [Prerequisites](#page-54-0) for LPAR storage correlation support in Veritas InfoScale [Operations](#page-54-0) Manager

# **About application to spindle visibility using**

Datacenters adopt virtualization technology to effectively use the IT-infrastructure and substantially reduce the capital and operational expenditures. If you have adopted virtualization technology in your datacenter, provides you an efficient way of discovering and managing your virtual storage and infrastructure assets.

In your datacenter, helps you view the following relationships:

- Applications in your datacenter that manages and the virtual hosts on which they are running.
- Physical storage in your datacenter that is exported to the virtual machines.
- Physical storage in your datacenter that is exported to the virtual machines.

supports the following virtualization technologies:

■ Logical partition (LPAR)

For logical partition (LPAR) discovery, can use Hardware Management Console (HMC), VRTSsfmh fileset that is installed on the LPAR client, or VRTSsfmh fileset installed as a part of DMP on the VIO server.

See "About [discovering](#page-52-0) LPAR and VIO in Veritas InfoScale Operations Manager" on page 53.

<span id="page-52-0"></span>For more information, see the documentation.

# **About discovering LPAR and VIO in Veritas InfoScale Operations Manager**

You can use Veritas InfoScale Operations Manager to configure LPAR server, and discover the information that is related to LPARs, VIO clients, and VIO servers in your data center. Agentless discovery of client LPARs and VIO servers is not supported.

**Note:** The Veritas InfoScale Operations Manager supports only legitimate filename characters in an LPAR profile name. The special characters reserved for Operating System usage (for example space, "\", "\$", "!", "&") are not supported. It is recommended to use upper and lower case alphabets, numeric values (0-9), " " and "-" for the LPAR profile name.

LPAR discovery mechanisms can be grouped into the following categories:

Discovery using the Hardware Management Console (HMC): The HMC server manages LPAR servers and lets you discover information related to VIO servers and VIO clients. You can use the virtualization management option on the Veritas InfoScale Operations Manager console to add the HMC server to Management Server.

To add the HMC server to Veritas InfoScale Operations Manager, you need to install the Control Host add-on on the host where the HMC server should be added. Virtual SCSI disks on LPAR client are supported. However, NPIV, or virtual Fibre Channel disks are not supported. Currently, only Virtual SCSI disks backed by native or DMP devices are supported. By configuring HMC server only (without the VRTSsfmh package), you can discover information about the exported storage from the VIO server to the VIO clients and the devices that are given to the VIO server from the storage area network (SAN).

■ Discovery using the VRTSs fmh package that is installed on the LPAR client: The presence of the VRTSsfmh package on LPAR client provides additional information about them. This information is correlated with the information that is discovered using the HMC server. Virtual SCSI device discovery, and Virtual SCSI device correlation with the source device in VIO server is also supported.

**Note:** Veritas InfoScale Operations Manager supports only native disks as the back-end devices for the VIO server. These disks can be controlled by Microsoft Multipath I/O (MPIO) and Dynamic Multi-Pathing (DMP). Disks that are controlled by any third-party multi-pathing software (or the logical volumes), when used as the backing devices, do not have end-to-end correlation available.

- Discovery using the  $VRTSsfmh$  package that is installed as a part of DMP on the VIO server: When a VIO server having DMP 6.0 is added, it provides the discovery of DMP backed exported storage along with the normal managed host discovery. For end-to-end correlation, DMP 6.0 on the VIO server is required. Storage mapping for DMP backed devices is available only if the VIO server (with DMP installed) is added to Veritas InfoScale Operations Manager Management Server.
- Storage Insight Add-on lets you discover complete information about arrays and LUNs from the SAN, which are allocated to the VIO server.

**Note:** When an array (consumed by the VIO server) is configured, or a VIO server (with DMP) is added to Veritas InfoScale Operations Manager Management Server, refreshing the corresponding HMC discovery is recommended to view the end-to-end correlation immediately in the Veritas InfoScale Operations Manager console.

<span id="page-53-0"></span>See ["Prerequisites](#page-54-0) for LPAR storage correlation support in Veritas InfoScale [Operations](#page-54-0) Manager" on page 55.

# **About LPAR storage correlation supported in Veritas InfoScale Operations Manager**

Veritas InfoScale Operations Manager provides the support for storage correlation of VIO servers and clients. The storage correlation support for VIO servers and clients provides the information that is related to VIO servers and clients storage consumption at each layer. The following VIO server and clients-related information is provided:

Information about the assigned storage to the VIO client; whether the storage in the VIO client is directly assigned from the storage area network (SAN), or through a VIO server

- Discovery of VIO servers and correlation of VIO server storage with the SAN.
- Detail of the storage that is exported from the VIO server to the VIO client, and the mapping between the VIO server source device and the VIO client target device
- Information about which VIO server participates in storage allocation to the VIO clients, and how much storage is allocated.
- Information about how much storage is allocated to the VIO server, and how much storage is allocated to the VIO clients from that VIO server.
- Information about how much of the allocated storage is consumed by the VIO client for various applications, and file systems.

<span id="page-54-0"></span>See "About [discovering](#page-52-0) LPAR and VIO in Veritas InfoScale Operations Manager" on page 53.

# **Prerequisites for LPAR storage correlation support in Veritas InfoScale Operations Manager**

Ensure that the following prerequisites are met before you begin the discovery of LPAR storage correlation:

- You have added the Hardware Management Console (HMC) to Veritas InfoScale Operations Manager Management Server. The HMC server is used to manage LPAR servers and LPARs.
- **■** For end-to-end correlation, you must add the LPAR client (with the VRTSsfmh package installed) to Veritas InfoScale Operations Manager Management Server.
- You must have the required administrative privileges (hmcoperator role in HMC) to perform these tasks.
- For end-to-end correlation and discovery of exported storage backed by Dynamic Multi Pathing (DMP) on the VIO server, the VIO server managed host must be added to Veritas InfoScale Operations Manager Management Server.

See "About [discovering](#page-52-0) LPAR and VIO in Veritas InfoScale Operations Manager" on page 53.

# Chapter

# <span id="page-55-0"></span>Simplified storage management in VIOS

This chapter includes the following topics:

- About simplified [management](#page-55-1)
- About Dynamic [Multi-Pathing](#page-56-0) in a Virtual I/O server
- About the Volume Manager (VxVM) [component](#page-58-0) in a Virtual I/O server
- Configuring Dynamic [Multi-Pathing](#page-59-0) (DMP) on Virtual I/O server
- Configuring Dynamic [Multi-Pathing](#page-69-0) (DMP) pseudo devices as virtual SCSI [devices](#page-69-0)
- [Extended](#page-77-0) attributes in VIO client for a virtual SCSI disk
- Virtual IO client adapter settings for Dynamic [Multi-Pathing](#page-79-0) (DMP) in dual-VIOS [configurations](#page-79-0)
- <span id="page-55-1"></span>Using DMP to provide [multi-pathing](#page-79-1) for the root volume group (rootvg)
- Boot device [management](#page-81-0) on NPIV presented devices

## **About simplified management**

Independent of how an operating system is hosted, consistent storage management tools save an administrator time and reduce the complexity of the environment. Veritas InfoScale products in the guest provide the same command set, storage namespace, and environment as in a non-virtual environment.

The simplified management use case is about ease of use for provisioning virtual machines: setting up the LPARs using the same command set, storage namespace, and environment as in a non-virtual environment.

To implement simplified management use case, configure Dynamic Multi-Pathing (DMP) in the Virtual I/O server (VIOS) and implement DMP or Storage Foundation in the Virtual I/O clients or Logical partitions (LPARs).

- Consistent device naming (DMP)
- Provisioning virtual machines:

See "About the partition migration process and simplified [management"](#page-116-0) on page 117.

See "Provisioning data LUNs in a mixed VxVM and LVM [environment"](#page-145-0) on page 146.

■ Boot disk management: How to use DMP for the rootvg to simplify system administration and system reliability See "Using DMP to provide [multi-pathing](#page-79-1) for the root volume group (rootvg)" on page 80.

DMP is supported in VIOS servers and in LPARs:

- If DMP is installed on a VIOS server, the dmp\_native\_support tunable is enabled on VIOS by default. This tunable is required for DMP to work with VIOS CLIs and LVM. By default, Volume manager is disabled on VIOS.
- If DMP is installed on an LPAR, the dmp\_native\_support tunable is disabled by default. Volume manager functionality is fully available.
- If DMP in installed in both VIOS and LPAR, DMP in the LPAR displays extended attributes associated with corresponding vSCSI devices.

Veritas InfoScale products supported in LPARs:

- DMP
- Storage Foundation
- <span id="page-56-0"></span>■ Storage Foundation High Availability
- Storage Foundation Cluster File System High Availability
- **Storage Foundation for Oracle RAC**

# **About Dynamic Multi-Pathing in a Virtual I/O server**

The Virtual I/O (VIO) server virtualization technology from IBM is a logical partition (LPAR) that runs a trimmed-down version of the AIX operating system. Virtual I/O servers have APV support, which allows sharing of physical I/O resources between virtual I/O clients.

<span id="page-57-0"></span>[Figure](#page-57-0) 4-1 illustrates DMP enablement in the Virtual I/O server.

**Figure 4-1** Dynamic Multi-Pathing in the Virtual I/O serve

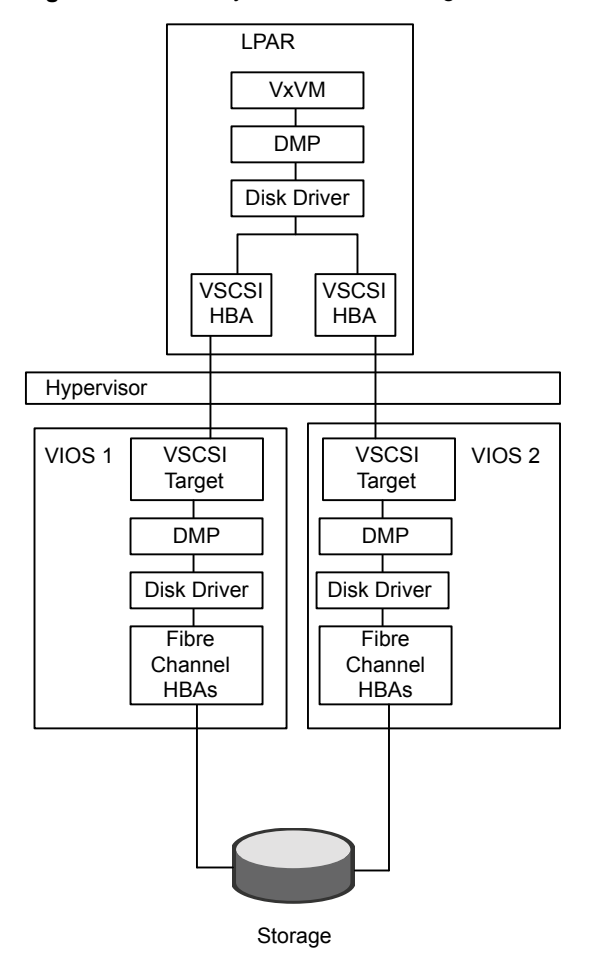

DMP is fully functional in the Virtual I/O server. DMP administration and management commands (vxdmpadm, vxddladm, vxdisk) must be invoked from the non-restricted root shell.

```
$ oem_setup_env
```
Some example commands:

dmpvios1\$ **vxdmpadm getsubpaths dmpnodename=ibm\_ds8x000\_0337**

NAME STATE[A] PATH-TYPE[M] CTLR-NAME ENCLR-TYPE ENCLR-NAME ATTRS ==================================================================== hdisk21 ENABLED(A) - fscsi0 IBM DS8x00 ibm ds8x000 hdisk61 ENABLED(A) - fscsi0 IBM DS8x00 ibm ds8x000 hdisk80 ENABLED(A) - fscsil IBM\_DS8x00 ibm\_ds8x000 hdisk99 ENABLED(A) - fscsil IBM DS8x00 ibm ds8x000 dmpvios1\$ **vxdmpadm listenclosure all** ENCLR\_NAME ENCLR\_TYPE ENCLR\_SNO STATUS ARRAY\_TYPE LUN\_COUNT FIRMWARE ======================================================================== disk Disk DISKS CONNECTED Disk 1 ibm\_ds8x000 IBM\_DS8x00 75MA641 CONNECTED A/A 6 -

> See the PowerVM wiki for more in-depth information about VIO server and virtualization:

<http://www.ibm.com/developerworks/wikis/display/virtualization/VIO>

<span id="page-58-0"></span>For more information, see the *PowerVM Virtualization on IBM System p redbook*:

<http://www.redbooks.ibm.com/redpieces/abstracts/sg247940.html>

## **About the Volume Manager (VxVM) component in a Virtual I/O server**

Volume Manager (VxVM) is a component of Veritas InfoScale whose functionality is disabled in Virtual I/O server (VIOS). VxVM commands that manage volumes or disk groups are disabled in the VIO server.

In the VIOS, VxVM does not detect disk format information, so the disk status for VxVM disks is shown as unknown. For example:

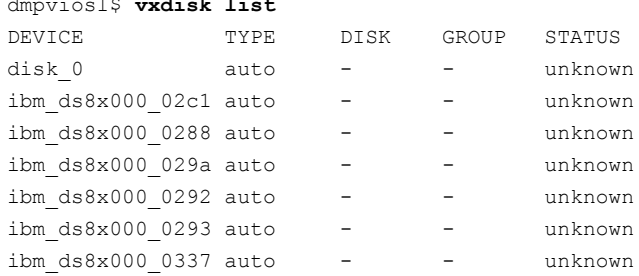

dmpvios1\$ **vxdisk list**

In the VIOS, VxVM displays an error if you run a command that is disabled, as follows:

dmpvios1\$ **vxdisk -f init ibm\_ds8x000\_0288** VxVM vxdisk ERROR V-5-1-5433 Device ibm\_ds8x000\_0288: init failed: Operation not allowed. VxVM is disabled.

dmpvios1\$ **vxdg import datadg**

<span id="page-59-0"></span>VxVM vxdg ERROR V-5-1-10978 Disk group datadg: import failed: Operation not allowed. VxVM is disabled.

## **Configuring Dynamic Multi-Pathing (DMP) on Virtual I/O server**

You can install DMP in the virtual I/O server (VIOS). This enables the VIO server to export dmpnodes to the VIO clients. The VIO clients access the dmpnodes in the same way as any other vSCSI devices. DMP handles the I/O to the disks backed by the dmpnodes.

For support information concerning running Dynamic Multi-Pathing (DMP) in Virtual I/O server (VIOS), see the *Veritas InfoScale Release Notes*.

Dynamic Multi-Pathing (DMP) can operate in the Virtual I/O server. Install DMP on the Virtual I/O server.

#### **To install DMP on the Virtual I/O server**

- **1** Log into the VIO server partition.
- **2** Use the oem setup env command to access the non-restricted root shell.
- **3** Install Dynamic Multi-Pathing on the Virtual I/O server.

See the *Storage Foundation Configuration and Upgrade Guide*.

**4** Installing DMP on the VIO server enables the dmp\_native\_support tunable. Do not set the dmp\_native\_support tunable to off.

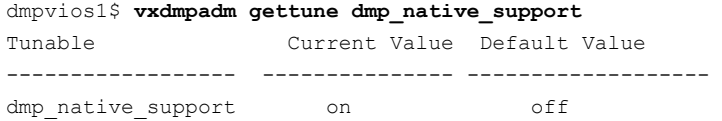

Migration options for configuring multi-pathing on a Virtual I/O server:

- Migrate from other multi-pathing solutions to DMP on a Virtual I/O server
- Migrate from MPIO to DMP on a Virtual I/O server for a dual-VIOS configuration
- Migrate from PowerPath to DMP on Virtual I/O server for a dual-VIOS configuration

### Migrating from other multi-pathing solutions to DMP on Virtual I/O server

DMP supports migrating from AIX MPIO and EMC PowerPath multi-pathing solutions to DMP on Virtual I/O server.

#### <span id="page-60-0"></span>**To migrate from other multi-pathing solutions to DMP on a Virtual I/O server**

- **1** Before migrating, back up the Virtual I/O servers to use for reverting the system in case of issues.
- **2** Shut down all VIO client partitions that are serviced by the VIOS.
- **3** Log into the VIO server partition. Use the following command to access the non-restricted root shell. All subsequent commands in this procedure must be invoked from the non-restricted shell.
	- \$ **oem\_setup\_env**
- **4** Use commands like lsdev and lsmap to view the configuration.
- **5** Unconfigure all VTD devices from all virtual adapters on the system:

dmpvios1\$ **rmdev -p vhost0**

Repeat this step for all other virtual adapters.

**6** Migrate from the third-party device driver to DMP.

Note that you do not need to do turn on the dmp\_native\_support again, because it is turned on for VIOS by default. You can use the vxdmpadm gettune dmp\_native\_support command to verify that the tunable parameter is turned on.

<span id="page-60-1"></span>For the migration procedure, see the *Storage Foundation Configuration and Upgrade Guide*.

- **7** Reboot the VIO Server partition.
- **8** Use the following command to verify that all Virtual SCSI mappings of TPD multi-pathing solution have been correctly migrated to DMP:

dmpvios1\$ **/usr/ios/cli/ioscli lsmap -all**

- **9** Repeat step [1](#page-60-0) through step [8](#page-60-1) for all of the other VIO server partitions of the managed system.
- **10** After all of the VIO Server partitions are successfully migrated to DMP, start all of the VIO client partitions.

### Migrating from MPIO to DMP on a Virtual I/O server for a dual-VIOS configuration

This following example procedure illustrates a migration from MPIO to DMP on the Virtual I/O server, in a configuration with two VIO Servers.

Example configuration values:

**Managed System:** dmpviosp6 **VIO server1:** dmpvios1 **VIO server2:** dmpvios2 **VIO clients:** dmpvioc1 **SAN LUNs:** IBM DS8K array **Current multi-pathing solution on VIO server:** IBM MPIO

**ODM definition fileset required to disable MPIO support for IBM DS8K array LUNs:** devices.fcp.disk.ibm.rte

#### <span id="page-61-0"></span>**To migrate dmpviosp6 from MPIO to DMP**

**1** Before migrating, back up the Virtual I/O server to use for reverting the system in case of issues.

See the IBM website for information about backing up Virtual I/O server.

**2** Shut down all of the VIO clients that are serviced by the VIO Server.

dmpvioc1\$ **halt**

**3** Log into the VIO server partition.Use the following command to access the non-restricted root shell. All subsequent commands in this procedure must be invoked from the non-restricted shell.

\$ **oem\_setup\_env**

**4** The following command shows  $l$  smap output before migrating MPIO VTD devices to DMP:

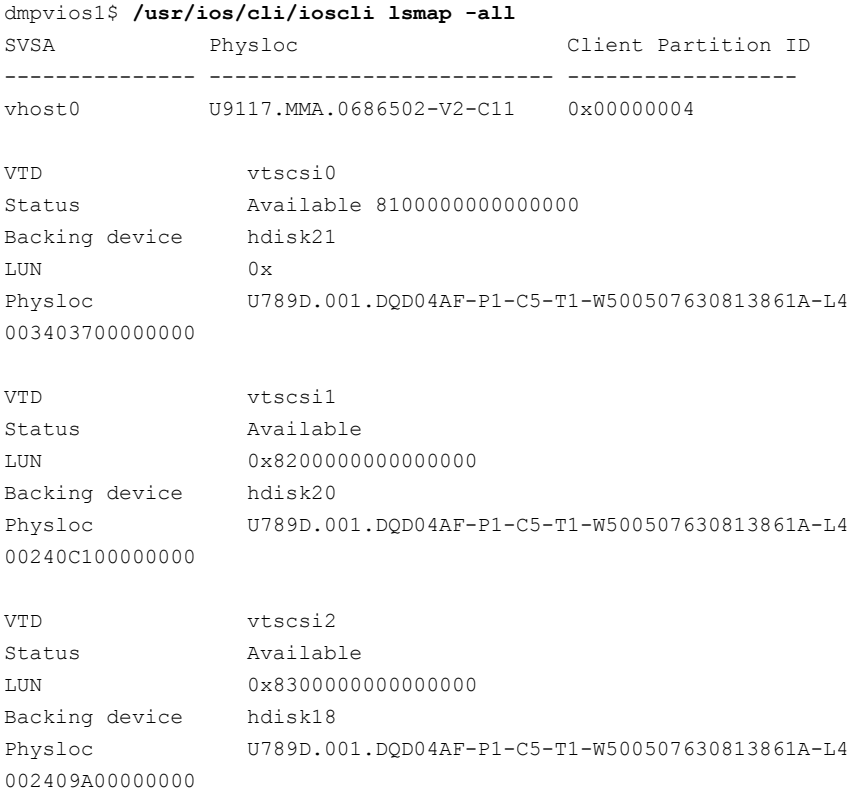

The VIO Server has MPIO providing multi-pathing to these hdisks. The following commands show the configuration:

dmpvios1\$ **lsdev -Cc disk | egrep "hdisk21|hdisk20|hdisk18"**

hdisk18 Available 02-08-02 MPIO Other FC SCSI Disk Drive hdisk20 Available 02-08-02 MPIO Other FC SCSI Disk Drive hdisk21 Available 02-08-02 MPIO Other FC SCSI Disk Drive

**5** Unconfigure all VTD devices from all virtual adapters on the system:

```
dmpvios1 $ rmdev -p vhost0
vtscsi0 Defined
vtscsi1 Defined
vtscsi2 Defined
```
Repeat this step for all other virtual adapters.

**6** Migrate the devices from MPIO to DMP.

Unmount the file system and varyoff volume groups residing on the MPIO devices.

Display the volume groups (vgs) in the configuration:

```
dmpvios1$ lsvg
rootvg
brunovg
dmpvios1 lsvg -p brunovg
brunovg:
PV NAME PV STATE TOTAL PPs FREE PPs FREE DISTRIBUTION
hdisk19 active 511 501 103..92..102..102..102
hdisk22 active 511 501 103..92..102..102..102
```
Use the varyoffvg command on all affected vgs:

```
dmpvios1$ varyoffvg brunovg
```
Install the IBMDS8K ODM definition fileset to remove IBM MPIO support for IBM DS8K array LUNs.

dmpvios1\$ **installp -aXd . devices.fcp.disk.ibm.rte**

```
+------------------------------------------------------+
             Pre-installation Verification...
+------------------------------------------------------+
Verifying selections...done
Verifying requisites...done
Results...
Installation Summary
--------------------
Name Level Part Event Result
------------------------------------------------------
devices.fcp.disk.ibm.rte 1.0.0.2 USR APPLY SUCCESS
devices.fcp.disk.ibm.rte 1.0.0.2 ROOT APPLY SUCCESS
```
#### **7** Reboot VIO server1

dmpvios1\$ **reboot**

<span id="page-65-0"></span>**8** After the VIO server1 reboots, verify that all of the existing volume groups on the VIO server1 and MPIO VTDs on the VIO server1 are successfully migrated to DMP.

dmpvios1 **lsvg -p brunovg**

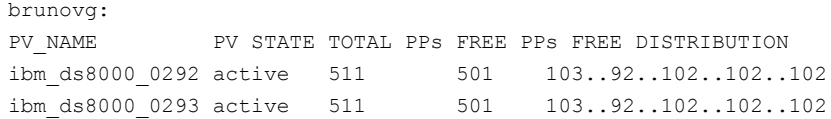

Verify the vSCSI mappings of IBM DS8K LUNs on the migrated volume groups:

dmpvios1 **lsmap -all**

```
SVSA Physloc Client Partition ID
--------------- ---------------------------- ------------------
vhost0 U9117.MMA.0686502-V2-C11 0x00000000
VTD vtscsi0
Status Available
LUN 0x8100000000000000
Backing device ibm ds8000 0337
Physloc
VTD vtscsi1
Status Available
LUN 0x8200000000000000
Backing device ibm ds8000 02c1
Physloc
VTD vtscsi2
Status Available
LUN 0x8300000000000000
Backing device ibm_ds8000_029a
Physloc
```
- **9** Repeat step [1](#page-61-0) through step [8](#page-65-0) for VIO server2.
- **10** Start all of the VIO clients using HMC.

### Migrating from PowerPath to DMP on a Virtual I/O server for a dual-VIOS configuration

This following example procedure illustrates a migration from PowerPath to DMP on the Virtual I/O server, in a configuration with two VIO Servers.

Example configuration values:

```
Managed System: dmpviosp6
VIO server1: dmpvios1
VIO server2: dmpvios2
VIO clients: dmpvioc1
SAN LUNs: EMC Clariion array
Current multi-pathing solution on VIO server: EMC PowerPath
```
#### <span id="page-66-0"></span>**To migrate dmpviosp6 from PowerPath to DMP**

**1** Before migrating, back up the Virtual I/O server to use for reverting the system in case of issues.

See the IBM website for information about backing up Virtual I/O server.

**2** Shut down all of the VIO clients that are serviced by the VIO Server.

dmpvioc1\$ **halt**

**3** Log into the VIO server partition.Use the following command to access the non-restricted root shell. All subsequent commands in this procedure must be invoked from the non-restricted shell.

\$ **oem\_setup\_env**

**4** The following command shows  $1 \text{smap}$  output before migrating PowerPath VTD devices to DMP:

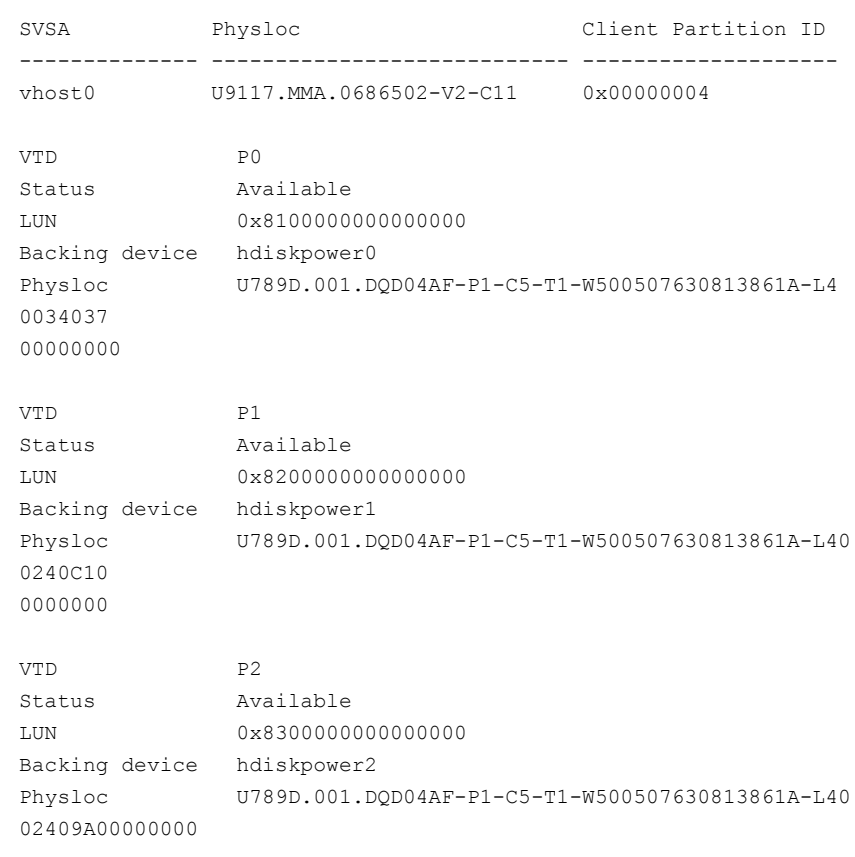

dmpvios1\$ **/usr/ios/cli/ioscli lsmap -all**

**5** Unconfigure all VTD devices from all virtual adapters on the system:

dmpvios1\$ **rmdev -p vhost0** P0 Defined P1 Defined P2 Defined

Repeat this step for all other virtual adapters.

**6** Migrate the devices from PowerPath to DMP.

Unmount the file system and varyoff volume groups residing on the PowerPath devices.

Display the volume groups (vgs) in the configuration:

```
dmpvios1$ lsvg
rootvg
brunovg
dmpvios1$ lsvg -p brunovg
brunovg:
PV_NAME PV_STATE_TOTAL_PPs FREE PPs FREE DISTRIBUTION
hdiskpower3 active 511 501 103..92..102..102..102
```
Use the varyoffvg command on all affected vgs:

```
dmpvios1$ varyoffvg brunovg
```
Unmanage the EMC Clariion array from PowerPath control

```
# powermt unmanage class=clariion
hdiskpower0 deleted
hdiskpower1 deleted
hdiskpower2 deleted
hdiskpower3 deleted
```
#### **7** Reboot VIO server1

dmpvios1\$ **reboot**

<span id="page-69-1"></span>**8** After the VIO server1 reboots, verify that all of the existing volume groups on the VIO server1 and MPIO VTDs on the VIO server1 are successfully migrated to DMP.

dmpvios1\$ **lsvg -p brunovg**

```
brunovg:
PV_NAME PV_STATE TOTAL PPs FREE PPs FREE DISTRIBUTION
emc_clari0_138 active 511 501 103..92..102..102..102
```
Verify the mappings of the LUNs on the migrated volume groups:

dmpvios1\$ **lsmap -all**

```
SVSA Physloc Client Partition ID
-------------- -------------------------- ------------------
vhost0 U9117.MMA.0686502-V2-C11 0x00000000
VTD P0
Status Available
LUN 0x8100000000000000
Backing device emc_clari0_130
Physloc
VTD P1
Status Available
LUN 0x8200000000000000
Backing device emc_clari0_136
Physloc
VTD P2
Status Available
LUN 0x8300000000000000
Backing device emc_clari0_137
Physloc
```
- <span id="page-69-0"></span>**9** Repeat step [1](#page-66-0) to step [8](#page-69-1) for VIO server2.
- **10** Start all of the VIO clients.

## **Configuring Dynamic Multi-Pathing (DMP) pseudo devices as virtual SCSI devices**

DMP in the VIO server supports the following methods to export a device to the VIO client:

- DMP node method See "Exporting Dynamic [Multi-Pathing](#page-70-0) (DMP) devices as virtual SCSI disks " on page 71.
- Logical partition-based method See ["Exporting](#page-73-0) a Logical Volume as a virtual SCSI disk" on page 74.
- <span id="page-70-0"></span>■ File-based method See ["Exporting](#page-75-0) a file as a virtual SCSI disk" on page 76.

### Exporting Dynamic Multi-Pathing (DMP) devices as virtual SCSI disks

DMP supports disks backed by DMP as virtual SCSI disks. Export the DMP device as a vSCSI disk to the VIO client.

#### **To export a DMP device as a vSCSI disk**

- **1** Log into the VIO server partition.
- **2** Use the following command to access the non-restricted root shell. All subsequent commands in this procedure must be invoked from the non-restricted shell.

```
$ oem_setup_env
```
**3** The following command displays the DMP devices on the VIO server:

dmpvios1\$ **lsdev -t dmpdisk**

```
ibm_ds8000_0287 Available Veritas DMP Device
ibm_ds8000_0288 Available Veritas DMP Device
ibm_ds8000_0292 Available Veritas DMP Device
ibm_ds8000_0293 Available Veritas DMP Device
ibm_ds8000_029a Available Veritas DMP Device
ibm_ds8000_02c1 Available Veritas DMP Device
ibm_ds8000_0337 Available Veritas DMP Device
```
**4** Assign the DMP device as a backing device. Exit from the non-restricted shell to run this command from the VIOS default shell.

```
dmpvios1$ exit
$ mkvdev -vdev ibm_ds8000_0288 -vadapter vhost0
vtscsi3 Available
```
- **5** Use the following command to display the configuration.
	- \$ **lsmap -all**

SVSA Physloc Client Partition ID -------------- -------------------------- ------------------ vhost0 U9117.MMA.0686502-V2-C11 0x00000000 VTD vtscsi0 Status Available LUN 0x8100000000000000 Backing device ibm\_ds8000\_0337 Physloc VTD vtscsi1 Status Available LUN 0x8200000000000000 Backing device ibm\_ds8000\_02c1 Physloc VTD vtscsi2 Status Available LUN 0x8300000000000000 Backing device ibm\_ds8000\_029a Physloc V TD vtscsi3 Status Available LUN 0x8400000000000000 Backing device ibm\_ds8000\_0288 Physloc

- **6** For a dual-VIOS configuration, export the DMP device corresponding to the same SAN LUN on the second VIO Server in the configuration. To export the DMP device on the second VIO server, identify the DMP device corresponding to the SAN LUN as on the VIO Server1.
	- If the array supports the AVID attribute, the DMP device name is the same as the DMP device name on the VIO Server1.
	- Otherwise, use the UDID value of the DMP device on the VIO Server1 to correlate the DMP device name with same UDID on the VIO Server2. On VIO Server1:

```
$ oem_setup_env
```
dmpvios1\$ **lsattr -El ibm\_ds8000\_0288**

attribute value description user settable dmpname ibm\_ds8x000\_0288 DMP Device name True pvid none Physical volume identifier True unique id IBM%5F2107%5F75MA641%5F6005076308FFC61A000000000 0000288 Unique device identifier True

#### On VIO Server2:

\$ **oem\_setup\_env**

```
dmpvios2$ odmget -q "attribute = unique_id and
value = 'IBM%5F2107%5F75MA641%5F6005076308FFC61A000000000
0000288'" CuAt
```
CuAt:

```
name = "ibm_ds8000_0288"
attribute = "unique_id"
value = "IBM%5F2107%5F75MA641%5F6005076308FFC61A00
00000000000288"
type = "R"
generic = "DU"
rep = "s"nls index = 4
```
**7** Use the DMP device name identified in step [6](#page-71-0) to assign the DMP device as a backing device. Exit from the non-restricted shell to run this command from the VIOS default shell.

```
dmpvios1$ exit
$ mkvdev -vdev ibm_ds8000_0288 -vadapter vhost0
vtscsi3 Available
```
**8** Use the following command to display the configuration.

\$ **lsmap -all**

SVSA Physloc Client Partition ID -------------- ------------------------- ------------------ vhost0 U9117.MMA.0686502-V2-C11 0x00000000 VTD vtscsi0 Status Available LUN 0x8100000000000000 Backing device ibm\_ds8000\_0337 Physloc VTD vtscsi1 Status Available LUN 0x8200000000000000 Backing device ibm\_ds8000\_02c1 Physloc VTD vtscsi2 Status Available LUN 0x8300000000000000 Backing device ibm\_ds8000\_029a Physloc V TD vtscsi3 Status Available LUN 0x8400000000000000 Backing device ibm\_ds8000\_0288 Physloc

### Exporting a Logical Volume as a virtual SCSI disk

Dynamic Multi-Pathing (DMP) supports vSCSI disks backed by a Logical Volume. Export the Logical Volume as a vSCSI disk to the VIO client.

#### **To export a Logical Volume as a vSCSI disk**

**1** Create the volume group.

```
$ mkvg -vg brunovg ibm_ds8000_0292 ibm_ds8000_0293
brunovg
```
The following command displays the new volume group:

```
$ lsvg -pv brunovg
brunovg:
PV_NAME PV_STATE TOTAL PPs FREE PPs FREE DISTRIBUTION
ibm_ds8000_0292 active 494 494 99..99..98..99..99
ibm ds8000 0293 active 494 494 99..99..98..99..99
```
**2** Make a logical volume in the volume group.

```
$ mklv -lv brunovg_lv1 brunovg 1G
brunovg_lv1
```
The following command displays the new logical volume:

\$ **lsvg -lv brunovg** brunovg: LV NAME TYPE LPs PPs PVs LV STATE MOUNT POINT brunovg\_lv1 jfs 256 256 1 closed/syncd N/A

**3** Assign the logical volume as a backing device.

```
$ mkvdev -vdev brunovg_lv1 -vadapter vhost0
vtscsi4 Available
```
- **4** Use the following command to display the configuration.
	- \$ **lsmap -all**

SVSA Physloc Client Partition ID -------------- ------------------------- ----------------- vhost0 U9117.MMA.0686502-V2-C11 0x00000000 VTD vtscsi0 Status Available LUN 0x8100000000000000 Backing device ibm ds8000 0337 Physloc VTD vtscsi1 Status Available LUN 0x8200000000000000 Backing device ibm\_ds8000\_02c1 Physloc VTD vtscsi2 Status Available LUN 0x8300000000000000 Backing device ibm ds8000 029a Physloc VTD vtscsi3 Status **Available** LUN 0x8400000000000000 Backing device ibm\_ds8000\_0288 Physloc VTD vtscsi4 Status Available LUN 0x8500000000000000 Backing device brunovg lv1 Physloc

# Exporting a file as a virtual SCSI disk

Dynamic Multi-Pathing (DMP) supports vSCSI disks backed by a file. Export the file as a vSCSI disk to the VIO client.

#### **To export a file as a vSCSI disk**

**1** Create the storage pool.

```
$ mksp brunospool ibm_ds8000_0296
brunospool
0516-1254 mkvg: Changing the PVID in the ODM.
```
**2** Create a file system on the pool.

\$ **mksp -fb bruno\_fb -sp brunospool -size 500M** bruno\_fb File system created successfully. 507684 kilobytes total disk space. New File System size is 1024000

#### **3** Mount the file system.

\$ **mount**

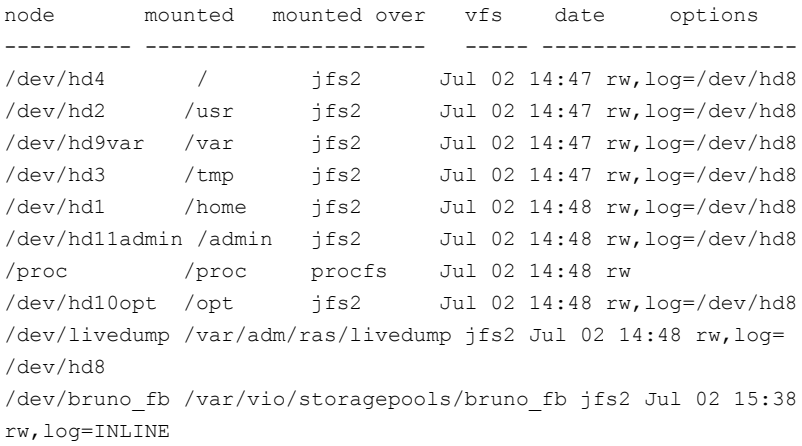

#### **4** Create a file in the storage pool.

\$ **mkbdsp -bd bruno\_fbdev -sp bruno\_fb 200M** Creating file "bruno fbdev" in storage pool "bruno fb". bruno\_fbdev

**5** Assign the file as a backing device.

```
$ mkbdsp -sp bruno_fb -bd bruno_fbdev -vadapter vhost0
Assigning file "bruno fbdev" as a backing device.
vtscsi5 Available
bruno_fbdev
```
**6** Use the following command to display the configuration.

```
$ lsmap -all
SVSA Physloc Client Partition ID
--------------- ---------------------------- ------------------
vhost0 U9117.MMA.0686502-V2-C11 0x00000000
...
...
VTD vtscsi5
Status Available
LUN 0x8600000000000000
Backing device /var/vio/storagepools/bruno_fb/bruno_fbdev
Physloc
```
# **Extended attributes in VIO client for a virtual SCSI disk**

Using Dynamic Multi-Pathing (DMP) in the a Virtual I/O server enables the DMP in the VIO Client to receive the extended attributes for the LUN. This enables the client LPAR to view back-end LUN attributes such as thin, SSD, and RAID levels associated with the vSCSI devices.

For more information about extended attributes and the prerequisites for supporting them, see the following tech note:

[https://www.veritas.com/support/en\\_US/article.TECH77062.html](https://www.veritas.com/support/en_US/article.TECH77062.html)

### Configuration prerequisites for providing extended attributes on VIO client for virtual SCSI disk

Dynamic Multi-Pathing (DMP) in VIO client will provide extended attributes information of backend SAN LUN. The following conditions are prerequisites for using extended attributes on the VIO client:

- VIO client has vSCSI disks backed by SAN LUNs.
- In the VIO Server partition, DMP is controlling those SAN LUNs.
- On VIO client, DMP is controlling the vSCSI disks.

## Displaying extended attributes of virtual SCSI disks

When a VIO client accesses a virtual SCSI disk that is backed by a Dynamic Multi-Pathing (DMP) device on the a Virtual I/O server, the VIO client can access the extended attributes associated with the virtual SCSI disk.

The following commands can access and display extended attributes information associated with the vSCSI disk backed by DMP device on a Virtual I/O server.

- vxdisk -e list
- vxdmpadm list dmpnodename=<daname>
- vxdmpadm -v getdmpnode dmpnodename=<daname>
- vxdisk -p list <daname>

For example, use the following command on the VIO client dmpvioc1:

#### # **vxdisk -e list**

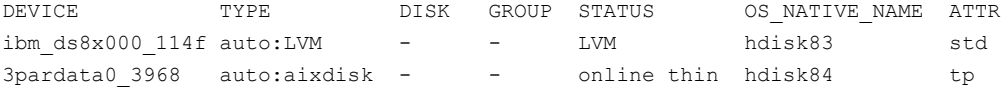

#### # **vxdmpadm list dmpnode dmpnodename=3pardata0\_3968**

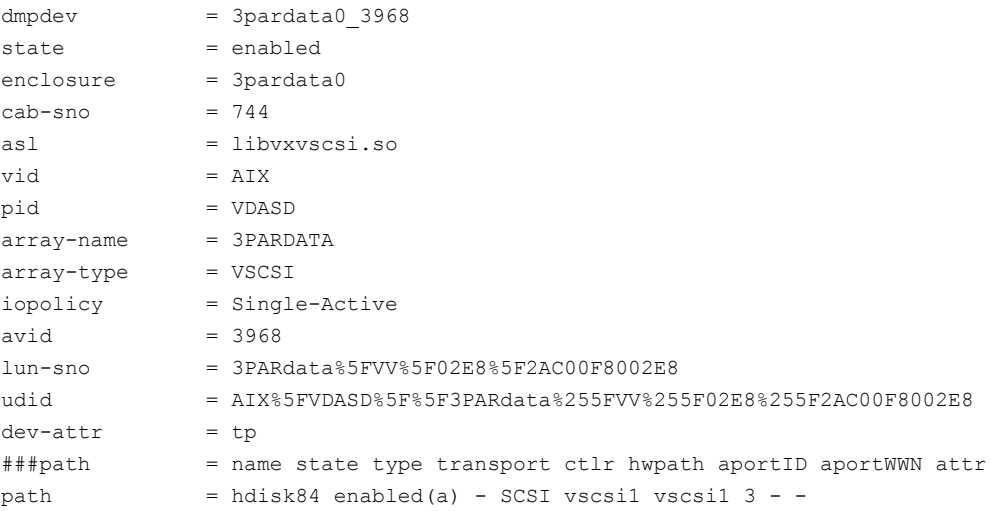

# **Virtual IO client adapter settings for Dynamic Multi-Pathing (DMP) in dual-VIOS configurations**

Veritas recommends the following Virtual I/O client (VIO client) adapter settings when using Dynamiic Multi-Pathing (DMP) in dual-VIOS configurations:

■ Set the vscsi\_err\_recov attribute to fast\_fail.

The virtual SCSI (vSCSI) adapter driver uses the vscsi\_err\_recov attribute, which is similar to the attribute fc\_error\_recov for physical fibre channel (FC) adapters. When this parameter is set to fast fail, the VIO client adapter sends a FAST FAIL datagram to the VIO server so that the I/O fails immediately, rather than being delayed.

■ Enable the vscsi path to attribute.

This attribute allows the virtual client adapter driver to determine the health of the VIO Server and improve path failover processing. The value of this attribute defines the number of seconds that the vSCSI client adapter waits for commands sent to the vSCSI server adapter to be serviced. If that time is exceeded, the vSCSI client adapter fails the outstanding requests. If DMP is present, another path to the disk will be tried to service the requests.

A value of 0 (default) disables this functionality.

#### <span id="page-79-0"></span>**To set the VIO client adapter settings**

- <span id="page-79-1"></span>**1** Set the vscsiarr recov attribute to fast fail, and the vscsiar pathato attribute to a non-zero number. For example:
	- # **chdev -a vscsi\_err\_recov=fast\_fail -a vscsi\_path\_to=30 -l vscsi0**
- **2** Verify the settings.

<span id="page-79-2"></span>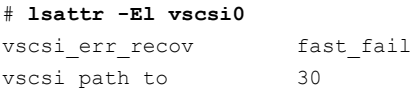

**3** Repeat step [1](#page-79-0) and step [2](#page-79-1) for each vSCSI client adapter.

# **Using DMP to provide multi-pathing for the root volume group (rootvg)**

In many cases, the use of MPIO for the rootvg creates a situation with dual multi-pathing tools. To simplify system administration and improve system reliability, use DMP to provide multi-pathing for the rootvg.

DMP is supported for the rootvg on vSCSI, NPIV, and physical HBAs. DMP is also supported for alternate root disks and root disks with multiple volumes.

To use DMP on the rootvg, DMP requires a vendor-specific ODM predefined fileset. Veritas includes the predefined filesets for vSCSI devices in the Veritas product distribution. For other devices, obtain and install the ODM predefined fileset from the storage vendor. For example, for the IBM DS array, install the devices.fcp.disk.ibm.rte fileset.

#### [http://www-1.ibm.com/support/docview.wss?rs=540&context=ST52G7&dc=D400&q1=host](http://www-1.ibm.com/support/docview.wss?rs=540&context=ST52G7&dc=D400&q1=host+script&uid=ssg1S4000199&loc=en_US&cs=utf-8&lang=en) [+script&uid=ssg1S4000199&loc=en\\_US&cs=utf-8&lang=en](http://www-1.ibm.com/support/docview.wss?rs=540&context=ST52G7&dc=D400&q1=host+script&uid=ssg1S4000199&loc=en_US&cs=utf-8&lang=en)

Rootability is achieved by using the vxdmpadm command, which uses the OS Native stack support feature internally.

#### **To get help about rootability**

Run the following command:

```
# vxdmpadm help native
```
Manage DMP support for AIX boot volume group(rootvg) Usage: vxdmpadm native { enable | disable } vgname=rootvg vxdmpadm native list [ vgname=rootvg ] vxdmpadm native { release | acquire } [ vgname=rootvg ] where, enable Enable DMP support for AIX boot volume group(rootvg) disable Disable DMP support for AIX boot volume group(rootvg) list List boot paths on which DMP support is enabled release Giveback pvid to OS device paths corresponding to rootvg acquire Takeover pvid from OS device paths corresponding to rootvg

#### **To enable rootability**

**1** Run the following command:

```
# vxdmpadm native enable vgname=rootvg
```
**2** Reboot the system to enable DMP support for LVM bootablity.

#### **To disable rootability**

- **1** Run the following command:
	- # **vxdmpadm native disable vgname=rootvg**
- **2** Reboot the system to disable DMP support for LVM bootability.

#### **To monitor rootability**

◆ Run the following command:

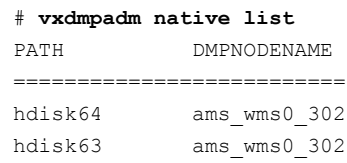

For more information about using DMP with rootvg, see the *Dynamic Multi-Pathing Administrator's Guide*.

# **Boot device management on NPIV presented devices**

N Port ID Virtualization(NPIV) is a Fibre Channel industry standard technology that provides the capability to assign a physical Fibre Channel adapter multiple unique world wide port names (WWPNs). NPIV enables the Virtual I/O Server (VIOS) to provision entire dedicated logical ports to client LPAR's rather than individual LUNs. A physical Fibre Channel HBA in VIOS can be shared across multiple guest operating systems in a virtual environment.

Dynamic Multi-Pathing (DMP) supports the NPIV presented devices for the rootvg, within the requirements outlined in the vendor support matrix.

#### **Requirements for boot device management on NPIV-presented devices**

Requirements for boot device management on NPIV-presented devices:

- Any computer with Power 6, Power 7, Power 8, or Power 9 architecture.
- SAN Switch & FC Adapters should be NPIV capable.
- At least one 8 GB PCI Express Dual Port FC Adapter in VIOS.
- VIOC Minimum OS-level:
	- AIX 7.2 TL4, TL5
	- AIX 7.3 TL0, TL1
- VIO Server Version 2.1 with Fix Pack 20.1 or later
- HMC 7.3.4 or later up to 9

### **Using Dynamic Multi-Pathing (DMP) on rootvg for boot device management**

All the LUNs presented through NPIV for a client LPAR have the characteristics of a dedicated HBA. Therefore the procedure for using DMP on rootvg devices from NPIV presented devices is similar to using DMP on rootvg devices from physical HBA. Use of DMP on rootyg is supported through  $v$ xdmproot native command.

#### **To use DMP on rootvg for boot device management**

◆ For using DMP on rootvg:

See "Using DMP to provide [multi-pathing](#page-79-2) for the root volume group (rootvg)" on page 80.

### **Using NPIV for data volumes**

The behavior of data volumes presented through NPIV devices is similar to those presented through physical HBA. All SCSI device inquiry operations work and SCSI-3 persistent reservation functionality is also supported, enabling the use of SCSI-3 I/O Fencing if the underlying storage supports.

#### **To use NPIV for data volumes**

No special handling is required for data volumes.

### **Boot Devices on vSCSI, NPIV for data volumes**

A hybrid solution is supported where the AIX rootvg is placed on vSCSI devices presented through a VIO pair with application data volumes presented through NPIV. This solution is often chosen to facilitate NPIV troubleshooting as well as presenting a consistent NIM installation profile.

Chapter

# Virtual machine (logical partition) availability

This chapter includes the following topics:

- About virtual machine (logical partition) [availability](#page-83-0)
- VCS in the [management](#page-83-1) LPAR
- Setting up [management](#page-85-0) LPAR
- <span id="page-83-0"></span>**Setting up [managed](#page-87-0) LPARs**
- [Managing](#page-91-0) logical partition (LPAR) failure scenarios

# **About virtual machine (logical partition) availability**

<span id="page-83-1"></span>Cluster Server (VCS) provides high availability for logical partitions (LPARs). If an LPAR crashes, it will be automatically restarted or failed over to another physical server. An LPAR can crash due to an LPAR error, a Virtual I/O server (VIOS) error, or physical server error. A VCS cluster can comprise of LPARs. VCS running on these LPARs can manage other LPARs on the physical server that the VCS LPARs runs on. VCS LPARs managing other LPARs are referred to as management LPARs (MLPARs).

# **VCS in the management LPAR**

VCS provides high availability for the AIX LPARs within a physical server. VCS is run in the control point which is an LPAR that is designated for management of

other LPARs. The management LPARs on different physical servers form a VCS cluster.

VCS runs in one management LPAR on each physical server. The management LPAR provides high availability to the other LPARs on the same physical server, known as managed LPARs. Each managed LPAR is simply a resource that is managed and monitored by VCS running on the management LPAR, with the help of LPAR agent. This capability allows VCS to monitor the individual LPAR as an individual resource. VCS can restart the service group that has the LPAR resource on the same physical server or fail-over to another physical server.

The management LPAR views the LPARs that it manages as virtual machines but does not have visibility into the applications on the managed LPARs. The management LPAR cluster does not monitor resources inside the managed LPARs.

A VCS cluster is formed among the management LPARs in this configuration. The VCS cluster provides failover for the managed LPARs between the management LPARs.

- Each physical server where you want VCS to manage LPARs should have one management server.
- VCS supports only one management LPAR per physical server.
- Each managed LPAR resource can have only one VCS system on one physical server in the system list.
- For a VCS configuration example:

See ["Configuring](#page-90-0) VCS service groups to manage the LPAR" on page 91.

[Figure](#page-85-1) 5-1 provides an example of VCS in the management LPAR.

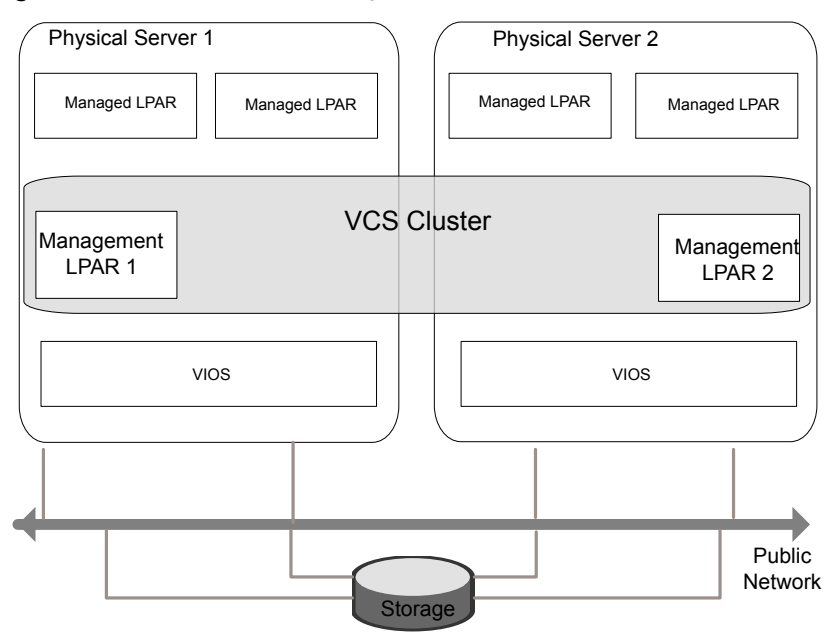

<span id="page-85-1"></span>**Figure 5-1** VCS in the management LPAR

This configuration also provides high availability for applications running on the management LPAR. The VCS cluster manages and controls the applications and services that run inside the management LPARs. Any faulted application or service is failed over to other management LPARs in the cluster.

<span id="page-85-0"></span>**Note:** The managed LPARs cannot be in a cluster configuration.

# **Setting up management LPAR**

Following is a high-level overview of the steps required for setting up the management LPARs.

#### **Setting up management LPAR**

- **1** Install VCS on all nodes of the management LPARs cluster. For information about installing VCS, refer to the *Cluster Server Configuration and Upgrade Guide*.
- **2** Make sure that the HMC is at the supported level.
- **3** Make sure that the VIOS are at the supported level.

**4** Configure password-less SSH communication from the management LPAR to the HMC. This step is required for all nodes of the cluster even if a node has no LPAR resource.

See " Configuring password-less SSH [communication](#page-86-0) between VCS nodes and [HMC"](#page-86-0) on page 87.

- **5** The managed LPARs are managed via HMC. Ensure that the network connection between the physical servers and the HMC has redundancy.
- **6** Set auto restart of management LPAR to "on".
- **7** Ensure that PhysicalServer system level attribute has the physical server name.

Use the following command to retrieve the physical server name.

# **lssyscfg -r sys -F name**

**8** Set up the managed LPARs.

See "Setting up [managed](#page-87-0) LPARs" on page 88.

**9** Configure the LPARs that need to be managed and monitored as VCS LPAR resources.

See "Bundled agents for [managing](#page-89-0) the LPAR" on page 90.

See the *Cluster Server Bundled Agents Reference Guide*.

<span id="page-86-0"></span>**10** Set the Service Group level attribute SysDownPolicy = {"AutoDisableNoOffline"} for groups that have LPAR resources.

See ["Managing](#page-91-0) logical partition (LPAR) failure scenarios" on page 92.

For more information on the Service Group level attribute SysDownPolicy, see the *Cluster Server User's Guide.*

# Configuring password-less SSH communication between VCS nodes and HMC

To use remote command operations on the HMC, you must have SSH installed on the LPARs in the VCS cluster. You must configure the HMC to allow password-less SSH access from these LPARs. Refer to the appropriate IBM AIX documentation for information.

#### **To verify that you have password-less SSH**

From each LPAR in the cluster, execute the following command to test if the password-less access works:

```
> ssh -l hscroot hmc2.veritas.com
   Last login:Thur Jun 16 22:46:51 2011 from 10.182.9.34
hscroot@hmc2:~>
```
# **Setting up managed LPARs**

The following procedure provides a high-level overview of how to set up LPARs that VCS manages.

For detailed instructions on creating and configuring a LPAR, refer to the IBM PowerVM Guide.

#### **To set up managed LPARs**

- **1** Ensure CPU and memory resources are available to create managed LPARs on all physical servers in the cluster, where the managed LPAR can start.
- **2** Install VCS on all the management LPARs, to manage the LPAR.

For information about installing VCS, see the *Cluster Server Configuration and Upgrade Guide*.

**3** Create the LPAR profile on all the physical servers whose management LPAR is in the SystemList for the LPAR resource.

See ["Creating](#page-87-1) an LPAR profile " on page 88.

- **4** Set auto restart of the managed LPAR to "off" via HMC when VCS is managing the LPAR.
- **5** The boot disk should be shared and should be accessible from all the physical servers where the LPAR can fail over.
- <span id="page-87-1"></span>**6** Verify if the LPAR can fail over to the other physical servers.
- **7** Configure the LPAR as a resource in VCS.

See ["Configuring](#page-90-0) VCS service groups to manage the LPAR" on page 91.

### Creating an LPAR profile

The following steps describe how to create LPAR profile:

#### **To create an LPAR profile**

**1** Identify the disk on which the AIX OS is to be installed for the LPAR. This disk should be on shared storage in order for LPAR to be capable of failover across physical servers. Change the following attributes of the disk on all VIOS of the physical servers that the LPAR will be configured to boot on.

```
vio1#chdev -a hcheck_cmd=inquiry -l hdisk7
vio1#chdev -a hcheck_interval=60 -l hdisk7 -P
vio1#chdev -a pv=yes -l hdisk7
vio1#chdev -a reserve_policy=no_reserve
```
**2** Create the Virtual SCSI Host adapter on all VIOS on which the LPAR will be configured to boot on. Reboot the VIO, and then map the OS disk to this host adapter.

**3** Log in to HMC and create the LPAR profile. The following example shows creating an LPAR profile.

```
hscadmin1@hmc2.veritas.com:~> lssyscfg -r sys -F name
PServer1-SN100129A
PServer2-SN100130A
hscadmin1@hmc2.veritas.com:~> lssyscfg -m PServer1-SN100129A -r lpar \
-F name
```
Pserver1\_VIO1

hscadmin1@hmc2.veritas.com:~> mksyscfg -m PServer1-SN100129A -r lpar \ -i name=lpar test, lpar env=aixlinux, profile name=lpar test, min mem=512,\ desired mem=512,max mem=512,proc mode=shared,sharing mode=uncap,\ uncap weight=128,min proc units=0.1,desired proc units=0.4,\ max proc\_units=2.0,min\_procs=1,desired\_procs=2,max\_procs=4,\ lpar io pool ids=none, max virtual slots=10, auto start=1, \ boot mode=norm, power ctrl lpar ids=none, conn monitoring=0,\ virtual\_eth\_adapters=2/1/1//0/1,virtual\_scsi\_adapters=3/client/1//10/1"

```
hscadmin1@hmc2.veritas.com:~> lssyscfg -m PServer1-SN100129A \
-r lpar -F name
Pserver1_VIO1
lpar_test
```
The virtual Ethernet adapter's VLAN ID should match that of VIO server in order for connectivity to outside network, the virtual scsi adapter's remote-lpar-ID/remote-lpar-name/remote-slot-number should match with that of VIO's partition ID, VIO's name and VIO's virtual SCSI Host adapter ID that has the OS disk mapped for this LPAR. Note: The VIO's virtual SCSI Host adapter that is assigned for this LPAR should have any partition and any slot option if this LPAR is capable and might be used for LPM in future (in addition to VCS failover capability).

- <span id="page-89-0"></span>**4** Create the same profile on all physical servers where the LPAR can fail over.
- **5** Verify that the LPAR can boot on the physical servers where the profile has been created.

### Bundled agents for managing the LPAR

The LPAR agent can be used to manage and provide high availability for LPARs.

The LPAR agent performs the following functions using HMC CLIs:

- Open: Blocks migration of the management LPAR. Get the information required by the LPAR agent.
- Monitor: Monitors the status of LPAR.
- Online: Starts the LPAR.
- Offline: Shuts down the LPAR.
- Clean: Stops the LPAR forcefully.
- Shutdown: Unblock migration of the management LPAR.
- <span id="page-90-0"></span>■ Migrate: Migrates the LPAR.

# Configuring VCS service groups to manage the LPAR

You must configure a VCS service group to manage the LPAR.

#### **To configure LPAR service groups**

- **1** Create a failover service group for LPAR.
- **2** Set the PhysicalServer attribute of all the systems (which are management LPARs) using the name of the physical server (managed system name).
- **3** Set SysDownPolicy = { "AutoDisableNoOffline" } for this group.
- **4** Configure all the cluster nodes (management LPARs) in the SystemList attribute where the managed LPAR can fail over.
- **5** Configure LPAR resource for the managed LPAR.

The sample main.cf for a VCS failover cluster for managed LPARs:

```
include "types.cf"
cluster cluster01 (
        )
system aixnode55mp1 (
        PhysicalServer = sys1
        \lambdasystem aixnode56mp1 (
        PhysicalServer = sys2
        )
```

```
SystemList = { aixnode5mp1 = 0, aixnode56mp1 = 1 }
SysDownPolicy = { AutoDisableNoOffline }
\lambdaLPAR aixnode5556mp2 (
        LPARName = aixnode5556mp2
        MCUser = { hscroot, hscroot }
        MCName = \{ hmc6, hmc7 \}VIOSName @aixnode55mp1 = { aixnode55vio1, aixnode55vio2 }
        VIOSName @aixnode56mp1 = { aixnode56vio1, aixnode56vio2 }
        RestartLimit = 1
        \lambda
```
# **Managing logical partition (LPAR) failure scenarios**

<span id="page-91-0"></span>VCS handles the LPAR failures in the following cases.

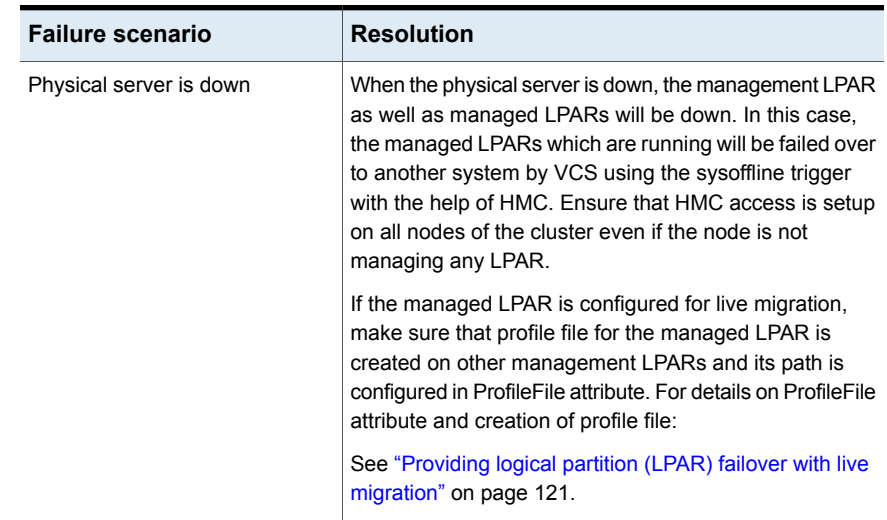

#### **Table 5-1** Failure scenarios and their resolutions

| <b>Failure scenario</b>                              | <b>Resolution</b>                                                                                                    |
|------------------------------------------------------|----------------------------------------------------------------------------------------------------|
| Management LPAR is down but<br>physical server is up | When the management LPAR is down, the physical server<br>may not be down. The managed LPARs might be running.<br>In this case, it is not desirable to automatically failover<br>the managed LPARs. To ensure that the managed LPAR<br>is not automatically failed over, the group that has LPAR<br>resource should have SysDownPolicy = {<br>"AutoDisableNoOffline" }. With this the groups will remain<br>autodisabled on system fault. You can online the LPAR<br>on any other system by setting autoenable for the group,<br>after ensuring that the LPAR is down on the faulted<br>system. |
| VIO servers are down                                 | When all the VIO servers which are providing virtual<br>resources to the managed LPARs are down, then the<br>managed LPARs are failed over to another host. Ensure<br>that VIOSName attribute of the LPAR resources is<br>populated with list of all VIO servers which are servicing<br>that LPAR. If VIOSName is not populated, managed<br>LPARs will not be failed over in case of VIO server(s)<br>crash. If any one of the VIO servers specified in<br>VIOSName attribute is running, LPAR agent won't failover<br>the managed LPARs.                                                      |
| HMC is down                                          | If the environment has redundant HMC, then even if one<br>of the HMC goes down, LPAR agent can still manage the<br>LPARs without any issues. For this, ensure that MCName<br>and MCUser attributes are populated with both HMC<br>details.                                                                                                    |

**Table 5-1** Failure scenarios and their resolutions *(continued)*

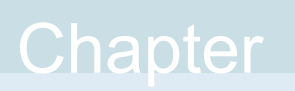

# Simplified management and high availability for IBM Workload Partitions

This chapter includes the following topics:

- **About IBM [Workload](#page-93-0) Partitions**
- About using IBM [Workload](#page-95-0) Partitions (WPARs) with Veritas InfoScale products
- [Implementing](#page-95-1) Storage Foundation support for WPARs
- How Cluster Server (VCS) works with [Workload](#page-99-0) Patitions (WPARs)
- <span id="page-93-0"></span>[Configuring](#page-101-0) VCS in WPARs
- [Configuring](#page-112-0) AIX WPARs for disaster recovery using VCS

# **About IBM Workload Partitions**

Workload Partitions allow administrators to virtualize the AIX operating system, by partitioning an AIX operating system instance into multiple environments. Each environment within the AIX operating system instance is called a workload partition (WPAR). One WPAR can host applications and isolate the applications from applications executing in other WPARs. WPAR is a pure software solution and has no dependencies on hardware features.

The WPAR solution allows for fewer operating system images on your IBM System p partitioned server. Prior to WPARs, you had to create a new Logical Partition (LPAR) for each new "isolated" environment. You can instead use multiple WPARs within one LPAR, in many circumstances.

In an LPAR environment, each LPAR requires its own operating system image and a certain number of physical resources. While you can virtualize many of these resources, some physical resources must be allocated to the system for each LPAR. Furthermore, you need to install patches and technology upgrades to each LPAR. Each LPAR requires its own archiving strategy and DR strategy. It also takes some time to create an LPAR; you also need to do this outside of AIX, through a Hardware Management Console (HMC) or the Integrated Virtualization Manager (IVM).

In contrast, WPARs are much simpler to manage and can be created from the AIX command line or through SMIT. WPARs allow you to avoid the biggest disadvantage of LPARs: maintaining multiple images, and therefore possibly over-committing expensive hardware resources, such as CPU and RAM. While logical partitioning helps you consolidate and virtualize hardware within a single box, operating system virtualization through WPAR technology goes one step further and allows for an even more granular approach of resource management.

The WPAR solution shares operating system images and is clearly the most efficient use of CPU, RAM, and I/O resources. Rather than a replacement for LPARs, WPARs are a complement to them and allow one to further virtualize application workloads through operating system virtualization. WPARs allow for new applications to be deployed much more quickly.

WPARs have no real dependency on hardware and can even be used on POWER4 systems that do not support IBM's PowerVM (formerly known as APV). For AIX administrators, the huge advantage of WPARs is the flexibility of creating new environments without having to create and manage new AIX partitions.

On the other hand, it's important to understand the limitations of WPARs. For example, each LPAR is a single point of failure for all WPARs that are created within the LPAR. In the event of an LPAR problem (or a scheduled system outage), all underlying WPARs are also affected.

The following sections describe the types of WPARs:

- System workload partition: the system WPAR is much closer to a complete version of AIX. The system WPAR has its own dedicated, completely writable file-systems along with its own inetd and cron. You can define remote access to the System workload partition.
- Application workload partition: application WPARs are lightweight versions of virtualized OS environments. They are extremely limited and can only run application processes, not system daemons such as inetd or cron. You cannot even define remote access to this environment. These are only temporarily objects; they actually disintegrate when the final process of the application partition ends, and as such, are more geared to execute processes than entire applications.

# **About using IBM Workload Partitions (WPARs) with Veritas InfoScale products**

<span id="page-95-0"></span>You can use WPARs when you need an isolated environment, especially if you do not want to create new LPARs because of the limitation of the available resources. Here are a few recommended scenarios:

- Application/workload isolation
- Quickly testing an application

WPARs share the global resources with other WPARs in the same LPAR, which limits the usefulness of WPARs in some situations.

We recommend not using WPARs in the following situations:

- Security: WPAR processes can be seen by the global environment from the central LPAR. If you are running a highly secure type of system, this may be a problem for you from a security standpoint. Further, the root administrator of your LPAR will now have access to your workload partition, possibly compromising the security that the application may require.
- Performance: Each WPAR within the LPAR uses the same system resources of the LPAR. You need to be more careful when architecting your system and also when stress testing the system.
- Physical devices: Physical devices are not supported within a WPAR. More details on WPAR administration can be found in the IBM red book on WPARs at

<http://www.redbooks.ibm.com/abstracts/sg247431.html>

Limitations for using Veritas InfoScale products in AIX WPARs:

- <span id="page-95-1"></span>■ VxFS inside an AIX WPARs is not a supported configuration.
- ODM inside an AIX WPARs is not a supported configuration
- VRTS vxfs and VRTS odm are not installed inside the WPAR for this reason.

# **Implementing Storage Foundation support for WPARs**

This section describes Veritas File System (VxFS) support for workload partitions (WPARs). Currently, there are no VxVM operations available within a system WPAR, so any VxFS file system that is needed for data use must be created in the global environment, then set up so the WPAR can access it. The VxFS (local mount only) is supported inside the workload partition (WPAR) environment. Cluster mount is

not yet supported inside a WPAR. WPAR can have both root and non-root partitions as VxFS file system.

In Storage Foundation, there is limited support for WPARs, as follows:

- All the Storage Foundation filesets must be installed and configured in the global partition of AIX.
- Storage Foundation can only be administered from the global partition.

There are two ways to use a local mount VxFS file system inside WPAR environment.

- Using a VxFS file system within a single system WPAR
- Using VxFS as a shared file system

### Using a VxFS file system within a single system WPAR

The following procedure describes how to set up a WPAR with VxFS for non-root partition.

#### **To set up WPAR with VxFS for non-root partition**

**1** Create a vxfs filesystem in the global environment:

```
# /opt/VRTS/bin/mkfs -V vxfs /dev/vx/rdsk/testvg/vol1
```
**2** Create a WPAR. For example, use the following command.

# **mkwpar -n wpar1**

For other options while creating WPARs, refer to the IBM Redbook for WPAR.

**3** List the WPAR.

```
# lswpar
Name State Type Hostname Directory
--------------------------------------------------------------------
wpar1 D S wpar1 /wpars/wpar1
```
**4** The above output shows that WPAR does not have the devices. To get the vxfs file system in WPAR, create the file system in the global environment. Then mount it to the WPAR directories which are located at /wpar/*wparname*/

```
# mkdir /wpars/wpar1/vxfs_dir
# mount -V vxfs /dev/vx/dsk/testdg/vol1 \
/wpars/wpar1/vxfs_dir
```
- **5** Start the WPAR:
	- # **startwpar -Dv wpar1 2>/startwpar\_tl2**
- **6** Log in to the WPAR.
	- # **clogin** *hostname*

For example, to log in to the WPAR wpar1:

# **clogin wpar1**

**7** The following output shows the VxFS mount point in the WPAR.

```
# mount
```
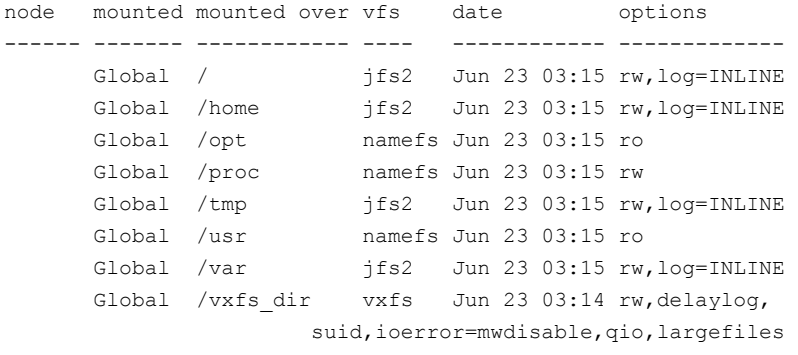

**8** To stop the WPAR, use the following command:

```
# stopwpar -Dv wpar1 2>/wpar1_tl2
```
# WPAR with root (/) partition as VxFS

The / (root) partition of any WPAR can be created as vxfs. Previously, it was mandatory to have the root partition as JFS2. Other mount points appear as previously but root partition can be VxFS.

#### **To set up WPAR with root (/) partition as VxFS**

**1** Create the / (root) partition of the WPAR as VxFS.

```
# mkwpar -n fsqawpar -M directory=/ dev=/dev/vx/rdsk/rootdg/vol2 vfs=vxfs
```
**2** Start the WPAR.

# **startwpar -v fsqawpar 2>/fsqawpar\_tl2**

- **3** Login to the WPAR.
	- # **clogin fsqawpar**
- **4** Other mount points appear as previously while root can be VxFS.

```
# mount
```
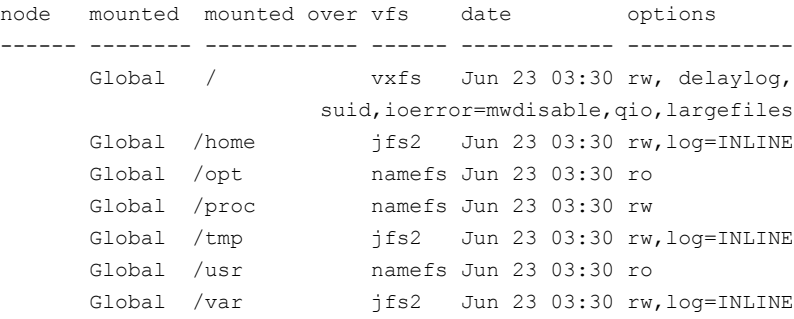

# Using VxFS as a shared file system

VxFS is also supported as "namefs" in the WPAR, so a VxFS file system can also be shared between the global environment and WPARs.

#### **To use VxFS as a shared file system**

- **1** Mount vxfs on some directory in the global environment.
	- # **mount -V vxfs /dev/vx/dsk/testdg/vol1 /mnt**
- **2** Mount that directory in /wpar/ wpar1/vxfs\_dir.
	- # **mount /mnt /wpars/wpar1/vxfs\_dir/**
- **3** Start the WPAR.
	- # **startwpar -Dv wpar1 2>/wpar1\_tl2**
- **4** Login to the WPAR.
	- # **clogin wpar1**
- **5** After login to wpar1, /vxfs\_dir will appear as namefs.

```
# mount
node mounted mounted over vfs date options
----- -------------------- ----- ------------ -------------
     Global / jfs2 Jun 23 03:30 rw, log=INLINE
     Global /home jfs2 Jun 23 03:30 rw, log=INLINE
     Global /opt namefs Jun 23 03:30 ro
     Global /proc namefs Jun 23 03:30 rw
     Global /tmp jfs2 Jun 23 03:30 rw, log=INLINE
     Global /usr namefs Jun 23 03:30 ro
     Global /var jfs2 Jun 23 03:30 rw, log=INLINE
     Global /vxfs_dir namefs Jun 23 03:29 rw
```
# <span id="page-99-0"></span>**How Cluster Server (VCS) works with Workload Patitions (WPARs)**

VCS provides application management and high availability to applications that run in WPARs. VCS supports only system WPARs; application WPARs are not supported.

You can use VCS to perform the following:

- Start, stop, monitor, and failover a WPAR.
- Start, stop, monitor, and failover an application that runs in a WPAR.

Tasks for installing and configuring WPARs in VCS environments

- Install and configure the WPAR.
- Create the VCS service group with the standard application resource types (application, storage, networking) that need to be run inside the WPAR, and the WPAR resource.

VCS represents the WPAR and its state using the WPAR resource.

### **Running VCS, its resources, and your applications**

VCS and the necessary agents run in the global environment. For applications that run in a WPAR, the agents can run some of their functions (entry points) inside the WPAR. If any resource faults, VCS fails over the service group with the WPAR to another node.

# About the ContainerInfo attribute

The ContainerInfo attribute has the Name key, Type key, and Enabled key. The Name key defines the name of the WPAR. The Type key lets you select the type of container that you plan to use (WPAR). The Enabled key enables the WPAR-aware resources within the service group. To configure the ContainerInfo attribute, use the hawparsetup.pl command.

You can specify a per-system value for the ContainerInfo attribute. For more information, refer to the *Cluster Server Administrator's Guide*.

# About the ContainerOpts attribute

The ContainerOpts attribute has the RunInContainer key and PassCInfo key. If the resource type has the RunInContainer and PassCInfo keys defined in ContainerOpts, the resource type is WPAR-aware. WPAR-aware indicates that VCS can monitor and control a resource of that type inside a WPAR.

The ContainerOpts attribute determines the following:

- The RunInContainer key determines whether the entry points of a WPAR-aware resource type can run in the WPAR.
- The PassCInfo key determines whether the container information is passed to the entry points of the resource type. The container information is defined in the service group's ContainerInfo attribute. An example use of the PassCInfo key is to pass the agent the name of the WPAR.

For more information, refer to the *Cluster Server Administrator's Guide*.

**Note:** Veritas recommends that you do not modify the value of the ContainerOpts attribute with the exception of the Mount agent.

The following are the ContainerOpts attribute default values for resource types. WPAR-aware resources have predefined default values for the ContainerOpts attribute.

| <b>Resource Type</b> | <b>RunInContainer</b> | <b>PassCInfo</b> |
|----------------------|-----------------------|------------------|
| Application          |                       | 0                |
| DB <sub>2</sub>      |                       | 0                |
| IP                   | 0                     |                  |
| <b>IPMultiNICB</b>   | 0                     |                  |

**Table 6-1** ContainerOpts attribute default values for resource types

|                      | $\epsilon$            |                  |
|----------------------|-----------------------|------------------|
| <b>Resource Type</b> | <b>RunInContainer</b> | <b>PassCInfo</b> |
| Netlsnr              |                       | 0                |
| Mount                | 0                     | 0                |
| Oracle               | 1                     | 0                |
| Process              | 1                     | 0                |
| <b>WPAR</b>          | 0                     |                  |

**Table 6-1** ContainerOpts attribute default values for resource types *(continued)*

You may need to modify the ContainerOpts values for the Mount resource in certain situations. Refer to the *Cluster Server Bundled Agents Reference Guide* for more information.

### About the WPAR agent

The WPAR agent monitors WPARs, brings WPARs online, and takes them offline.

For more information about the agent, see the *Cluster Server Bundled Agents Reference Guide*.

This agent is IMF-aware and uses asynchronous monitoring framework (AMF) kernel driver for IMF notification. For more information about the Intelligent Monitoring Framework (IMF) and intelligent resource monitoring, refer to the *Cluster Server Administrator's Guide*.

The agent requires a user account with group administrative privileges to enable communication between the global environment and the WPAR. To create a user account, use the hawparsetup.pl command to configure the service group.

<span id="page-101-0"></span>See ["Configuring](#page-106-0) the service group for the application" on page 107.

In secure clusters, the agent renews the authentication certificate before the certificate expires.

# **Configuring VCS in WPARs**

Configuring VCS in WPARs involves the following tasks:

■ Review the prerequisites. See ["Prerequisites](#page-102-0) for configuring VCS in WPARs" on page 103.

- Decide on the location of the WPAR root, which is either on local storage or NFS. The WPAR root is the topmost directory in a section of the file system hierarchy in which the WPAR is configured. See ["Deciding](#page-103-0) on the WPAR root location" on page 104.
- Install the application in the WPAR. See "Installing the [application"](#page-106-1) on page 107.
- <span id="page-102-0"></span>■ Create the application service group and configure its resources. See ["Configuring](#page-106-0) the service group for the application" on page 107.

# Prerequisites for configuring VCS in WPARs

- In a WPAR configuration, all nodes that host applications must run the same version of the operating system.
- The WPAR root must be installed on JFS, JFS2, NFS, or VxFS.
- Mounts must meet one of the following two conditions:
	- Use a namefs file system. All mounts that the application uses must be part of the WPAR configuration and must be configured in the service group. For example, you can create a WPAR, w\_ora, and define the file system containing the application's data to have the mount point as /oradata. When you create the WPAR, you can define a path in the global environment, for example /export/home/oradata, which maps to the mount directory in the WPAR. The MountPoint attribute of the Mount resource for the application is set to /export/home/oradata.
	- Use a direct mount file system. All file system mount points that the application uses that run in a WPAR must be set relative to the WPAR's root. For example, if the Oracle application uses /oradata, and you create the WPAR with the WPAR path as /w\_ora, then the mount must be /w\_ora/oradata. The MountPoint attribute of the Mount resource must be set to this path.

For more information about how to configure Mount resource inside WPAR, see the *Cluster Server Bundled Agents Reference Guide*.

### **About using custom agents in WPARs**

- If you use custom agents to monitor applications running in WPARs, make sure the agents use script-based entry points. VCS does not support running C++ entry points inside a WPAR.
- If the custom agent monitors an application that runs in a WPAR, add the resource type to the APP\_TYPES environment variable. If the custom agent

monitors an application running in the global environment, add the resource type to the SYS\_TYPES environment variable.

**Note:** This step is required only for hawparsetup.

- If you want the custom agent to monitor an application in the WPAR, for the custom agent type, set the following values for the ContainerOpts attribute: RunInContainer = 1 and the PassCInfo = 0.
- <span id="page-103-0"></span>■ If you do not want the custom agent to monitor an application in the WPAR, for the custom agent type, set the following values for the ContainerOpts attribute: RunInContainer = 0 and the PassCInfo= 0.

# Deciding on the WPAR root location

Each WPAR has its own section of the file system hierarchy in the WPAR root directory. Processes that run in the WPAR can access files only within the WPAR root.

You can set the WPAR root in the following two ways:

- WPAR root on local storage. In this configuration, you must create a WPAR on each node in the cluster.
- WPAR root on NFS.

In this configuration, create a WPAR on the NFS storage. You need to duplicate the WPAR configuration across all the nodes in the cluster. When you set the WPAR root on NFS, install the WPAR from one node only. The WPAR root can fail over to the other nodes in the cluster. The system software, including the patches, must be identical on each node during the existence of the WPAR.

# Creating a WPAR root on local disk

Use the following procedure to create a WPAR root on the local disk on each node in the cluster.

#### **To create a WPAR root on local disks on each node in the cluster**

- <span id="page-104-0"></span>**1** Create the actual WPAR root directory.
- **2** Use the mkwpar command to create the WPAR.

mkwpar -n *wpar* -h *host* -N *ip\_info* -d *wroot* -o /tmp/wpar.log

Use the following information to replace the appropriate variables:

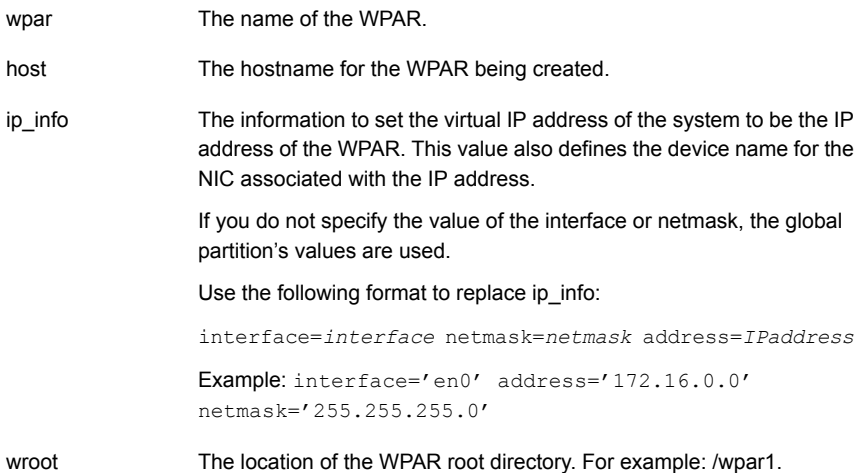

To install application for DB2 under WPAR, you may want to create a detached WPAR where  $\sqrt{\rho}$  and  $\sqrt{\mu}$  are writable under WPAR. An example on how to create detach WPAR:

# **mkwpar -l -n db2wpar -h db2wpar -d /wpars/shirish -r -N \ address=10.209.87.132 netmask=255.255.252.0**

- **3** Repeat the command in step [2](#page-104-0) to create the WPAR on each system in the service group's SystemList.
- **4** Start the WPAR.
- **5** On one of the systems in the SystemList, mount the shared file system containing the application data.

### Creating WPAR root on shared storage using NFS

Use the following procedure to create a WPAR root on shared storage using NFS.

#### **To create WPAR root on shared storage using NFS**

- **1** Create a file system on NFS storage for the WPAR root. The file system that is to contain the WPAR root may be in the same file system as the file system containing the shared data.
- **2** Type the following mkwpar command to create the WPAR:

```
mkwpar -n wpar -h host -N ip_info -r -M r_fs -M v_fs -M h_fs -M
t_fs -d wroot
```
Use the following information to replace the appropriate variables:

#### **Attribute Description**

wpar The name of the WPAR.

- host The hostname of the WPAR being created.
- The information to set the virtual IP address of the system to be the IP address of the WPAR. This value also defines the device name for the NIC associated with the IP address. Use the following format to replace ip info: ip\_info

interface=*interface* netmask=*netmask* address=*IPaddress*

For example: interface='en0' address='172.16.0.0' netmask='255.255.255.0'

If you do not specify the value of the interface or netmask, the global partition's values are used.

The information to specify the NFS volume to use for the root private file system for the WPAR. For example: r\_fs

directory=/ vfs=nfs host=host123 dev=/root01

The information to specify the NFS volume to use for the /var private file system for the WPAR. For example: v\_fs

directory=/var vfs=nfs host=host123 dev=/var01

The information to specify the NFS volume to use for the /home private file system for the WPAR. For example: h\_fs

directory=/home vfs=nfs host=host123 dev=/home01

The information to specify the NFS volume to use for the /tmp private file system for the WPAR. For example: t\_fs

directory=/tmp vfs=nfs host=host123 dev=/tmp01

wroot The location of the WPAR root directory, for example, /wpar1.

- **3** Use the lswpar command to display information about the WPAR's properties and their values.
- **4** On the system where you created the WPAR, run the command:

mkwpar -w -o *config\_file\_name* -e *wparname\_just\_created*

**5** On all the other systems copy the configuration file, run the command:

```
mkwpar -p -f config_file_name -n wparname_just_created
```
- **6** List the WPAR.
- **7** Start the WPAR.
- **8** On one system, mount the shared file system containing the application data.
- <span id="page-106-1"></span>**9** Make sure the WPAR created from the first system is in the D state on all other systems in the service group's System List.

# Installing the application

Install the application in the WPAR. Perform the following:

- If you have created WPARs on each node in the cluster, install the application identically on all nodes. If you are installing an application that supports a High Availability agent, see the installation and configuration guide for the agent.
- Install the agent. Agent filesets are installed in the global environment and the currently existing WPARs. The operating system installs the agents in future WPARs when they are created.
- <span id="page-106-0"></span>■ In the WPAR, configure all mount points used by the application.
	- If you use namefs mounts, verify the global directories are properly mounted inside the WPAR.
	- If you use a direct mount, verify the mount points used by the application have been mounted relative to the WPAR's root. For example, if a WPAR w ora needs to use /oracle, mount the drive at /wpars/w\_ora/oracle.

### **Configuring the service group for the application**

The following diagrams illustrates different examples of resource dependencies. In one case the WPAR root is set up on local storage. In the other, WPAR root is set up on shared storage.

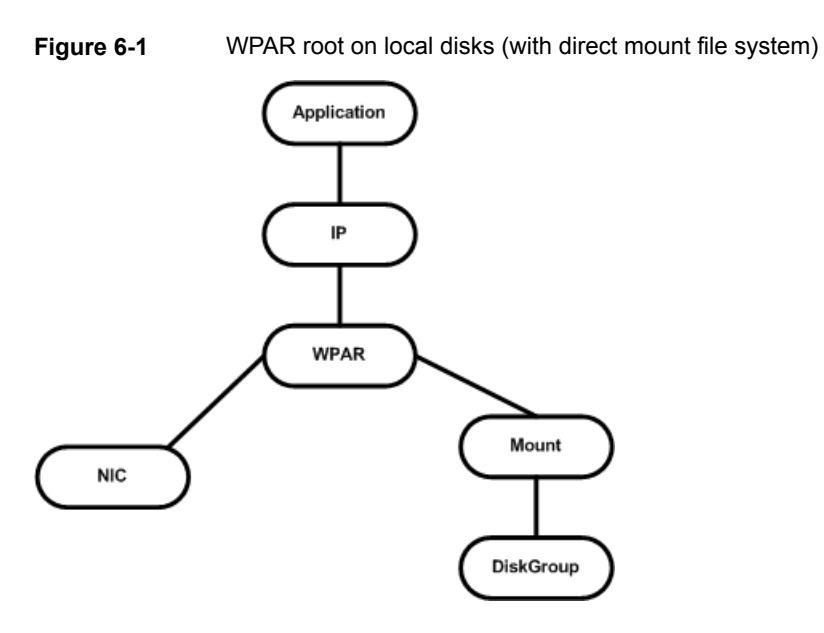

**Figure 6-2** WPAR root on local disks (file system mounted from inside WPAR)

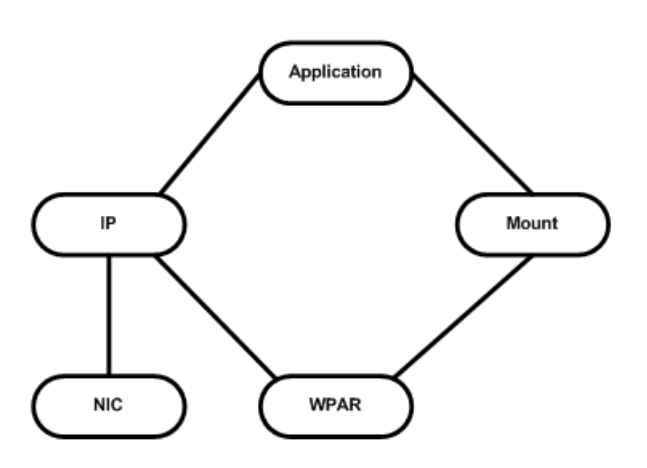
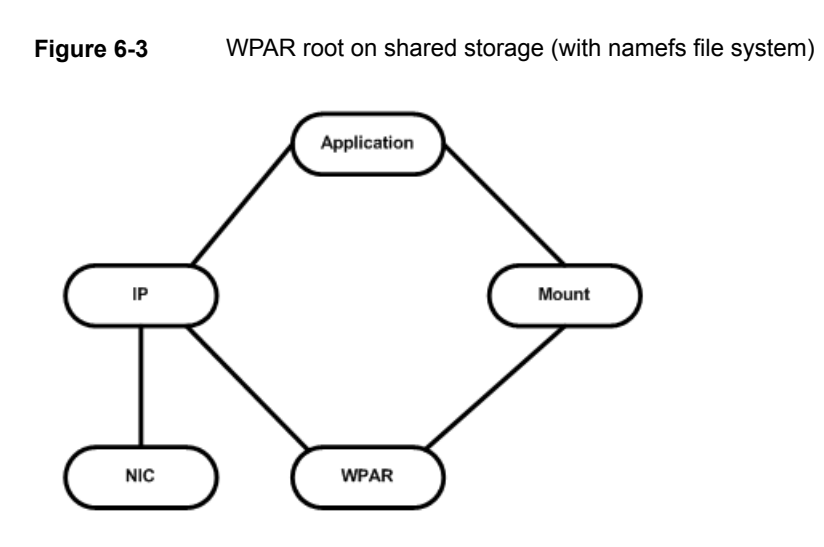

### **Modifying the service group configuration**

Perform the following procedure to modify a service group's configuration.

### **To add a service group or modify the service group configuration**

**1** Run the hawparsetup.pl command to set up the WPAR configuration.

# **/opt/VRTSvcs/bin/hawparsetup.pl** *servicegroup\_name WPARres\_name* **\** *WPAR\_name password systems*

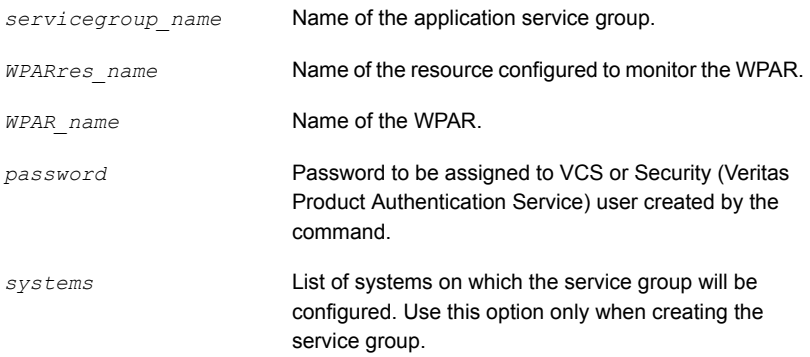

The command adds a resource of type WPAR to the application service group. It also creates a user account with group administrative privileges to enable WPAR to global communication.

If the application service group does not exist, the command creates a service group.

- **2** Modify the resource dependencies to reflect your WPAR configuration. See the resource dependency diagrams for more information.
- **3** Save the service group configuration and bring the service group online.

### **About configuring failovers**

An application can be failed over from an LPAR to a WPAR running on a different LPAR. You can configure VCS to fail over from a physical system to a virtual system and vice versa. A physical to virtual failover gives an  $N + N$  architecture in an  $N +$ 1 environment. For example, several physical servers with applications can fail over to containers on another physical server. On AIX, a container is a WPAR.

In this configuration, you have two LPARs. One node runs AIX 7.3 (sysA) and another node that runs AIX 7.2 (sysB). The node that runs AIX 7.2 has WPARs configured.

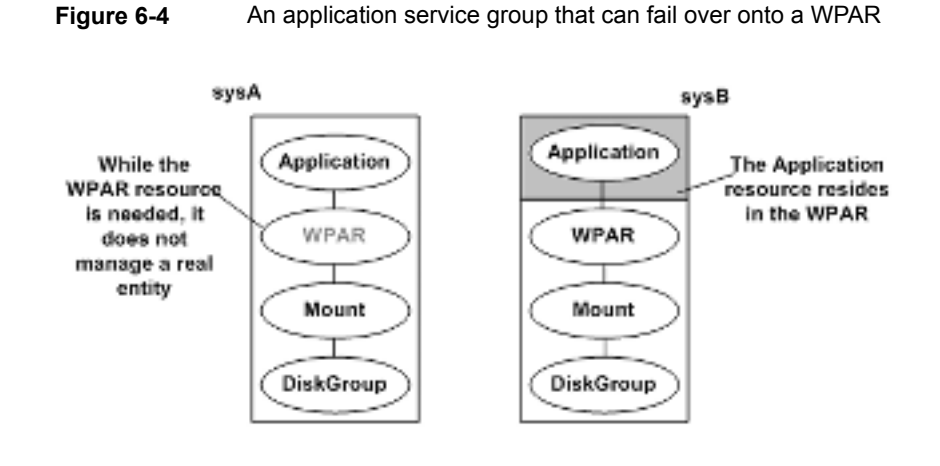

ContainerInfo@sysA = {Name = W1 Type = WPAR Enabled = 2} ContainerInfo@sysB = {Name = W1 Type = WPAR Enabled = 1}

In the main.cf configuration file, define the container name, type of container, and whether it is enabled or not. The following is an example of the ContainerInfo lines in the main.cf file:

```
ContainerInfo@sysA = {Name = W1, Type = WPAR, Enabled = 2}
ContainerInfo@sysB = {Name = W1, Type = WPAR, Enabled = 1}
```
On sysA, you set the value of Enabled to 2 to ignore WPARs so that the application runs on the physical system. When an application running on sysA fails over to sysB, the application runs inside the WPAR after the failover because Enabled is set to 1 on sysB. The application can likewise fail over to sysA from sysB.

IMF must be disabled on the node where Enabled is set to 2 (sysA in this example). To disable IMF, set the mode to 0.

On a Workload Partition (WPAR) where the WPAR is ignored to run the application on the physical system, you can disable the IMF for the WPARs.

#### **To disable IMF monitoring**

Set the Mode key of IMF attribute to 0:

```
# hares -override <wpar_res> IMF
# hares -local <wpar_res> IMF
# hares -modify <wpar_res> IMF Mode 0 MonitorFreq 5 RegisterRetryLimit 3 \
-sys sysA
```
## Verifying the WPAR configuration

Run the hawparverify.pl command to verify the WPAR configuration. The command verifies the following requirements:

- The systems hosting the service group have the required operating system to run WPARs.
- The service group does not have more than one resource of type WPAR.
- The dependencies of the WPAR resource are correct.

### **To verify the WPAR configuration**

**1** If you use custom agents make sure the resource type is added to the APP\_TYPES or SYS\_TYPES environment variable.

See "About using custom agents in [WPARs"](#page-102-0) on page 103.

**2** Run the hawparverify.pl command to verify the WPAR configuration.

# /opt/VRTSvcs/bin/hawparverify *servicegroup\_name*

### Maintenance tasks

Perform the following maintenance tasks when you use WPARs:

- Whenever you make a change that affects the WPAR configuration, you must run the hawparsetup command to reconfigure the WPARs in VCS. See ["Configuring](#page-106-0) the service group for the application" on page 107.
- Make sure that the WPAR configuration files are consistent on all the nodes at all times.
- When you add a patch or upgrade the operating system on one node, make sure to upgrade the software on all nodes.
- Make sure that the application configuration is identical on all nodes. If you update the application configuration on one node, apply the same updates to all nodes.

## Troubleshooting information

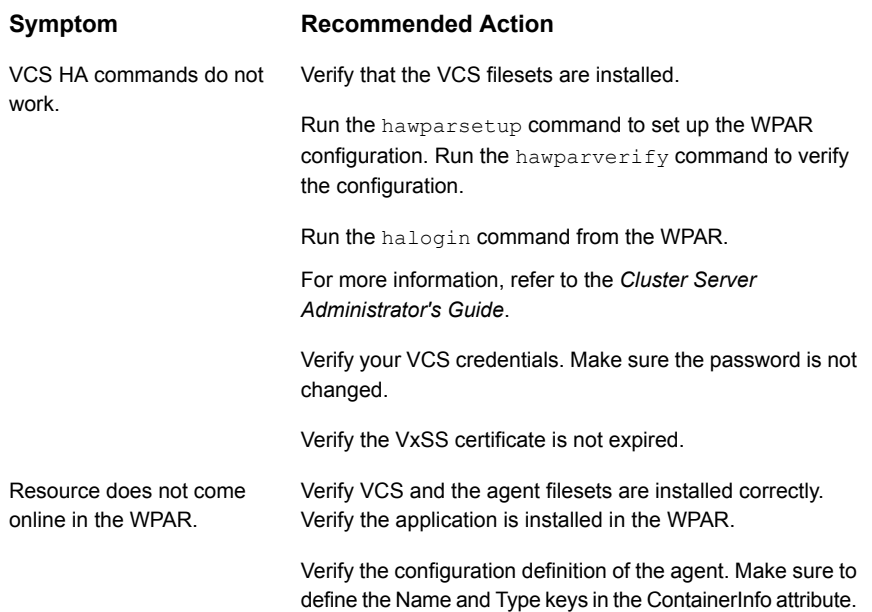

# **Configuring AIX WPARs for disaster recovery using VCS**

AIX workload partitions (WPARs) can be configured for disaster recovery by replicating the base directory using replication methods like Hitachi TrueCopy, EMC SRDF, Veritas Volume Replicator, and so on. The network configuration for the WPAR in the primary site may not be effective in the secondary site if the two sites are in different IP subnets. Hence, you need to make these additional configuration changes to the WPAR resource.

To configure the WPAR for disaster recovery, you need to configure VCS on both the sites in the logical partitions (LPARs) with the GCO option.

<span id="page-112-0"></span>Refer to the *Cluster Server Administrator's Guide* for more information about global clusters.

### **To set up the WPAR for disaster recovery**

- **1** On the primary site, create the WPAR and configure its network parameters.
- **2** On the primary site, start the WPAR and configure the DNS settings.
- **3** On the primary site, shut down the WPAR.
- **4** Use replication-specific commands to fail over the replication to the secondary site from the primary site.
- **5** Repeat step [1](#page-112-0) on the secondary site.
- <span id="page-113-0"></span>**6** Perform step [7,](#page-113-0) step [8,](#page-113-1) step [9,](#page-113-2) and step [10](#page-113-3) on both the primary cluster and secondary clusters.
- **7** Create a VCS service group with a VCS WPAR resource for the WPAR.

Refer to the *Cluster Server Bundled Agents Reference Guide* for more information about the WPAR resource.

Configure the DROpts association attribute on the WPAR resource with the following keys and site-specific values for each: DNSServers, DNSSearchPath, and DNSDomain.

<span id="page-113-2"></span><span id="page-113-1"></span>**8** Add the appropriate Mount resources and DiskGroup resources for the file system and disk group on which the WPAR's base directory resides.

Add a resource dependency from the WPAR resource to the Mount resource and another dependency from the Mount resource to the Diskgroup resource.

**9** Add the appropriate VCS replication resource in the service group.

Examples of hardware replication agents are SRDF for EMC SRDF, HTC for Hitachi TrueCopy, MirrorView for EMC MirrorView, etc.

Refer the appropriate VCS replication agent guide for configuring the replication resource.

For VVR-based replication, add the appropriate RVGPrimary resource to the service group.

Refer to the following manuals for more information:

- <span id="page-113-3"></span>■ For information about configuring VVR-related resources, see the *Veritas InfoScale Replication Administrator's Guide*.
- For information about the VVR-related agents, see the *Cluster Server Bundled Agents Reference Guide*.
- **10** Add a dependency from the DiskGroup resource to the replication resource.

**Figure 6-5** Sample resource dependency diagram for hardware replication based WPARs

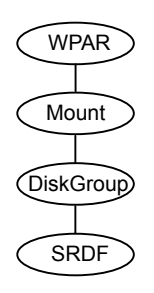

**Figure 6-6** Sample resource dependency diagram for VVR replication-based WPARs

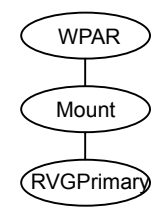

When the replication resource is online in a site, the replication agent makes sure of the following:

- The underlying replicated devices are in primary mode and hence the underlying storage and eventually the WPAR's base directory is always in read-write mode.
- The remote devices are in secondary mode.

When the WPAR resource goes online the resource modifies the appropriate files inside the WPAR to apply the disaster recovery-related parameters to the WPAR.

# Chapter

# High availability and live migration

This chapter includes the following topics:

- **About Live [Partition](#page-115-0) Mobility (LPM)**
- About the partition migration process and simplified [management](#page-116-0)
- About Storage [Foundation](#page-116-1) and High Availability (SFHA) Solutions support for Live [Partition](#page-116-1) Mobility
- Providing high availability with live migration in a Cluster Server [environment](#page-117-0)
- <span id="page-115-0"></span>[Providing](#page-120-0) logical partition (LPAR) failover with live migration
- **Limitations and [unsupported](#page-125-0) LPAR features**

# **About Live Partition Mobility (LPM)**

You can use Live Partition Mobility feature from IBM for greater control over the usage of resources in the data center.

Live Partition Mobility enables:

- Migration of an entire logical partition from one physical system to another.
- The transfer of a configuration from source to destination without disrupting the hosted applications or the setup of the operating system and applications.
- A level of reconfiguration that was previously impossible due to complexity or service level agreements that did not allow an application to be stopped for an architectural change.

The migration process can be performed in the following ways:

- Inactive migration The logical partition is powered off and moved to the destination system.
- Active migration

<span id="page-116-0"></span>The migration of the partition is performed while service is provided, without disrupting user activities. During an active migration, the applications continue to handle their normal workload. Disk data transactions, running network connections, user contexts, and the complete environment are migrated without any loss and migration can be activated any time on any production partition.

# **About the partition migration process and simplified management**

The partition migration, either inactive or active, is divided into the following stages:

- Preparing the infrastructure to support Live Partition Mobility.
- Checking the configuration and readiness of the source and destination systems.
- Transferring the partition state from the source to destination. The same command is used to launch inactive and active migrations. The HMC determines the appropriate type of migration to use based on the state of the mobile partition.
- <span id="page-116-1"></span>■ Completing the migration by freeing unused resources on the source system and the HMC.

For performance considerations, consult IBM PowerVM Live Partition Mobility documentation.

# **About Storage Foundation and High Availability (SFHA) Solutions support for Live Partition Mobility**

All SFHA Solutions products support Live Partition Mobility (LPM). A few requirements apply, as listed below.

Some limitations for LPM apply when VCS is configured to manage high availability of LPARs.

See "Limitations and [unsupported](#page-125-0) LPAR features" on page 126.

The requirements for supporting the migration of a logical partition with high availability are:

■ Generic requirements for logical partitions

See "About setting up logical partitions (LPARs) with Veritas [InfoScale](#page-32-0) products" on page 33.

■ NPIV disks for fencing

<span id="page-117-0"></span>See the IBM documentation for the detailed information on the LPM requirements and LPM process.

# **Providing high availability with live migration in a Cluster Server environment**

You can use Live Partition Mobility to perform a stateful migration of a logical partition (LPAR) in a Cluster Server (VCS) environment. VCS supports LPAR live migration in two ways:

- LPAR migration outside of VCS control
- LPAR migration through VCS commands

### **VCS initiated LPAR migration**

To migrate a managed LPAR:

```
# hagrp -migrate <lpar_service_group> \
-to <target_vcs_node>
```
- Requirements for high availability support for live migration through VCS commands:
	- **•** The  $\text{Profit}$   $\text{Profit}$  attribute must contain correct information. If it does not, the LPAR creation or deletion fails. VCS cannot guarantee the correctness of the ProfileFile attribute.
	- The ProfileFile for an LPAR resource must contain valid VIOS mappings. If it does not, and the LPAR resource fails, then VCS is not able to delete VIOS mappings. This leaves the LPAR configuration in an intermediate state.
	- The ProfileFile for an LPAR must be recreated for the specific physical server if it is live migrated to a physical server. The live migration might assign mapping information which is not the same as earlier ProfileFile.

If VCS encounters an error while creating or deleting an LPAR configuration or VIOS mappings, then online or offline of LPAR resource stops immediately and does not recover from the intermediate state. Administrative intervention is required when an LPAR configuration or VIOS mappings creation or deletion fails.

Some limitations for LPM apply when VCS is configured to manage high availability of LPARs.

See "Limitations and [unsupported](#page-125-0) LPAR features" on page 126.

For more information, refer to the *Cluster Server Administrator's Guide*.

#### **LPAR migration outside of VCS control**

◆ VCS can detect LPAR migration initiated outside of VCS. During this period, you may see notifications if the migrating node is unable to heartbeat with its peers within LLT's default peer inactive timeout. You can reset the default LLT peerinact timeout value to enable the migrating node to heartbeat with its peers within LLT's default peer inactive timeout. For the example procedure below, the sample value is set to 90 seconds.

### <span id="page-118-0"></span>**To avoid false failovers for LPAR migration outside of VCS control**

- **1** Determine how long the migrating node is unresponsive in your environment.
- **2** If that time is less than the default LLT peer inactive timeout of 16 seconds, VCS operates normally.

If not, increase the peer inactive timeout to an appropriate value on all the nodes in the cluster before beginning the migration.

For example, to set the LLT peerinact timeout to 90 seconds, use the following command:

```
# lltconfig -T peerinact:9000
```
The value of the peerinact command is in .01 seconds.

**3** Verify that peerinact has been set to 90 seconds:

```
# lltconfig -T query
```

```
Current LLT timer values (.01 sec units):
heartbeat = 50heartbeatlo = 100
peertrouble = 200
peerinact = 9000\cos = 10retrans = 10service = 100
arp = 30000\text{arpreq} = 3000
Current LLT flow control values (in packets):
lowwater = 40
```
- **4** Repeat steps [1](#page-118-0) to [3](#page-118-1) on other cluster nodes.
- **5** Reset the value back to the default after the migration is complete.

#### **To make LLT peerinact value persistent across reboots:**

◆ Append the following line at the end of /etc/llttab file:

set-timer peerinact:9000

After appending the above line, /etc/llttab file should appear similar to the following:

```
# cat /etc/llttab
set-node host1
set-cluster 1234
link en2 en-00:15:17:48:b5:80 - ether - -
link en3 en-00:15:17:48:b5:81 - ether - -
set-timer peerinact:9000
```
Some limitations for Live Partition Mobility (LPM) apply when VCS is configured to manage high availability of LPARs.

See "Limitations and [unsupported](#page-125-0) LPAR features" on page 126.

For more information on VCS commands, see the *Cluster Server Administrator's Guide*.

<span id="page-119-0"></span>For attributes related to migration, see the *Cluster Server Bundled Agents Reference Guide*.

#### **To migrate the managed LPAR without ProfileFile support**

**1** From the source managed system, back up the LPAR profile. After migration completes, the LPAR and its profiles are automatically deleted from the source.

For VCS to manage the LPAR, the profile is required on the managed physical system of the management VCS that is part of the system list of the LPAR resource.

- **2** On the destination system, rename the LPAR profile that was created during initial configuration of LPAR as a resource on all systems. LPM validation fails if it finds the profile with same LPAR name on the destination managed physical system
- **3** Migrate the managed LPAR.
- **4** Perform one of the following:
	- If migration succeeds, the profile on source is removed. Restore and rename the LPAR profile from the backup that was taken in step [1](#page-119-0). Remove the renamed LPAR profile on the destination.
	- If migration fails, remove the backup profile on the source. On the destination, rename the renamed LPAR profile to original LPAR profile.

# **Providing logical partition (LPAR) failover with live migration**

<span id="page-120-0"></span>This section describes how to create a profile file and use the ProfileFile attribute to automate LPAR profile creation on failback after migration.

For more information on manage the LPAR profile on source system after migration:

See " Live partition mobility of [managed](#page-126-0) LPARs" on page 127.

Live migration of a managed LPAR deletes the LPAR profile and mappings of adapters from VIO servers from the source physical server. Without the LPAR configuration and VIOS adapter mappings of the physical server the LPAR cannot be brought online or failed over to the Cluster Server (VCS) node from which it has been migrated.

If an LPAR is to be made highly available, the LPAR profile file must be created using the steps provided below on all the VCS nodes on which the LPAR is to be made highly available. The VIO server names for an LPAR are different for each physical server and the adapter ids for the LPAR on each of the physical servers also might be different, therefore the profile file must be created for each of the VCS nodes separately.

When bringing an LPAR online on another node, VCS performs the following actions:

- Checks if the LPAR configuration exists on that node.
- If the LPAR configuration does not exist and if the  $\text{profileFile}$ specified, VCS tries to create an LPAR configuration and VIOS mappings as specified in the file specified by ProfileFile.
- If creation of the LPAR configuration and VIOS mappings is successful, VCS brings LPAR online.
- If the ProfileFile attribute is not configured and if the LPAR configuration does not exist on the physical server, the LPAR resource cannot be brought online.

The ProfileFile attribute is used to specify path of LPAR profile file. If the ProfileFile attribute for a VCS node is configured and the RemoveProfileOnOffline attribute is set to 1, VCS performs the following on offline or clean:

- Deletes the LPAR configuration from the physical server.
- Deletes the adapter mappings from the VIO servers.

For more information on attributes RemoveProfileOnOffline and ProfileFile, see the *Cluster Server Bundled Agent Reference Guide*.

#### <span id="page-121-2"></span><span id="page-121-0"></span>**To create the profile file for an LPAR**

**1** Run the following command on HMC:

```
$ lssyscfg -r lpar -m physical-server-name --filter \
lpar_names=managed-lpar-name
```
**2** From the output of above command, select the following fields in key-value pairs:

name, lpar id, lpar env, work group id, shared proc pool util auth,  $\langle$ allow perf collection, power ctrl lpar ids, boot mode, auto start,  $\langle$ redundant err path reporting, time ref, lpar avail priority,  $\langle$ suspend capable, remote restart capable, affinity group id --header

Delete the remaining attributes and their values.

<span id="page-121-1"></span>**3** The remaining attributes are obtained from any profile associated with the managed LPAR.The name of the profile which you want to create is managed-lpar-profile-name.

Run the following command on HMC to get the remaining attribute.

```
$ lssyscfg -r prof -m physical-server-name --filter \
lpar_names=managed-lpar-name,profile_names=managed-lpar-profile-name
```
From the output of above command, select the following fields in key-value pairs:

```
name, all resources, min mem, desired mem, max mem, mem mode, \
mem expansion, hpt ratio, proc mode, min procs,desired procs, max procs, \setminussharing mode, io slots, lpar io pool ids, max virtual slots, \setminusvirtual serial adapters, virtual scsi adapters, virtual eth adapters, \langlevtpm adapters, virtual fc adapters, hca adapters, conn monitoring, \langleauto start, power ctrl lpar ids, work group id, bsr arrays, \langlelhea logical ports, lhea capabilities, lpar proc compat mode
```
- **4** Rename the name attribute in the above output to profile name.
- **5** Concatenate outputs from [1](#page-121-0) and [3](#page-121-1) with a comma and write it in a single line to a text file. This is the configuration file required for VCS to create or delete LPAR configuration. The absolute path of this file should be given in ProfileFile attribute.

**Note:** If an error occurs while creating a partition from the LPAR profile file, make sure that all the missing attributes are populated in the profile data file. For more information on the error, see the LPAR  $A.$  Log file.

Following example procedure illustrates the profile file generation for lpar05 which is running on physical server 01. The LPAR resource which monitors lpar05 LPAR is lpar05 resource. The VCS node that manages the lpar05 resource on physical server physical server 01 is lpar101 and on physical server 02 is lpar201.

#### **To generate a file profile for lpar05 on on physical\_server\_01**

**1** To get the LPAR details from the HMC, enter:

```
$ lssyscfg -r lpar -m physical_server_01 --filter \
lpar_names=lpar05
```
The output of this command is the following:

```
name=lpar05, lpar id=15, lpar env=aixlinux, state=Running, \
resource config=1, os version=AIX 7.1 7100-00-00-0000,\
logical serial num=06C3A0PF,default profile=lpar05,\
curr profile=lpar05, work group id=none, \
shared proc pool util auth=0,allow perf collection=0,\
power ctrl lpar ids=none, boot mode=norm, lpar keylock=norm,\
auto start=0, redundant err path reporting=0, \
rmc_state=inactive,rmc_ipaddr=10.207.111.93,time_ref=0,\
lpar avail priority=127,desired lpar proc compat mode=default,\
curr_lpar_proc_compat_mode=POWER7, suspend_capable=0,\
remote restart capable=0, affinity group id=none
```
**2** Select the output fields as explained in the procedure above.

See "To create the profile file for an [LPAR"](#page-121-2) on page 122.

The key value pairs are the following:

name=lpar05, lpar id=15, lpar env=aixlinux, work group id=none, \ shared proc pool util auth=0,allow perf collection=0,\ power ctrl lpar ids=none, boot mode=norm, auto start=0, \ redundant err path reporting=0,time ref=0,lpar avail priority=127,\ suspend capable=0, remote restart capable=0

**3** To get the profile details from the HMC, enter:

```
$ lssyscfg -r lpar -m physical_server_01 --filter \
lpar_names=lpar05,profile_names=lpar05
```
#### The output of this command is the following:

```
name=lpar05, lpar_name=lpar05, lpar_id=15, lpar_env=aixlinux, \
all resources=0,min mem=512,desired mem=2048,max mem=4096,\
min num huge pages=null,desired num huge pages=null, \
max num huge pages=null, mem mode=ded, mem expansion=0.0, \
hpt ratio=1:64, proc mode=ded, min procs=1, desired procs=1, \
max procs=1, sharing mode=share idle procs, \
affinity group id=none, io slots=none, lpar io pool ids=none, \
max virtual slots=1000, \backslash"virtual serial adapters=0/server/1/any//any/1,\
1/\text{server}/1/\text{any}/\text{any}/1",
"virtual scsi adapters=304/client/2/vio server1/4/1,\
404/client/3/vio server2/6/1", \
"virtual eth adapters=10/0/1//0/0/ETHERNET0//all/none,\
11/0/97//0/0/ETHERNET0//all/none,\
12/0/98//0/0/ETHERNET0//all/none", vtpm_adapters=none,\
"virtual_fc_adapters=""504/client/2/vio_server1/8/c050760431670010,\
c050760431670011/1"",""604/client/3/vio_server2/5/c050760431670012,\
c050760431670013/1""", hca adapters=none, boot mode=norm, \
conn_monitoring=1,auto_start=0,power_ctrl_lpar_ids=none,\
work group id=none, redundant err path reporting=null, bsr arrays=0,
lhea logical ports=none, lhea capabilities=none,\
lpar proc_compat_mode=default,electronic_err_reporting=null
```
**4** After selection of the fields and renaming name to profile name, the output is as follows:

profile\_name=lpar05,all\_resources=0,min\_mem=512,desired\_mem=2048,\ max mem=4096, mem mode=ded, mem expansion=0.0, hpt ratio=1:64, \ proc\_mode=ded,min\_procs=1,desired\_procs=1,max\_procs=1,\ sharing mode=share idle procs,affinity group id=none,io slots=none, lpar io pool ids=none, max virtual slots=1000, \ "virtual serial adapters=0/server/1/any//any/1,1/server/1/any//any/1", "virtual\_scsi\_adapters=304/client/2/vio\_server1/4/1,\ 404/client/3/vio server2/6/1", \ "virtual eth adapters=10/0/1//0/0/ETHERNET0//all/none,\ 11/0/97//0/0/ETHERNET0//all/none,\ 12/0/98//0/0/ETHERNET0//all/none", vtpm\_adapters=none,\ "virtual fc adapters=""504/client/2/vio server1/8/c050760431670010,\ c050760431670011/1"",""604/client/3/vio\_server2/5/c050760431670012,\ c050760431670013/1""",hca\_adapters=none,\ boot mode=norm, conn monitoring=1, auto start=0, \ power ctrl lpar ids=none, work group id=none, bsr arrays=0, \ lhea logical ports=none, lhea capabilities=none,\ lpar\_proc\_compat\_mode=default

#### **5** Concatenate these two outputs with comma, which is as follows:

```
name=lpar05,lpar_id=15,lpar_env=aixlinux,work_group_id=none,\
shared proc pool util auth=0,allow perf collection=0,\
power ctrl lpar ids=none, boot mode=norm, auto start=0,\
redundant err path reporting=0,time ref=0,lpar avail priority=127,\
suspend capable=0, remote restart capable=0, profile name=lpar05,
all resources=0,min mem=512,desired mem=2048,max mem=4096,\
mem mode=ded,mem expansion=0.0,hpt ratio=1:64,proc mode=ded,\
min procs=1,desired procs=1, max procs=1, sharing mode=share idle procs, \
affinity group id=none, io slots=none, lpar io pool ids=none,\
max virtual slots=1000, "virtual serial adapters=0/server/1/any//any/1,
1/\text{server}/1/\text{any}/\text{any}/1",
"virtual scsi adapters=304/client/2/vio server1/4/1,\
404/client/3/vio server2/6/1", \
"virtual eth adapters=10/0/1//0/0/ETHERNET0//all/none,\
11/0/97//0/0/ETHERNET0//all/none,12/0/98//0/0/ETHERNET0//all/none",\
vtpm_adapters=none,\
"virtual_fc_adapters=""504/client/2/vio_server1/8/c050760431670010,\
c050760431670011/1"",""604/client/3/vio_server2/5/c050760431670012,\
c050760431670013/1""", hca adapters=none, boot mode=norm, \
conn_monitoring=1,auto_start=0,power_ctrl_lpar_ids=none,\
work group id=none, bsr arrays=0, lhea logical ports=none, \
lhea capabilities=none, lpar proc compat mode=default
```
**6** Write this output to a text file. Assuming that the absolute location of profile file thus generated on lpar101 is /configfile/lpar05\_on\_physical\_server\_01.cfg, execute the following commands to configure the profile file in VCS.

```
$ hares -local lpar05_res ProfileFile
$ hares -modify lpar05_res ProfileFile \
/configfile/lpar05_on_physical_server_01 -sys lpar101
```
**7** Repeat steps 1-6 to create the profie file for lpar05 for physical server02.

## **Limitations and unsupported LPAR features**

The following limitations apply to VCS support for LPARs:

■ Live partition mobility of management LPARs is not supported. If LPARs are managed by VCS running in the management LPAR, then the live partition mobility of the management LPAR is blocked by VCS. If you need to migrate the management LPAR, follow the recommended steps. See " Live partition mobility of [management](#page-126-1) LPARs" on page 127.

■ If the LPAR agent crashes, the migration of the management LPAR will remain blocked even if it is not managing any LPARs. To unblock, you can perform the following:

<span id="page-126-1"></span># **/usr/sbin/drmgr -u vcs\_blockmigrate.sh**

### Live partition mobility of management LPARs

Live partition mobility is not supported if VCS is running in the management LPAR on a physical system.

If LPARs are managed by VCS running in the management LPAR, then the live partition mobility of the management LPAR is blocked by VCS. If you need to migrate the management LPAR, use the following procedure.

#### **To migrate the management LPAR**

- **1** Migrate or fail over the managed LPARs to another physical server before migrating the management LPAR.
- **2** Stop the LPAR agent.
- **3** Migrate the management LPAR.
- <span id="page-126-0"></span>**4** When management LPAR is back on the source physical server (which matches with the value of PhysicalServer in the VCS system), start the LPAR agent.

See the *Cluster Server Bundled Agents Reference Guide* for more information on the LPAR agent.

### Live partition mobility of managed LPARs

When LPAR is managed by VCS, set the virtual SCSI adapter with any partition and any slot on the VIO. Map the virtual SCSI adapter to the correct SCSI adapter on the managed LPAR. This step needs to be part of the initial configuration on all physical hosts. Otherwise, reboot the VIO so that the configuration takes effect before you perform the migration.

# Chapter

# Multi-tier business service support

This chapter includes the following topics:

- <span id="page-127-0"></span>**About Virtual [Business](#page-127-0) Services**
- Sample virtual business service [configuration](#page-127-1)

# **About Virtual Business Services**

The Virtual Business Services feature provides visualization, orchestration, and reduced frequency and duration of service disruptions for multi-tier business applications running on heterogeneous operating systems and virtualization technologies. A virtual business service represents the multi-tier application as a consolidated entity that helps you manage operations for a business service. It builds on the high availability and disaster recovery provided for the individual tiers by Veritas InfoScale products such as Cluster Server.

<span id="page-127-1"></span>Application components that are managed by Cluster Server or Microsoft Failover Clustering can be actively managed through a virtual business service.

You can use the Veritas InfoScale Operations Manager Management Server console to create, configure, and manage virtual business services.

# **Sample virtual business service configuration**

This section provides a sample virtual business service configuration comprising a multi-tier application. [Figure](#page-128-0) 8-1 shows a Finance application that is dependent on components that run on three different operating systems and on three different clusters.

- Databases such as Oracle running on Solaris operating systems form the database tier.
- Middleware applications such as WebSphere running on AIX operating systems form the middle tier.
- Web applications such as Apache and IIS running on Windows and Linux virtual machines form the Web tier.

Each tier can have its own high availability mechanism. For example, you can use Cluster Server for the databases and middleware applications for the Web servers.

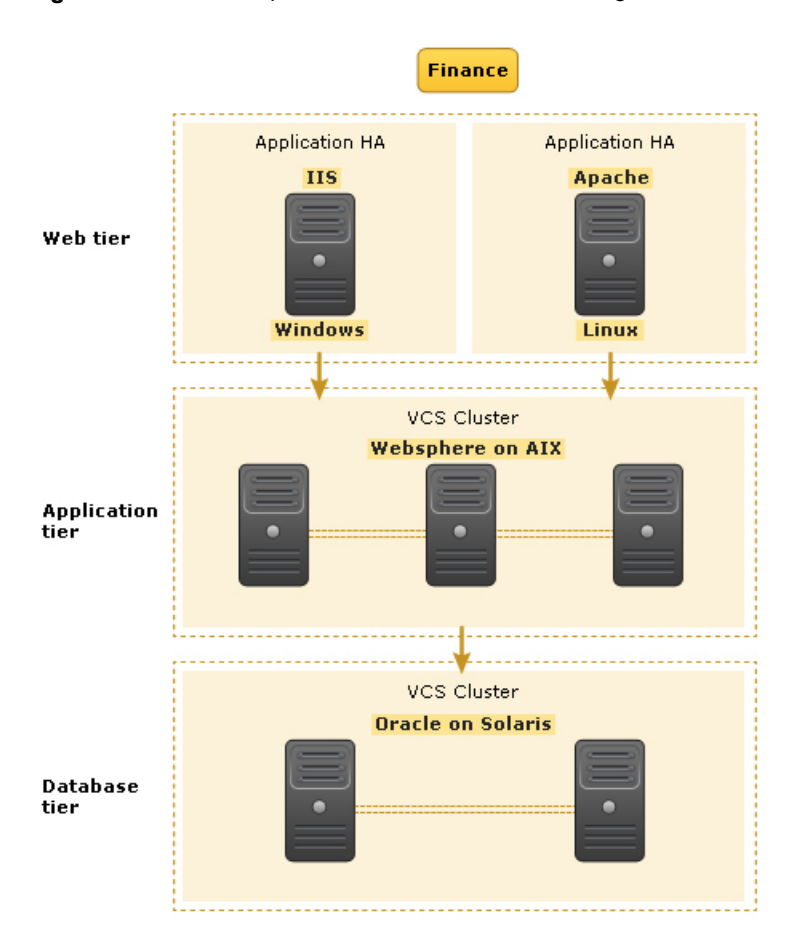

#### <span id="page-128-0"></span>**Figure 8-1** Sample virtual business service configuration

Each time you start the Finance business application, typically you need to bring the components online in the following order – Oracle database, WebSphere, Apache and IIS. In addition, you must bring the virtual machines online before you start the Web tier. To stop the Finance application, you must take the components offline in the reverse order. From the business perspective, the Finance service is unavailable if any of the tiers becomes unavailable.

When you configure the Finance application as a virtual business service, you can specify that the Oracle database must start first, followed by WebSphere and the Web servers. The reverse order automatically applies when you stop the virtual business service. When you start or stop the virtual business service, the components of the service are started or stopped in the defined order.

For more information about Virtual Business Services, refer to the *Virtual Business Service–Availability User's Guide*.

# Chapter

# Server consolidation

This chapter includes the following topics:

- About IBM LPARs with virtual SCSI [devices](#page-130-0)
- Using Storage [Foundation](#page-131-0) in the logical partition (LPAR) with virtual SCSI devices
- Using VCS with virtual SCSI [devices](#page-136-0)
- <span id="page-130-0"></span>About server [consolidation](#page-136-1)
- About IBM Virtual [Ethernet](#page-136-2)

# **About IBM LPARs with virtual SCSI devices**

This discussion of vSCSI devices applies only to SAN-based LUNs presented through VIO. Internal devices, volumes, and files presented by VIO as vSCSI devices are not recommended for use with Storage Foundation.

Virtual SCSI uses a client/server model. A Virtual I/O server partition owns the physical I/O devices, and exports the devices as virtual SCSI (vSCSI) resources to the client partitions. The Virtual I/O client is a logical partition that has a virtual client adapter node defined in its device tree. The VIO client uses the vSCSI resources provided by the Virtual I/O Server partition to access the storage devices.

If redundant SAN connections exist to the VIO server, the VIO server provides multi-pathing to the array. Client partitions can also perform multi-pathing between VIO servers in an active/standby configuration. This configuration provides extended protection from VIO configuration and maintenance. Redundant VIO servers are recommended for production workloads.

A virtual SCSI (vSCSI) disk is a resource which can be a SCSI disk, or a volume or file in a VIO Server (VIOS) that is exported to a virtual IO client (VIOC). IBM vSCSI LUNs implement a sub-set of the SCSI protocol. The two main limitations are:

- Persistent reservations (SCSI3 PGR) are not implemented. The lack of SCSI reservations means that I/O Fencing is not supported. Storage Foundation Cluster File System High Availability (SFCFSHA) and Storage Foundation for Oracle RAC (SFRAC) do not support vSCSI disks, because SFCFSHA and SFRAC require I/O fencing.
- Device inquiry limitations. Storage Foundation (SF) cannot directly fetch the inquiry data, as is done from a physical SCSI disk. However, if the vSCSI disk in VIOC is backed by a dmpnode in VIOS, then all the inquiry data that can be fetched from a physical disk can be fetched.

<span id="page-131-0"></span>Cross-platform data sharing (CDS) functionality is supported.

# **Using Storage Foundation in the logical partition (LPAR) with virtual SCSI devices**

Storage Foundation provides support for virtual SCSI (vSCSI) devices on the VIO client. You can create and manage Veritas Volume Manager (VxVM) volumes on vSCSI devices, as on any other devices. Storage Foundation provides Dynamic Multi-Pathing (DMP) for vSCSI devices, by default. Storage Foundation can also co-exist with MPIO for multi-pathing. If you choose to use MPIO to multipath the vSCSI devices, DMP works in pass-through mode.

Use the  $vxdd1adm$  utility and the  $vxdmpadm$  utility to administer DMP for vSCSI devices. The **vxddladm** utility controls enabling and disabling DMP on vSCSI devices, adding and removing supported arrays, and listing supported arrays. The vxdmpadm utility controls the I/O policy and the path policy for vSCSI devices.

### Using Storage Foundation with virtual SCSI devices

Storage Foundation identifies the vSCSI LUNs through the array properties of the LUNs. Otherwise, the devices in the VIO client or logical partition (LPAR) appear as regular SCSI disks.

Storage Foundation supports vSCSI disks with version 5.1MP1 and later.

Portable Data Containers (disk type CDS) are supported. With extensions included in Storage Foundation 5.1, CDS type devices are now supported.

Storage Foundation can be deployed in the following ways:

- Use DMP in the VIO server to provide multi-pathing to the array. DMP presents a dmpnode as a vSCSI device to the LPAR.
- Use Storage Foundation in the LPAR to provide volume management on the vSCSI devices, and multi-pathing through the VIO servers with DMP.

■ Use Storage Foundation in the LPAR to provide volume management on the vSCSI devices, and use MPIO to provide multi-pathing.

## Setting up DMP for vSCSI devices in the logical partition (LPAR)

DMP is enabled on LPARs by default. After you install or upgrade Storage Foundation in the LPAR, any vSCSI devices are under DMP control and MPIO is disabled.

If you have already installed or upgraded Storage Foundation in the Virtual I/O client, use the following procedure to enable DMP support for vSCSI devices. This procedure is only required if you have previously disabled DMP support for vSCSI devices.

### **To enable vSCSI support within DMP and disable MPIO**

- **1** Enable vSCSI support.
	- # **vxddladm enablevscsi**
- **2** You are prompted to reboot the system, if required.

DMP takes control of the devices, for any array that has DMP support to use the array for vSCSI devices. You can add or remove DMP support for vSCSI for arrays.

See "Adding and [removing](#page-134-0) DMP support for vSCSI devices for an array" on page 135.

### About disabling DMP for vSCSI devices in the logical partition (LPAR)

DMP can co-exist with MPIO multi-pathing in the Virtual I/O client or logical partition (LPAR). To use MPIO for multi-pathing, you can override the default behavior which enables Dynamic Multi-Pathing (DMP) in the LPAR.

There are two ways to do this:

- Before you install or upgrade Storage Foundation in the Virtual I/O client See "Preparing to install or upgrade Storage [Foundation](#page-133-0) with DMP disabled for vSCSI devices in the logical [partition](#page-133-0) (LPAR)" on page 134.
- After Storage Foundation is installed in the Virtual I/O client See "Disabling DMP [multi-pathing](#page-133-1) for vSCSI devices in the logical partition (LPAR) after [installation](#page-133-1) or upgrade" on page 134.

## Preparing to install or upgrade Storage Foundation with DMP disabled for vSCSI devices in the logical partition (LPAR)

<span id="page-133-0"></span>Before you install or upgrade Storage Foundation, you can set an environment variable to disable DMP use for the vSCSI devices. Storage Foundation is installed with DMP in pass-through mode. MPIO is enabled for multi-pathing.

**Note:** When you upgrade an existing VxVM installation that has DMP enabled, then DMP remains enabled regardless of whether or not the environment variable VXVM\_DMP\_VSCSI\_ENABLE is set to no.

### **To disable DMP before installing or upgrading SF in the LPAR**

- **1** Before you install or upgrade VxVM, set the environment variable VXVM\_DMP\_VSCSI\_ENABLE to no.
	- # **export \_\_VXVM\_DMP\_VSCSI\_ENABLE=no**

**Note:** The environment variable name \_\_VXVM\_DMP\_VSCSI\_ENABLE begins with two underscore () characters.

<span id="page-133-1"></span>**2** Install Storage Foundation, as described in the *Veritas InfoScale Installation Guide*.

### Disabling DMP multi-pathing for vSCSI devices in the logical partition (LPAR) after installation or upgrade

After VxVM is installed, use the  $vxdd$ l adm command to switch vSCSI devices between MPIO control and DMP control.

To return control to MPIO, disable vSCSI support with DMP. After DMP support has been disabled, MPIO takes control of the devices. MPIO implements multi-pathing features such as failover and load balancing; DMP acts in pass-through mode.

#### **To disable vSCSI support within DMP and enable MPIO**

- **1** Disable vSCSI support.
	- # **vxddladm disablevscsi**
- **2** You are prompted to reboot the system, if required.

### Adding and removing DMP support for vSCSI devices for an array

<span id="page-134-0"></span>Dynamic Multi-Pathing (DMP) controls the devices for any array that has DMP support to use the array for vSCSI devices.

#### **To add or remove DMP support for an array for use with vSCSI devices**

- **1** To determine if DMP support is enabled for an array, list all of the arrays that DMP supports for use with vSCSI devices:
	- # **vxddladm listvscsi**
- **2** If the support is not enabled, add support for using an array as a vSCSI device within DMP:

# **vxddladm addvscsi** *array\_vid*

**3** If the support is enabled, you can remove the support so that the array is not used for vSCSI devices within DMP:

```
# vxddladm rmvscsi array_vid
```
**4** You are prompted to reboot the system, if required.

### How DMP handles I/O for vSCSI devices

On the VIO client, DMP uses the Active/Standby array mode for the vSCSI devices. Each path to the vSCSI device is through a VIO server. One VIO server is Active and the other VIO servers are Standby. An Active/Standby array permits I/O through a single Active path, and keeps the other paths on standby. During failover, I/O is scheduled on one of the standby paths. After failback, I/Os are scheduled back onto the original Active path.

The following command shows the vSCSI enclosure:

```
# vxdmpadm listenclosure all
ENCLR_NAME ENCLR_TYPE ENCLR_SNO STATUS ARRAY_TYPE LUN_COUNT FIRMWARE
=======================================================================
ibm_vscsi0 IBM_VSCSI VSCSI CONNECTED VSCSI 9 -
```
The following command shows the I/O policy for the vSCSI enclosure:

# **vxdmpadm getattr enclosure ibm\_vscsi0 iopolicy** ENCLR\_NAME DEFAULT CURRENT ============================================ ibm\_vscsi0 Single-Active Single-Active

For vSCSI devices, DMP balances the load between the VIO servers, instead of balancing the I/O on paths. By default, the  $\text{ispolicy}$  attribute of the vSCSI array is set to lunbalance. When lunbalance is set, the vSCSI LUNs are distributed so that the I/O load is shared across the VIO servers. For example, if you have 10 LUNs and 2 VIO servers, 5 of them are configured so that VIO Server 1 is Active and VIO Server 2 is Standby. The other 5 are configured so that the VIO Server 2 is Active and VIO Server 1 is Standby. To turn off load sharing across VIO servers, set the iopolicy attribute to nolunbalance.

DMP dynamically balances the I/O load across LUNs. When you add or remove disks or paths in the VIO client, the load is rebalanced. Temporary failures like enabling or disabling paths or controllers do not cause the I/O load across LUNs to be rebalanced.

### **Setting the vSCSI I/O policy**

By default, DMP balances the I/O load across VIO servers. This behavior sets the I/O policy attribute to lunbalance.

### **To display the current I/O policy attribute for the vSCSI array**

Display the current I/O policy for a vSCSI array:

# **vxdmpadm getattr vscsi iopolicy** VSCSI DEFAULT CURRENT ============================================ IOPolicy lunbalance lunbalance

To turn off the LUN balancing, set the I/O policy attribute for the vSCSI array to nolunbalance.

**To set the I/O policy attribute for the vSCSI array**

◆ Set the I/O policy for a vSCSI array:

```
# vxdmpadm setattr vscsi iopolicy={lunbalance|nolunbalance}
```
**Note:** The DMP I/O policy for each vSCSI device is always Single-Active. You cannot change the DMP I/O policy for the vSCSI enclosure. Only one VIO server can be Active for each vSCSI device.

# **Using VCS with virtual SCSI devices**

<span id="page-136-0"></span>Cluster Server (VCS) supports disk groups and volume groups created on virtual SCSI devices. The VCS DiskGroup agent supports disk groups. The VCS LVMVG agent supports volume groups.

Due to lack of SCSI3 persistent reservations, I/O Fencing is not supported with virtual SCSI devices.

If fencing is enabled and private diskgroups created on virutal SCSI devices are configured under VCS, then Reservation attribute should be defined and set to NONE for these diskgroups.

The command to set the value of Reservation attribute to None is:

<span id="page-136-1"></span>#hares -modify <dg\_res> Reservation "None"

## **About server consolidation**

<span id="page-136-2"></span>You can consolidate workloads from multiple physical servers to a physical server with virtual machines.

# **About IBM Virtual Ethernet**

Virtual Ethernet enables communication between inter-partitions on the same server, without requiring each partition to have a physical network adapter. You can define in-memory connections between partitions that are handled at the system level (for example, interaction between POWER Hypervisor and the operating systems). These connections exhibit characteristics similar to physical high-bandwidth Ethernet connections and support the industry standard protocols (such as IPv4, IPv6, ICMP, or ARP). Virtual Ethernet also enables multiple partitions to share physical adapters for access to external networks using Shared Ethernet Adapter (SEA).

## Shared Ethernet Adapter (SEA)

A Shared Ethernet Adapter is a layer-2 network bridge to securely transport network traffic between virtual Ethernet networks and physical network adapters. The SEA also enables several client partitions to share one physical adapter. The SEA is hosted in the Virtual I/O Server.

To bridge network traffic between the internal virtual network and external networks, configure the Virtual I/O Server with at least one physical Ethernet adapter. Multiple virtual Ethernet adapters can share one SEA. Each virtual Ethernet adapter can support multiple VLANs.

The SEA has the following characteristics:

- Virtual Ethernet MAC addresses of virtual Ethernet adapters are visible to outside systems (using the arp -a command).
- Supports unicast, broadcast, and multicast. Protocols such as Address Resolution Protocol (ARP), Dynamic Host Configuration Protocol (DHCP), Boot Protocol (BOOTP), and Neighbor Discovery Protocol (NDP) can work across an SEA.

# **Chapter**

# Physical to virtual migration (P2V)

This chapter includes the following topics:

- <span id="page-138-0"></span>About migration from Physical to VIO [environment](#page-138-0)
- Migrating from Physical to VIO [environment](#page-139-0)

# **About migration from Physical to VIO environment**

Veritas has qualified migration of storage that is used by Storage Foundation from the physical environment to IBM VIO environment.

Storage Foundation provides the PDC (Portable Data Container) feature, which enables migrating storage from other platforms (Solaris, HP-UX, or Linux) to AIX VIO environment. You can also use PDC feature to migrate the storage consumed by a AIX physical server to a AIX VIO environment. NPIV helps you migrate the applications along with storage from a AIX physical environment to AIX VIO environment and vice-versa.

When storage is consumed by SF, Veritas Volume Manager (VxVM) initializes the storage LUNs as CDS (Cross-platform Data Sharing) type disks by default. A CDS disk group can be imported in a VIO client which has access to LUN's that are mapped through VFC Adapter on the client.

As part of the migration qualification, an application's storage is migrated from physical server to VIO environment (VIO client 1) which has NPIV capable FC adapter connected to it. This allows the application to access the storage in VIO client 1. With NPIV capable FC adapter at VIOS, the devices presented to the VIO client would appear as regular AIX hdisk devices. [Figure](#page-139-1) 10-1 shows this migration.

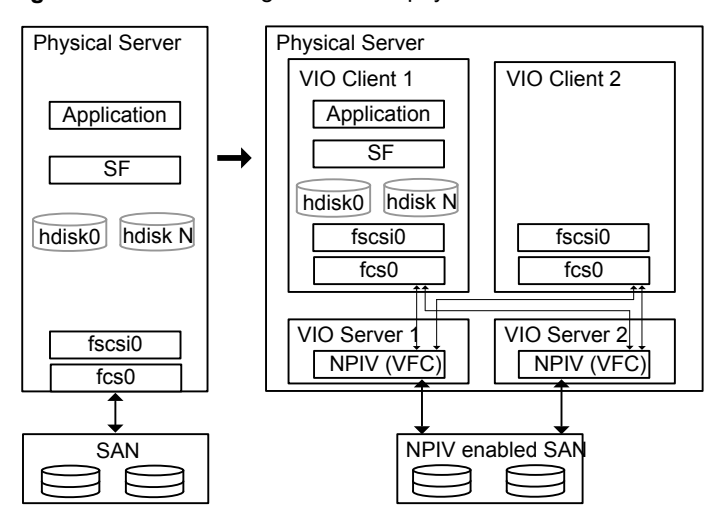

<span id="page-139-1"></span>**Figure 10-1** SF migration from a physical environment to AIX VIO environment

<span id="page-139-0"></span>Migration is an offline task.

# **Migrating from Physical to VIO environment**

Migration of storage from a physical environment to the VIO environment is an offline task. The migration procedure involves stopping the application, unmounting the file systems and deporting the disk group on the physical server. Prior to being deported, you can take a space optimized snapshot, to facilitate fail-back.

Verify that the devices are visible on VIO client and the VFC adapter mapping between VIOS and VIO client is set up correctly. Refer to the IBM documentation for details. After all the required devices are accessible in VIO client 1, import the disk group in the client, mount the file system, and then start the application on the VIO client 1.

Refer to *IBM* documentation on how to configure the VFC adapter mappings between the VIO partition and the Client Partition.

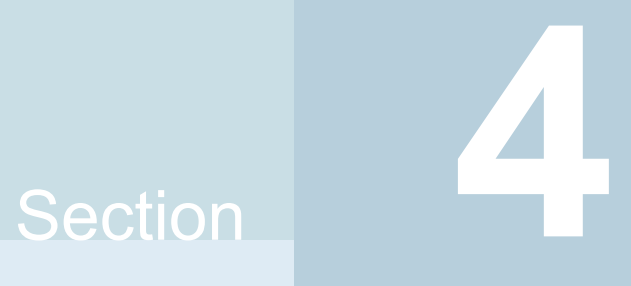

# Reference

- [Appendix](#page-141-0) A. How to isolate system problems
- Appendix B. [Provisioning](#page-145-0) data LUNs
- Appendix C. Where to find more [information](#page-147-0)

Appendix **A**

# <span id="page-141-0"></span>How to isolate system problems

This appendix includes the following topics:

- **About VxFS trace [events](#page-141-1)**
- Tracing file [read-write](#page-142-0) event
- <span id="page-141-1"></span>[Tracing](#page-143-0) Inode cache event
- **Tracing Low [Memory](#page-143-1) event**

## **About VxFS trace events**

AIX trace facility lets you isolate system problems by monitoring selected system events or selected processes.

Events that can be monitored include:

- Entry and exit to selected subroutines
- Kernel routines
- Kernel extension routines
- Interrupt handlers

Trace can also be restricted to tracing a set of running processes or threads, or it can be used to initiate and trace a program.

When the trace facility is active, information is recorded in a system trace log file. The default trace log file from which the system generates a trace report is the /var/adm/ras/trcfile file. You can specify an alternate log file using the -o Name, this overrides the /var/adm/ras/trcfile default trace log file and writes trace data to a user-defined file.

See the trepst command that formats a report from the trace log.

You can specify your own trace log file path. Otherwise, the /var/adm/ras/trcfile is the default path.

The trace facility includes commands or subroutines for:

- Activating traces The trace command or trestart subroutine.
- **Controlling traces The**  $\text{trestop}$  **command or the**  $\text{trestop}$  **subroutine for** stopping the tracing. While active, tracing can be suspended or resumed with the treoff and treon commands, or the treoff and treon subroutines.
- Generating trace reports The trempt command.

The trace report can be generated from trace event data in an already defined format. Applications and kernel extensions can use several subroutines to record additional events.

You can specify your own trace format file path. Otherwise, the  $/etc/etc$  is the default path.

<span id="page-142-1"></span>VxFS uses the tracing facility to trace file read-write, inode cache operation, and low memory scenario. [Table](#page-142-1) A-1 shows the details of trace hooks identifier (a threeor four-digit hexadecimal number that identifies an event being traced) used for these events:

<span id="page-142-0"></span>

| Event       | <b>Hook Identifier</b> |
|-------------|------------------------|
| Read-write  | 0E1                    |
| Inode Cache | 0E4                    |
| Low Memory  | 0E5                    |

**Table A-1** Events and trace hook identifiers

## **Tracing file read-write event**

Trace events also support tracing of read-write operation. Trace can provide information such as file offset, file data size, file segment, and time taken for read-write operation.

In this example, the trace hook identifier for VxFS file read-write operation is 0E1. For tracing only file read-write operation, enter:

```
# trace -a -j 0E1 &
# trcon
# cat script.sh (file on VxFS file system)
```
- # **trcoff**
- # **trcstop**
- # **trcrpt > trace.out**

#### Sample output:

```
0E1 9.285786109 0.223881 VxFS rdwr
(vp,ip)=(F1000A02A334B500,F1000A02A334AF20)
0E1 9.285796646 0.010537 VxFS read offset=00001000, seg=829B85,
bcount=1000, ip=F1000A02A334AF20
```
## **Tracing Inode cache event**

For any inode, an iget() call increments its vcount by 1, and an iput() call decrements the vcount if it is not equal to one. The trace entries containing 'iget' or 'iput' would correspond to inode cache operations. The entries also provide details such as inode number and device ID, whenever inode cache operations are performed in VxFS. You can use tracing to collect the data and analyze it further.

In this example, the trace hook identifier for VxFS inode cache operations is 0E4. For tracing only inode cache operations, enter:

```
# trace -a -j 0E4 &
# trcon
# cat script.sh (file on VxFS file system)
# trcoff
# trcstop
# trcrpt > trace.out
Sample output :
```

```
0E1 0.028564739 0.089402 VxFS VxFS iget: vp = F10001180CCDEDF0,
dev = 8000002D00004E20, fsindex = 03E7, iltype = 0000, vcount = 0001,
inode = 0002, getcaller = D600630E1 0.031875091 0.001512 VxFS VxFS iput: vp = F10001180CCDEDF0,
```

```
dev = 8000002D00004E20, fsindex = 03E7, iltype = 0000, vcount = 0001,
inode = 0002, getcaller = D60063
```
## **Tracing Low Memory event**

Trace events have also been added to trace memory pressure situations. It helps to identify pressure on page cache or pinned memory heap.
While performing read/write operations on page cache, 'lowmem' thresholds is calculated. If the number of client free pages goes below this threshold, VxFS starts its own pager. The trace entries provide details about free client pages and whether the low memory condition is detected.

In this example, the trace hook identifier for VxFS memory pressure situations is 0E5. For tracing memory pressure:

```
# trace -a -j 0E5 &
# trcon
# cat script.sh (file on VxFS file system)
# trcoff
# trcstop
# trcrpt > trace.out
```
Sample output with entries for low page cache:

```
0E1 0.000619916 VxFS lowpgcache: numclientframes AA96, trigger_limit CC880,
lowmem detected 0000
```
VxFS checks the available pinned heap and calculates the limitalloc, limitsuff, and limitfree thresholds. If pinnable memory goes below the 'limitalloc' threshold, pinned memory allocation for new inodes and buffers is allowed in certain scenarios only. The 'limitsuff' threshold is limit to decide whether in-sufficient pinned memory situation has reached. If 'limitfree' threshold is hit then VxFS starts freeing allocations which are not in use currently. Basically there are pools or caches for various types of data structures. Whenever VxFS needs any of these data structures, memory from theses pools or caches are taken instead of asking the operating system every time. When VxFS is done with the data structure, the memory is returned back to pool or cache as the case may be. If memory pressure is noticed and this threshold is hit then VxFS looks at these pools, caches and see whether any memory can be given back to system. The trace entries provide details about these thresholds and pinnable memory left.

The trace entries provide details about these thresholds and pinnable memory left.

Sample output with entries for low pinned heap:

```
0E1 0.926113776 0.118139 VxFS lowpinnedheap: limitalloc = 17B8E,
limitsf = 14C1C, limitf = 11CAA, pinnable left = 71E55
```
## Appendix

# Provisioning data LUNs

<span id="page-145-0"></span>This appendix includes the following topics:

■ Provisioning data LUNs in a mixed VxVM and LVM [environment](#page-145-0)

## **Provisioning data LUNs in a mixed VxVM and LVM environment**

The standard method for identifying which data LUNs are controlled by VxVM or LVM is to use the 'vxdisk list' command and review the output.

#### **To identify data LUNs controlled by VxVM or LVM**

Use the vxdisk list command to identify disks that are under LVM or VxVM control:

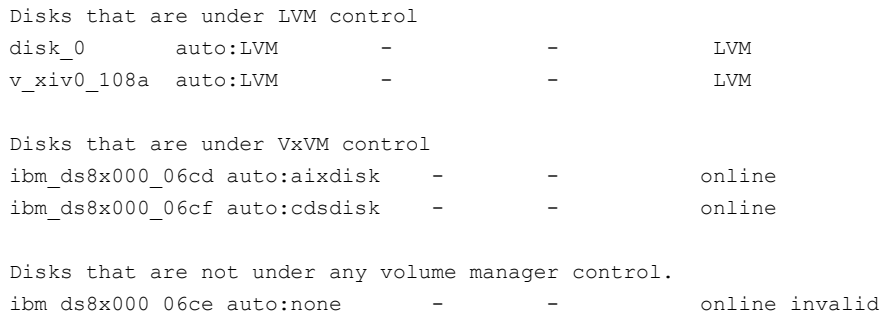

Once you identify the LUNs controlled by LVM you can select the ones you want to release for the available storage pool. You must use the native LVM commands  $rmlv$  and  $reducevq$  to remove LVM volumes and volume groups created on those LUNs as illustrated below.

### **To release LVM disks and bring them under VxVM control**

**1** Remove any LVM volumes that reside on the LVM disk. Example:

# **rmlv -B -f logical\_volume\_name**

**2** Remove the disk from the volume group.

Example:

- # **reducevg volume\_group\_name LVM\_disk\_name**
- **3** Use vxdiskunsetup to clear out any stale header information.
- **4** Use vxdisksetup to bring them under VxVM control.

### **To release VxVM disks for LVM control**

**1** Make sure that disk is not under any disk group. Remove the VxVM header if present.

Example:

- # **/etc/vx/bin/vxdiskunsetup -Cf disk\_name**
- **2** Remove the disk from VxVM control.

Example:

# **vxdisk rm disk\_name**

For more details on managing volumes, see the *Storage Foundation Administrator's Guide*.

## **Appendix**

# Where to find more information

This appendix includes the following topics:

- **Veritas InfoScale [documentation](#page-147-0)**
- Additional [documentation](#page-147-1) for AIX virtualization
- <span id="page-147-0"></span>[Service](#page-148-0) and support
- About Veritas Services and [Operations](#page-148-1) Readiness Tools (SORT)

### **Veritas InfoScale documentation**

The latest documentation is available on the Veritas Services and Operations Readiness Tools (SORT) website in the Adobe Portable Document Format (PDF).

See the release notes for information on documentation changes in this release.

Make sure that you are using the current version of documentation. The document version appears on page 2 of each guide. The publication date appears on the title page of each document. The documents are updated periodically for errors or corrections.

#### <span id="page-147-1"></span><https://sort.veritas.com/documents>

You need to specify the product and the platform and apply other filters for finding the appropriate document.

### **Additional documentation for AIX virtualization**

For IBM documentation:

<span id="page-148-0"></span>See <http://www-03.ibm.com/systems/power/software/virtualization>

### **Service and support**

To access the self-service knowledge base, go to the following URL:

<span id="page-148-1"></span>[https://www.veritas.com/support/en\\_US.html](https://www.veritas.com/support/en_US.html)

## **About Veritas Services and Operations Readiness Tools (SORT)**

Veritas Services and [Operations](https://sort.veritas.com) Readiness Tools (SORT) is a Web site that automates and simplifies some of the most time-consuming administrative tasks. SORT helps you manage your datacenter more efficiently and get the most out of your Veritas products.

SORT can help you do the following:

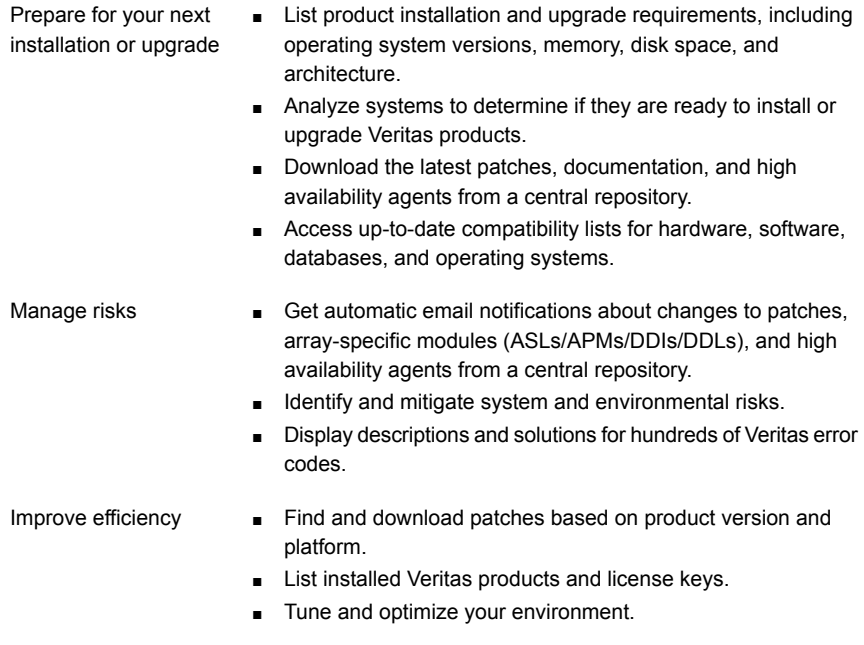

**Note:** Certain features of SORT are not available for all products. Access to SORT is available at no extra cost.

To access SORT, go to:

<https://sort.veritas.com>